# **HYDRAN-XR Command Reference**

# Hydrodynamic Response Analysis with Integrated Structural Finite Element Analysis

Version 24.0

**NumSoft Technologies** 

Copyright © 2016-2024 All rights reserved.

# **1. Index of Commands**

The following listing of commands is available on-line via the commands index hydrodynamics, index general, index database, index matrix, index functions, index fe commands, index fe elements, and index misc. All categories are printed by the single command index.

# **1.1. Hydrodynamic Commands**

```
hyd_analysis                   added mass, hydrodynamic damping, exciting forces<br>hyd_analysis response       wave-induced hydroelastic response
                         wave-induced hydroelastic response
hyd analysis response drag wave-induced hydroelastic response
hyd analysis response P external force hydroelastic response
hyd_assign_mooring assign mooring stiffness to a body
hyd_body_check check body data
hyd_close_files close HYDRAN-XR output files<br>hyd_convert fea mesh convert FEA mesh to hydrodyn
                        convert FEA mesh to hydrodynamic panel mesh
hyd coordaxs specify coordinate axes
hyd coord trans transform input coordinates to inertial coordinates
hyd_export_graphics export hydro. panel mesh to graphics program
hyd_export_graphics_th export time history motion to graphics program
hyd flex modes input flexible modes
hyd_genmodes transform to generalized coordinates<br>hyd_irregular short-term extreme response
hyd_irregular short-term extreme response
hyd modal pressure print exciting and modal pressures
hyd mooring line input mooring line data
phyd_mooring_line                 print mooring line data
hyd mooring stiffness input mooring stiffness
phyd_mooring_stiffness print mooring stiffness
hyd_nodes input nodal coordinates
phyd nodes print nodal coordinates
hyd\_node\_genhyd_node_tolerance hyd_node_tolerance check nodes for still water and symmetry planes
hyd_panel define 4-node (or 3-node) panel elements<br>phyd_panel elements
                        print panel elements
hyd_panel_rmap create reverse mapping of panel numbers
hyd parameters input global control parameters
hyd_postresponse obtain some post-processed responses
hyd_postresponse_P obtain some post-processed responses
hyd_rigid_modes generate rigid body modes
hyd_rmass input mass matrix for user modes 
hyd_surf_elevation determine the "free" surface elevation
hyd surf nodes input surface nodal coordinates
phyd_surf_nodes print surface nodal coordinates
hyd_surf_node_gen surface node generation
hyd surf node tolerance check surface nodes
hyd_surf_panel define 4-node (or 3-node) surface elements
phyd_surf_panel print surface elements<br>hyd_tf directlum calculate transfer fun
hyd_tf<br>hyd_velocity calculate transfer functions<br>calculate fluid velocity at i
                         calculate fluid velocity at user-specified points
hyd velocity nodes define velocity point coordinates
phyd velocity nodes brint coordinates
hyd velocity node gen yenerate velocity point coordinates
hyd velocity node tolerance check velocity nodes
hyd wave input wave frequencies and incidence angles
```
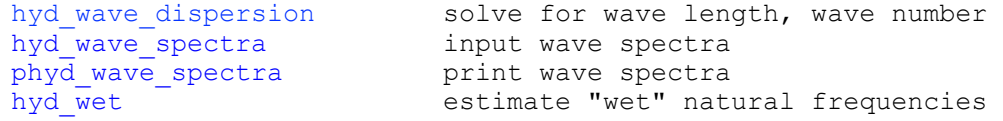

# **1.2. General Commands**

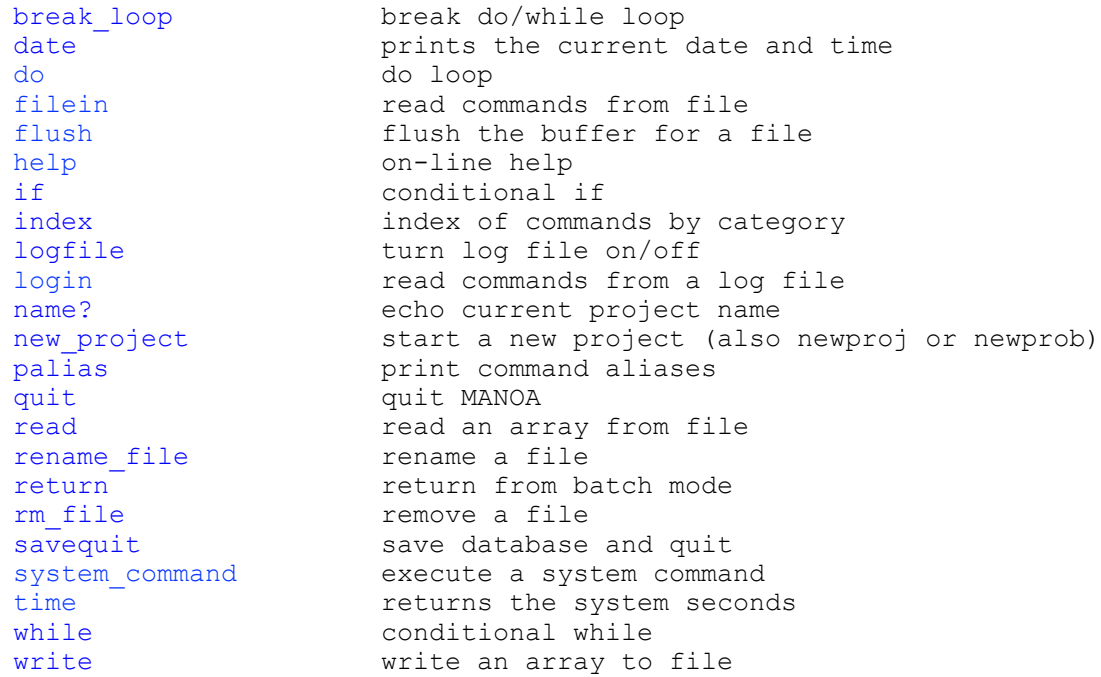

# **1.3. Database Commands**

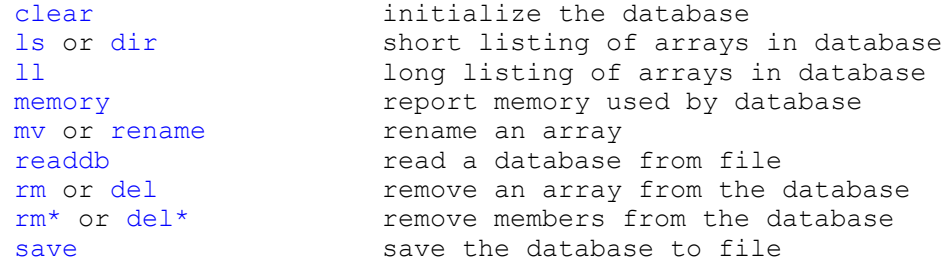

# **1.4. Matrix Commands**

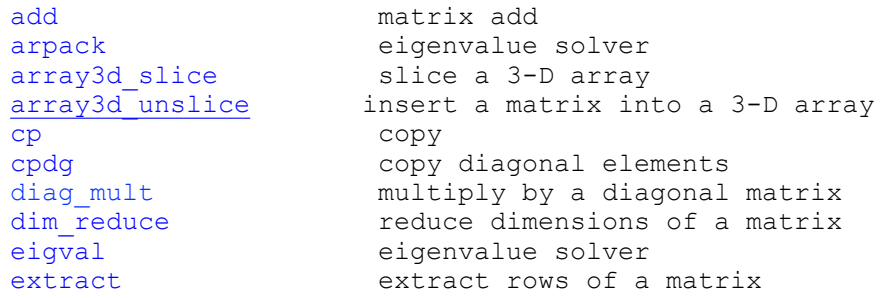

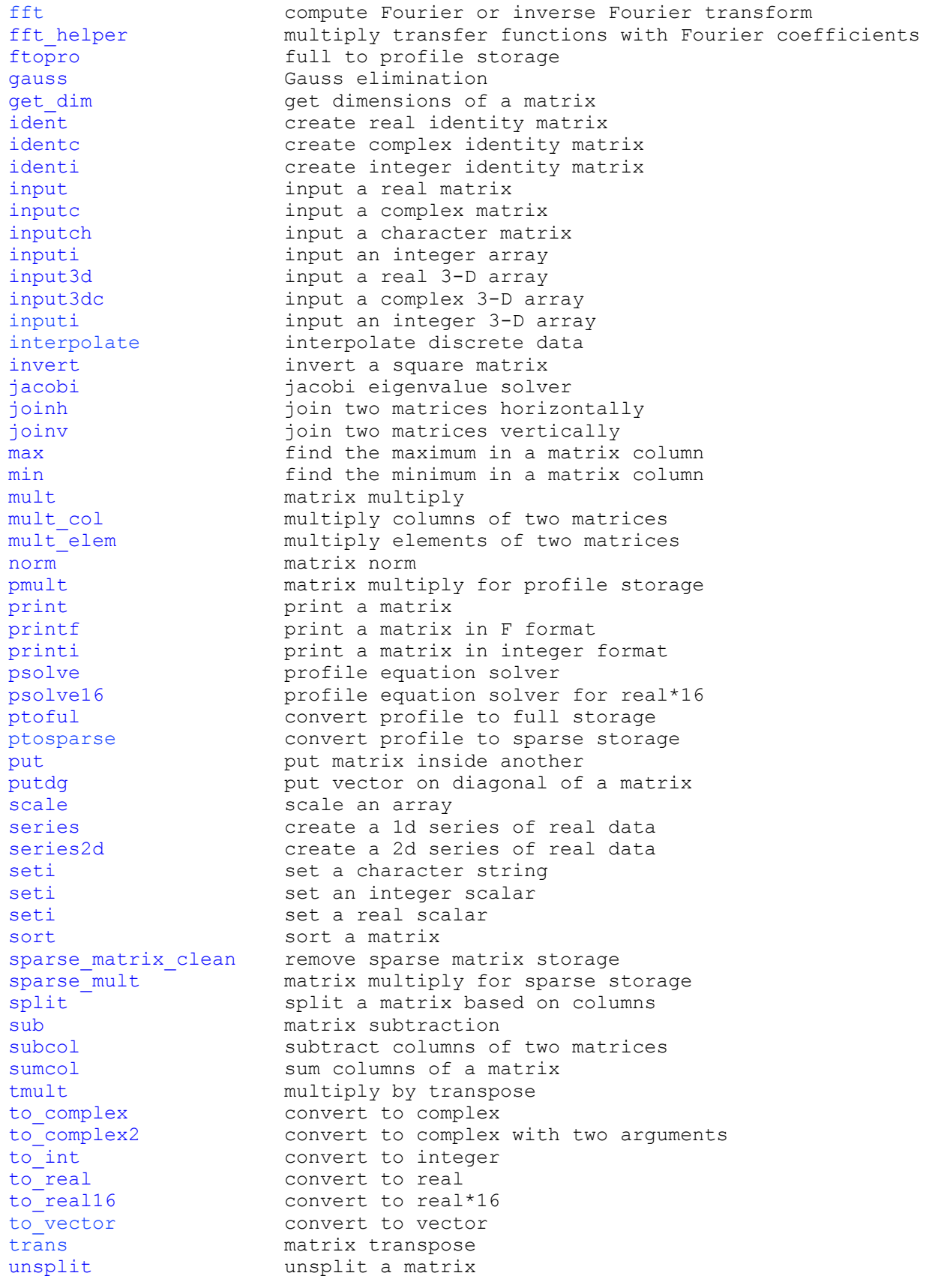

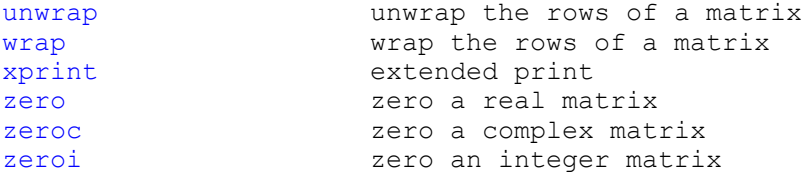

# **1.5. Mathematical Functions**

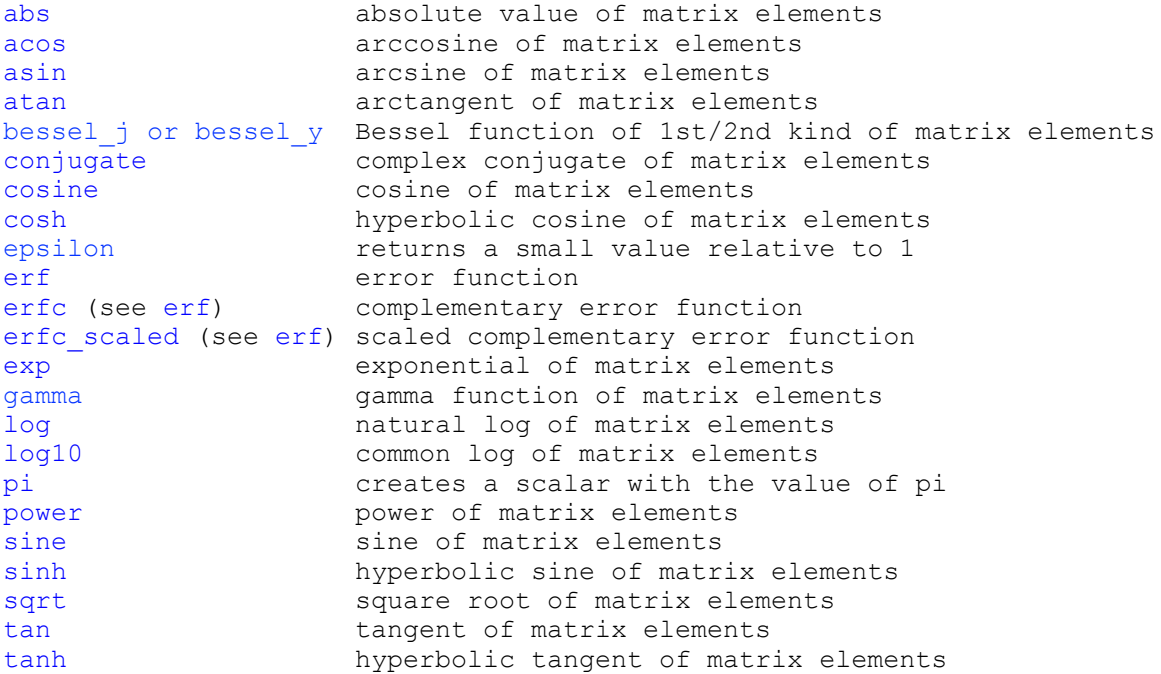

# **1.6. Finite Element Commands**

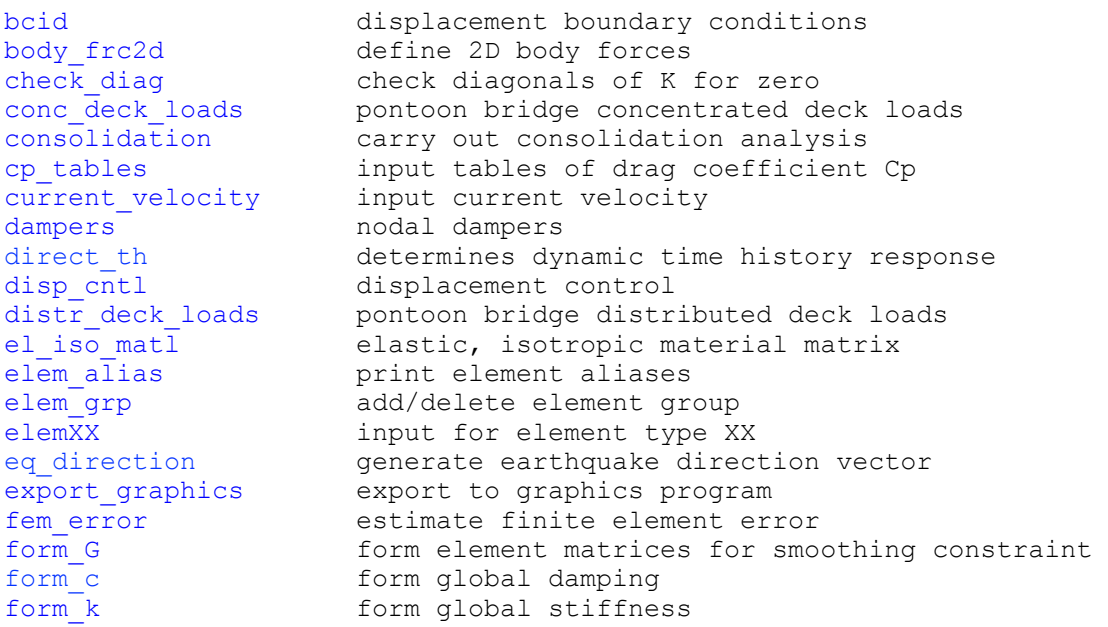

[form\\_m](#page-111-1) form global mass<br>form lagrangeG form element matrices for Lagrange constraint form lagrangeG form element matrices for Lagrange constraint [imposed\\_displ](#page-112-1) imposed nodal displacements [initial\\_conditions](#page-113-0) specify initial conditions for time history load summary brint load summary [lsolve](#page-113-2) linear equation solver [mass](#page-114-0) mass nodal mass definition mass summary summary of total structural mass [merge\\_nodes](#page-116-1) merge coincident nodes [modal\\_th](#page-118-0) determines dynamic modal response nodal constraint impose nodal constraints [nodal\\_disp](#page-120-0) arrange displacements on node basis [nodal\\_pressure](#page-120-1) nodal pressure definition [nodef](#page-121-0) **nodal** load definition [nodes](#page-121-1) node definition [node\\_gen](#page-122-0) generate nodes node order **orders** nodes for equation numbering [node\\_str](#page-123-1) average nodal stresses [nsolve](#page-124-0) nonlinear equation solver [num\\_eqs](#page-125-0) number equations [pbcid](#page-125-1) **print** nodal restraints [pbody\\_frc2d](#page-126-0) print 2D body forces [pcurrentvelocity](#page-126-1) print current velocity [pdampers](#page-105-1) print nodal dampers [pdeck\\_loads](#page-126-2) print pontoon bridge deck loads [pdisp](#page-126-3) print displacements pelemX[X2.7](#page-131-0) print data for element type XX [peqns](#page-126-4) print equation numbers [pimposed\\_displ](#page-127-0) print imposed nodal displacements [pmass](#page-127-1) print input nodal masses [pndisp](#page-127-2) print nodal displacements pndisp th **print time history of nodal displacements** [pnodef](#page-127-4) print input nodal loads [pnodes](#page-128-0) print nodes [presponse](#page-128-1) print element response [pstate](#page-128-2) print element state [response](#page-128-3) determine element response [rigid\\_modes](#page-128-4) generate rigid body modes [state](#page-129-0) determine element state [water\\_waves](#page-129-1) input water waves

## **1.7. Finite Elements**

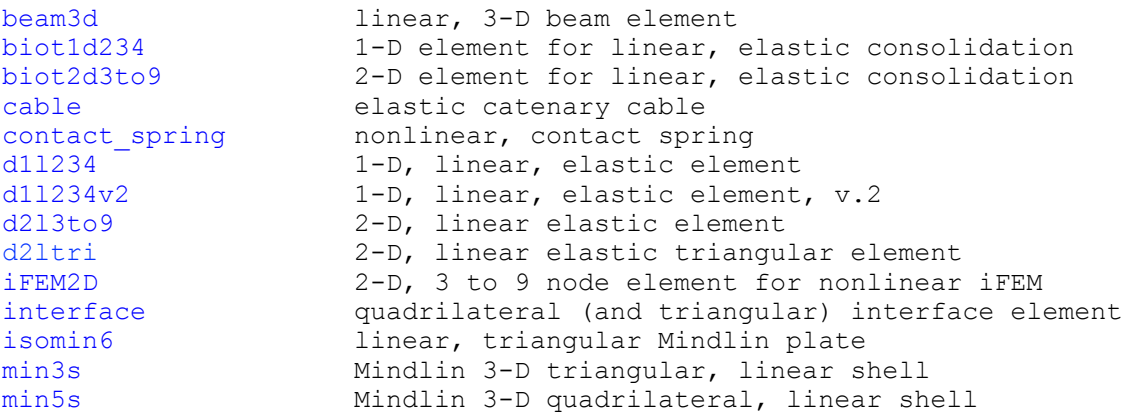

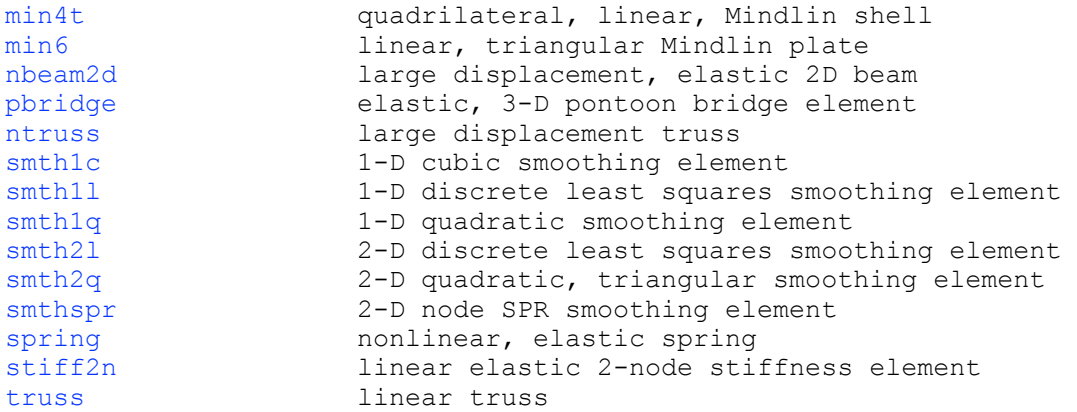

# **1.8. Miscellaneous Commands**

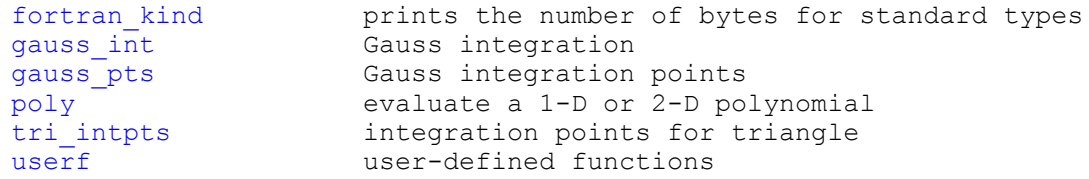

# **2. Command Reference**

#### **2.1. Hydrodynamic Commands**

#### <span id="page-7-0"></span>**hyd\_analysis**

Command to determine the added mass, damping, and wave excitation forces

 Command Syntax hyd analysis [#added freqs=? -periods] [-no pot] [-source]

#added freqs is the number of wave frequencies to add to a previous analysis. The frequencies, in radians/sec, are to be listed on the input line immediately following this command. If -period is specified, the input values are interpreted to be wave periods. The frequencies will be inserted in numerical sequence into the frequencies previously specified by the hyd\_wave command.

If -no pot is specified, the velocity potentials are not saved. WARNING: Although this option saves memory in the database, specifying -no\_pot means that the potentials and/or pressures cannot be calculated in the hyd analysis response command.

 If -source is specified, the radiation source strengths are written to file \*.rad by the Fortran statement

write(f rad)omega, strength

 and the diffraction source strengths are written to file \*.dif by the Fortran statement

write(f dif)omega, angle, strength

For the latter, the outer loop is on the wave frequency. The  $*$  in the above file names represents the project name. Contact NumSoft Technologies for more complete details regarding the information written to these files. Note that this option is not compatible at this time with the #added\_freqs option.

Some basic commands to carry out the hydrodynamic analysis can inlude:

 hyd\_parameters hyd\_coordaxs hyd\_wave hyd\_nodes hyd\_coord\_trans hyd\_panel hyd\_body\_check hyd\_rigid\_modes hyd\_rmass hyd<sup>-flex</sup> modes hyd\_genmodes hyd\_analysis hyd analysis response hyd\_postreponse

 Other commands can be used, as needed. In addition, the sequence of the commands as given above may be altered somewhat, but this command must

precede the hyd analysis response command. The hyd nodes command (and the hyd coord trans command, if it is required) must precede the hyd panel command. Also, hyd rigid modes, if used, must be given before hyd rmass and hyd flex modes. The hyd flex modes command is not needed to carry out the hydrodynamic analysis of single or multiple rigid bodies.

 The hydrodynamic analysis is based on linear potential theory. The Green function method with constant source strengths over each fluid panel is used to solve for the hydrodynamic variables. All calculations are carried out in double precision, except the Green functions are evaluated to single precision accuracy and the solutions of the equations to obtain the radiation and diffraction potentials are carried out in single precision arithmetic. The program is applicable for both infinite and finite water depths. Results from this command are the added mass, hydrodynamic damping, and generalized wave exciting forces.

 Single and double symmetry of the structure are exploited by using the composite source distribution method. For single symmetry, the panels should be generated corresponding to the  $y > 0$  region. For double symmetry, the panels should be generated on the  $x > 0$ ,  $y > 0$  region of the body.

 The results are written to files, whose names are the project name with an extension. In addition to the basic \*.out file, the following files may be created:

 \*.pan --> panel data \*.adm --> added mass coefficients \*.adp --> hydrodynamic damping coefficients \*.exf --> generalized wave excitation forces \*.ot2 --> additional output \*.pot --> velocity potentials at panel centers

The following main arrays are created in the database:

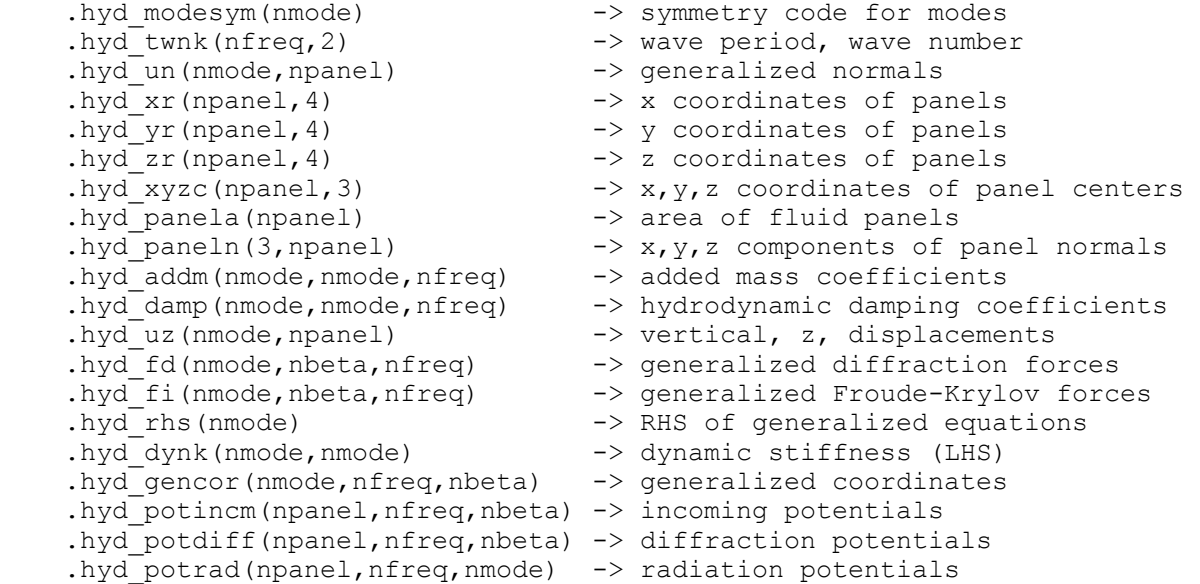

where nmode is the number of modes, npanel is the number of active panels, nfreq is the number of wave frequencies, and nbeta is the number of wave angles. These quantities are specified by the hyd parameters and hyd panel  commands. Additional, temporary, arrays are also created and deleted. They all begin with either ".hyd " or "\$". To avoid a collision in array names, the user should not create any other array with these prefixes.

 See Also hyd\_analysis\_response hyd\_panel hyd\_parameters

#### <span id="page-10-0"></span>**hyd\_analysis\_response**

Command to determine the wave-induced response

 Command Syntax hyd analysis response [-residual] [symmetrize=on|off]

 This command solves the equations of motion to determine the generalized response based on the added mass, damping, and exciting forces calculated by the hyd\_analysis command, which must precede this command.

 If -residual is specified, the residual error in the solution of the equations of motion is calculated. The maximum norm of the error is reported.

 If symmetrize=on, the added mass and hydrodynamic damping matrices are symmetrized by averaging the corresponding off-diagonal terms. If symmetrize=off, no averaging is done (default). Theoretically, these matrices should be symmetric. However, because of discretization errors, some corresponding terms may not be symmetric. The unsymmetry reduces as the mesh is refined.

This command can be executed any number of times, for example, to evaluate changing the moments of inertia of a body. The hyd\_analysis command does not need to be repeated as long as the added mass, hydrodynamic damping, and exciting forces are not affected. Before this command, the structural mass matrix must be defined as a database member and named hyd mstr. For single or multiple rigid bodies, this matrix is created easily with the hyd rmass command. If a viscous structural damping matrix (hyd cstr) and a structural stiffness matrix (hyd\_kstr) are not defined, they will be created and zeroed. (Constant structural hysteretic damping can be easily specified via the hyd parameters command.) The dimensions of the structural matrices should be (nmode,nmode), where nmode is the number of modes. The hyd flex modes command is not needed to carry out the hydrodynamic analysis of single or multiple rigid bodies.

 The results are written to files, whose names are the project name with an extension. In addition to the basic \*.out file, the following file will be created:

\*.cor --> generalized coordinates

The following main arrays are created in the database:

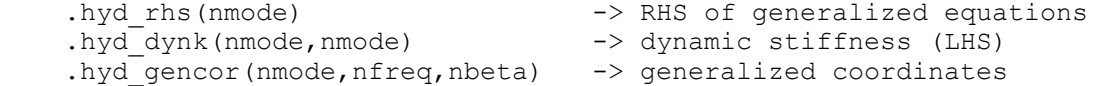

 where nmode is the number of modes, nfreq is the number of wave frequencies, and nbeta is the number of wave angles. Additional, temporary, arrays are also created and deleted. They all begin with either ".hyd " or "\$". To avoid a collision in array names, the user should not create any other array with these prefixes.

 See Also hyd\_analysis hyd\_postresponse

#### <span id="page-11-0"></span>**hyd\_analysis\_response\_drag**

 Command to determine the wave-induced response including linearized quadratic drag

 Command Syntax hyd analysis response drag arg1 arg2 beta=? conv=? [maxit=?] [wave=?] [symmetrize=on|off]

 This command solves the equations of motion to determine the generalized response based on the added mass, damping, and exciting forces calculated by the hyd\_analysis command, which must precede this command. The command linearizes the Morison-type drag term as described below. Only one wave angle is considered.

 arg1 is the vector of diagonal terms in the "viscous" damping matrix that is used for the v^2 drag term. Note that this matrix is required to be diagonal, and hence only the diagonal values must be specified. The vector can be either real or complex.

 arg2 is the modal transformation matrix that is used to transform structural mass, damping and stiffness matrices from physical displacements to modal coordinates.

 beta is the integer wave angle number (not the wave angle) to be used (default=1)

conv is the convergence criterion

maxit is the maximum number of iterations (default=10)

wave is the wave amplitude (default  $= 1$ )

 If symmetrize=on, the added mass and hydrodynamic damping matrices are symmetrized by averaging the corresponding off-diagonal terms. If symmetrize=off, no averaging is done (default). Theoretically, these matrices should be symmetric. However, because of discretization errors, some corresponding terms may not be symmetric. The unsymmetry reduces as the mesh is refined.

The equations of motion are of the form

 $[-w^2 M + i w (C + C d) + K]q = P + P m$ 

 M and K are the total mass and stiffness matrices (structure + fluid), C is the structure plus radiation damping, C d is the linearized drag term, P is the linearized exciting forces, and P m are the exciting forces from the Morison-type drag term. q are the modal coordinates. This equation is identical to the equations solved by hyd\_analysis\_response, except for the terms C\_d and P\_m.

C d is obtained as follows. The diagonal damping matrix represented by arg1 is multiplied with (v-u) to obtain effective damping terms. v is the velocity at each structural degree-of-freedom based on the incoming wave, and u is the corresponding structural velocity from the previous iteration. The modified diagonal damping matrix is then transformed to modal coordinates using arg2, to obtain C\_d.

The modified damping matrix is multiplied by v to obtain the force in

 physical coordinates. The transformation matrix arg2 is used to transform this physical force vector to modal coordinates, giving P\_m.

 The iteration continues until the maximum difference between displacements u from one iteration to the next is less than conv. If convergence is not reached in maxit iterations, a warning is issued but the unconverged results will be treated as converged and the solution will proceed.

This command can be executed any number of times, for example, to evaluate multiple wave angles.

The results are written to files, whose names are the project name with an extension. In addition to the basic \*.out file, the following file will be created:

\*.cor --> generalized coordinates

 If they do not exist, the following main arrays are created in the database:

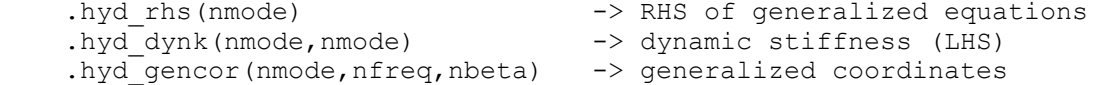

 where nmode is the number of modes, nfreq is the number of wave frequencies, and nbeta is the number of wave angles. Additional, temporary, arrays are also created and deleted. They all begin with either ".hyd\_" or "\$". To avoid a collision in array names, the user should not create  $\overline{a}$ ny other array with these prefixes.

 The results from this command will be inserted in .hyd\_gencor(nmode,nfreq,beta). Hence, all wave angles can be dealt with one at a time.

 See Also hyd\_analysis hyd\_postresponse

#### <span id="page-13-0"></span>**hyd\_analysis\_response\_P**

Command to determine response to harmonic loading

 Command Syntax hyd analysis response P [-eq] [-residual] [symmetrize=on|off]

 This command is very similar to hyd\_analysis\_response, which is used for wave-induced motion, whereas this command determines the response to predefined load pattern "P", contained in hyd\_Peiwt(nmode). This command uses the added mass and hydrodynamic damping determined by the hyd\_analysis command, which must precede this command. Only the radiation potentials (i.e., added masss and hydrodynamic damping) are considered. The excitation frequencies are specified by the hyd\_wave command. Specify one wave angle (0 degrees, for example). The wave exciting forces are ignored. Although it is a bit inefficient to calculated wave exciting forces and then ignore them, the computational effort to obtain the wave exciting forces for one wave angle is relatively small.

 For earthquake ground motion, specify option -eq. In a usual earthquake analysis, the effective load vector Peiwt would be defined as the negative of the transpose of the generalized modes times the combined mass (structure mass Ms + added mass Mf) times an influence vector r (i.e.,  $-p\sin^{\pi}$  \* (Ms + Mf) \* r). r specifies which displacement degrees of freedom move with the ground motion. However, the approach used here is to form the generalized added mass ( $Mf* = psi^T * Mf * psi$ ) directly, and hence Mf is not available. It can be shown that the effective load vector can be approximated as

 $-(I + Mf^*) * psi^T * Ms * r$ 

 if the generalized structural mass is the identity matrix; i.e., the modes are orthonormal with respect to the structure mass matrix. Therefore, when -eq is specificed, Peiwt should specified as psi^T \* Ms \* r, which will be multiplied internally by  $-(I + Mf*)$  for each frequency.

 For earthquake ground motion, there is an additional term to the effective load vector because the hydrodynamic damping depends on the total velocity (as compared to viscous structure damping, which is assumed to depend on the relative velocity). Again assuming that the generalized structure mass matrix is the identity matrix, the additional term for the effective load vector is

+ i/w Cf\* \* psi^T \* Ms \* r

in which Cf\* is the generalized hydrodynamic damping matrix.

 The above expressions for the effective load vector are based on the assumption that the influence vector r can be represented by the generalized modes. There is typically an error in this representation, which results from using a truncated subspace of generalized modes. The error is

 $e = r - psi * p_r = r - psi * (Ms*)^2 - 1 psi^T * Ms * r$ 

in which psi  $*$  p r is the approximation of r by the generalized modes. The more modes one uses, the better this approximation should be.

 If -residual is specified, the residual error in the solution of the equations of motion is calculated. The maximum norm of the error is reported.

 If symmetrize=on, the added mass and hydrodynamic damping matrices are symmetrized by averaging the corresponding off-diagonal terms. If symmetrize=off, no averaging is done (default). Theoretically, these matrices should be symmetric. However, because of discretization errors, some corresponding terms may not be symmetric. The unsymmetry reduces as the mesh is refined.

Some basic commands to carry out the analysis can include:

 hyd\_parameters hyd\_coordaxs hyd wave hyd\_nodes hyd\_coord trans hyd\_panel hyd\_body\_check hyd\_rigid\_modes hyd\_rmass hyd\_flex\_modes hyd\_genmodes hyd\_analysis hyd analysis response P hyd\_postresponse\_P

 Note that this list does not include the creation of the modal forces in hyd\_Peiwt(nmode).

 Other commands can be used, as needed. In addition, the sequence of the commands as given above may be altered somewhat. However, the hyd\_analysis command must precede this command. Before this command, the structural mass matrix must be defined as a database member and named hyd mstr. For single or multiple rigid bodies, this matrix is created easily with the hyd\_rmass command. If a viscous structural damping matrix (hyd\_cstr) and a structural stiffness matrix (hyd kstr) are not defined, they will be created and zeroed. (Constant structural hysteretic damping can be easily specified via the hyd\_parameters command.) The dimensions of the structural matrices should be (nmode, nmode), where nmode is the number of modes. The hyd flex modes command is not needed to carry out the hydrodynamic analysis of single or multiple rigid bodies.

 The results are written to files, whose names are the project name with an extension. In addition to the basic \*.out file, the following file may be created:

\*.cor --> generalized coordinates

See the commands hyd analysis and hyd analysis response for more details. This command creates the following array in the database:

.hyd gencor(nmode,nfreq) -> generalized coordinates

 where nmode is the number of modes and nfreq is the number of frequencies. Additional, temporary, arrays are also created and deleted. They all begin  with either ".hyd\_" or "\$". To avoid a collision in array names, the user should not create any other array with these prefixes.

 See Also hyd\_analysis hyd\_analysis\_response hyd\_postresponse\_P

#### <span id="page-16-0"></span>**hyd\_assign\_mooring**

Assign mooring stiffnesses to bodies

 Command Syntax hyd\_assign\_mooring body=? mooring=? attach=?,?,? [theta=?] [T=?,?,?,?,?,?,?,?,?]

 body is the body number mooring is the stiffness number in .hyd\_mooring\_K attach is the  $x, y, z$  body coordinates of the attachment point on the body theta is the rotation in degrees about the z-axis (see below) T is a 3x3 transformation matrix in the order  $T(1,1)$ , $T(2,1)$ , $T(3,1)$ , $T(1,2)$ ,etc.

 Assigns ("attaches") a mooring stiffness to a body. The stiffness is assembled into the structural stiffness matrix hyd kstr. If hyd kstr does not exist or is not the proper size (nmode x nmode), it is created.

 Prior to adding the mooring stiffness to the structural stiffness, it is transformed to body coordinates. If the z-axis of the mooring stiffness coordinate system is parallel to the z-axis of the body coordinates, then the transformation is conveniently specified by theta, which is the z-rotation from the mooring x-axis to the body x-axis. Otherwise, the general 3x3 orthogonal coordinate transformation matrix, T, that transforms a vector from the body-fixed coordinate system to the mooring coordinate system may be input in column order.

 The mooring stiffness is used to determine the contribution of the mooring stiffness to the stiffness of the rigid body modes, as defined by the command hyd rigid modes. A mooring stiffness assigned, for example, to body 2 will have stiffness contributions to rigid body modes  $7 - 12$ , the surge, sway, heave, roll, pitch, and yaw of body 2. The mooring stiffnesses must be assigned prior to any transformation of the modes to assumed modes, for example by the command hyd genmodes. Also, any contribution to flexible modes is not included by this command. The user must define that contribution "manually" when specifying hyd\_kstr.

 Every mooring line must be assigned explicitly. In particular, even for a symmetric mooring arrangement, each mooring line must be specified.

See Also

hyd\_mooring\_stiffness phyd\_mooring\_stiffness

#### <span id="page-17-0"></span>**hyd\_body\_check**

Perform some checks on the panel mesh

 Command Syntax hyd body check [body=?] [nodes=?,?] [panels=?,?] [body sym=?]

 This command performs some checking of the body panel mesh. The arguments are only required in the case of multiple bodies, as defined by the parameter nbodies in the hyd parameters command. In this case, the checking will be for the body number specified by the parameter body. Hence, one hyd body check command should be issued for each body for which a mesh is specified explicitly. The parameters nodes and panels specify the ranges of nodes and panels corresponding to body. For example, body=1 nodes=1,100 panels=1,81 mean that body 1 is represented by nodes 1 to 100 and panels 1 to 81. If symmetry in the command hyd parameters is 1 or 2, then the parameter body sym must be specified here. Its value must be: 0, if the mesh for the particular body is for the entire body; 1, if the mesh for the particular body is for 1/2 the body; and 2 if the mesh for the particular body is for 1/4 the body. The default for body sym is the system symmetry specified by hyd parameters.

 This command will check that the nodal coordinates are consistent with the symmetry specification. E.g., in the case of double symmetry, only the body in the  $(+x, +y)$  quadrant should be meshed. A warning will be issued for all nodes outside this quadrant.

The volume of the mesh is reported, as calculated by the  $x$ ,  $y$ , and  $z$ projections.

 The inertial coordinates of the center of buoyancy are calculated, based on the average of the three volume calculations.

#### <span id="page-18-0"></span>**hyd\_close\_files**

Close output files

#### <span id="page-19-0"></span>**hyd\_convert\_fea\_mesh**

Convert FEA mesh to a hydrodynamic panel mesh

 Command Syntax hyd\_convert\_fea\_mesh

 Import the fea mesh defined in HYDRAN-XR to a hydrodyanmic panel mesh. All FEA nodes are converted to "hydrodynamic" nodes.

 A hydrodynamic panel is created for each "wet" interface, min5s and min3s element. If the "positive" side of the finite element is wet, then the node order is reversed when defining the panel to make it consistent with the clockwise specification of nodes for the panels.

 The interface elements are converted first, followed by the min5s elements and then the min3s elements.

 This command means that a mesh does not have to be essentially redefined by the hyd\_nodes and hyd\_panel commands as long as a compatible finite element mesh has been defined.

 NOTE: the fea nodal coordinates must be specified in the inertial coordinate system to use this command.

 See Also hyd\_nodes hyd\_panel interface min3s min5s

#### <span id="page-20-0"></span>**hyd\_coordaxs**

Define the coordinate systems for the hydrodynamic analysis.

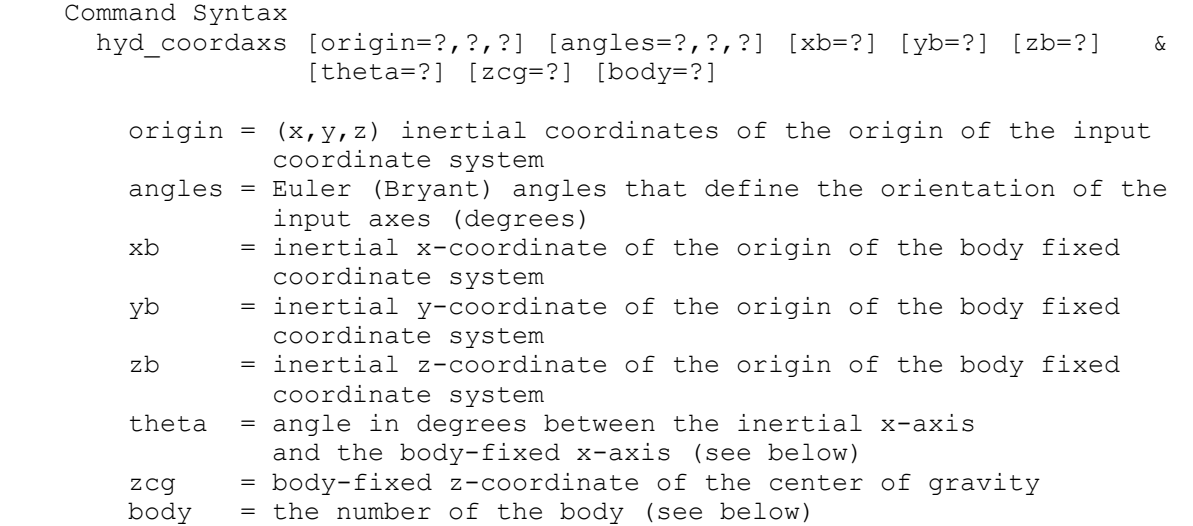

Although the default for all values is 0, this command is required.

 There is one inertial (global) coordinate system, and for each body there is an input coordinate system and a body-fixed coordinate system. The number of bodies is specified by the nbodies parameter in the hyd parameters command. There is always at least one body. For a given body, the input coordinate system is used to specify the nodal coordinates for that body. The body-fixed coordinate system is used principally to define the rigid body modes for the body.

 The inertial coordinate system is located on the still-water plane, with the z-axis positive upward. The hydrodynamic calculations are carried out in the inertial coordinate system.

 The input coordinate system for a body is for input convenience. If the input and inertial coordinates systems are not the same, then after the nodes have been defined the user must transform the coordinates to the inertial system by the hyd coord trans command. The input coordinate system is defined relative to the inertial system by a shift (specified by the origin parameter) and a rotation (specified by the angles parameter). The orientation of the input coordinate system is obtained by sequentially imposing the rotations about first the input x-axis, then the rotated y-axis after 1 rotation, and finally the z-axis after 2 rotations.

 The origin of the body-fixed coordinate system is specified by the parameters xb, yb, and zb. The origin of the body axes need not be at the center of gravity of the body. However, it must be on the same vertical line as the CG of the body. The z-axis of the body fixed coordinate system is positive upward. The angle theta is the angle between the inertial x-axis and the body x-axis, measured from the inertial x-axis with counterclockwise positive. The inertial z-axis and the body z-axis are parallel.

 In the case of multiple bodies, as defined by nbodies in the command hyd parameters, one hyd coordaxs command must be input for each body, and the body number ranges from 1 to nbodies. In this case, the data specified  here define the location and orientation of each body's input coordinates and body-fixed coordinates.

 In the case of symmetry, it is possible that a body is a complete reflection of another body that has been input. There are no nodes or panels that are input explicitly for such a body. This command is still required, however, to specify zcg. Although the values are not used for calculations, it is recommended that the origin of the body-fixed coordinate system be given as well so that the correct values will be printed in the project summary.

 The data are stored as: .hyd\_coordaxs(11,nbodies) -> origin, angles, xb, yb, zb, theta, zcg

 See Also hyd\_coord\_trans hyd\_nodes hyd\_rmass

#### <span id="page-22-0"></span>**hyd\_coord\_trans**

Transform the nodal coordinates to the inertial coordinate system.

 Command Syntax hyd coord trans [body=?] [nodes=?,?]

 This command is required if the input coordinate system and the inertial coordinate system are not the same, as defined by the command hyd coordaxs. For multiple bodies, as specified by the nbodies parameter in the hyd parameters command, the parameters body and nodes are required. body is the body number and nodes define the range of nodes that correspond to that body. E.g., body=1 nodes=1,100 would mean that the coordinates for nodes 1 to 100 would be transformed using the coordinate transformation data for body 1 that was specified in the hyd coordaxs command. For multiple bodies, the command must be issued as many times as necessary to transform the nodal coordinates to the inertial coordinate system.

 If this command is required, it must be issued after all the nodal coordinates have been defined (hyd\_nodes) and before the panels are defined (hyd\_panel).

 See Also hyd\_coordaxs hyd\_nodes hyd\_panel

#### <span id="page-23-0"></span>**hyd\_export\_graphics**

Export hydrodynamic panel mesh to graphics program input file

 Command Syntax hyd export graphics -target [-modes T=?]  $\&$  [-displ freq=? angle=? steps=?] & [-freesurface] [-wetonly] [file=filename]

 Export the hydrodynamic panel mesh to a graphic program's input text file.

 The graphics program is specified by the argument -target. Only the program Gmsh (http://www.geuz.org/gmsh/) is supported at this time. That is, the available option is -Gmsh.

The default is to plot the undeformed mesh.

 If -modes is specified, the modes in .hyd\_umx, .hyd\_umy, and .hyd\_umz (see hyd rigid modes and hyd flex modes command) are exported as displacements. T= is the name of a real vector of frequencies or periods, which is used for identification in the output file. The size of the vector is the number of modes. If a vector is not specified, one is created with the values 1, 2, ...

 If -displ is specified, then a time sequence of displacements will be determined for a given wave frequency and wave angle. freq is the integer number of the wave frequency/period, angle is the integer number of the wave angle, and steps is the number of steps in the wave period for which the real displacements will be determined.

 If -freesurface is specified, then the free surface panels are exported as well. If modes is selected, then the free surface is flat. If deformed is selected, then the free surface elevation is also plotted. The displacement of the free surface is determined by the hyd surf elevation command.

 If -wetonly is specified, only "wet" panels are exported (panels with a W or V code); see command hyd panel for information.

 If filename is specified, the results will be written to the file filename; othwerwise they will be written to the file project name.msh (Gmsh).

#### <span id="page-24-0"></span>**hyd\_export\_graphics\_th**

Export time history of motion response to graphics program input file

 Command Syntax hyd export graphics th [-target] time xdisp ydisp zdisp & [surfzdisp] [t1=?] [t2=?] [step=?] & [file=filename]

The graphics program is specified by the argument -target. Only Gmsh (http://www.geuz.org/gmsh/) is supported at this time. That is, the available option is -Gmsh, and it is the default.

The time history response must have been previously calculated, e.g., via a Fourier transform approach (see the command fft).

 time is a vector of N time steps xdisp is the (N,#nodes) matrix of x-displ. for the structure panels ydisp is the (N,#nodes) matrix of y-displ. for the structure panels zdisp is the (N,#nodes) matrix of z-displ. for the structure panels surfzdisp is the (N,#surfnodes) matrix of z-displ. for the surface panels

 If surfdisp is not given, then the surface displacements are not plotted.

If t1 is given, export begins at time(t1) (default =  $1$ ). If t2 is given, export will stop at time(t2) (default =  $N$ ). If step is given, every step time steps will be exported (default = 1).

 If filename is specified, the results will be written to the file filename; othwerwise they will be written to the file project name.msh (Gmsh).

#### <span id="page-25-0"></span>**hyd\_flex\_modes**

 Input the flexible structural modes for the hydroelastic analysis. There are two Command Syntax options.

 ---------- OPTION 1 ---------- Command Syntax hyd\_flex\_modes arg ---------- OPTION 2 --------- hyd flex modes [-noread] mode\_j x\_z\_sym y\_z\_sym i  $ux(i,j)$   $uy(i,j)$   $uz(i,j)$  thx(i,j) thy(i,j) thz(i,j) Option 1 arg is the array in the database containing the structural mode shapes from the eigenvalue analysis; e.g., .phi (see command eigval). These correspond to the structural degrees-of-freedom, and the dimension is neq x #modes. For this option to work, the node numbers of the structural mesh and the node numbers of the panel mesh must be compatible. This can be ensured via the command hyd\_convert\_fea\_mesh. Each column of arg is a mode shape. The first nmoder columns are skipped, and the next nmodef columns are processed. Hence, #modes must be greater than or equal to nmoder + nmodef. If nmoder  $> 0$ , then it is assumed that the arrays .hyd umx, .hyd umy, etc. (see hyd rigid modes for all the arrays expected) have been created and the first nmoder columns have been defined already (e.g., via the hyd\_rigid\_modes command or "manually"). This command will define the values for the nmodef modes. If symmetry is not 0, the values for the nmodef modes must be defined manually. Option 2  $mode$  j = mode number  $x$  z sym = port-starboard symmetry code for mode j 0 -> port-starboard symmetric 1 -> port-starboard anti-symmetric y\_z\_sym = fore-aft symmetry code for mode\_j 0 -> fore-aft symmetric 1 -> fore-aft anti-symmetric  $ux, uy, uz(i,j)$  = translation of node i in the j-th mode thx, thy, thz $(i, j)$  = rotation of node i in the j-th mode Ranges of the indices are:  $i = 1$ , nnode;  $j =$  nmoder+1, nmode. End input for each mode with a blank line. That is, the modes are separated by a blank line. The use of -noread is expected to be uncommon. If the flag -noread is present, the data are not read and only the one command line should be specified. In this case it is assumed that the seven arrays .hyd\_modesym, .hyd\_umx,...,.hyd\_thz (see below) have been defined elsewhere and the data are in them for further processing. .hyd\_kf, .hyd un, and .hyd uz will be created. The data are stored as: .hyd umx(nnode,nmode) -> translational x displacements .hyd\_umy(nnode,nmode) -> translational y displacements

.hyd umz(nnode, nmode)  $\rightarrow$  translational z displacements

 .hyd\_thx(nnode,nmode) -> rotational x displacements .hyd $\overline{t}$ thy(nnode, nmode) -> rotational y displacements .hyd $\overline{\text{thz}}$  (nnode, nmode) -> rotational z displacements

The symmetry code for mode j is stored in .hyd modesym(j). These codes are only used if the structural symmetry parameter on the hyd parameters command is 1 or 2, indicating single  $(x-z)$  or double  $(x-z)$  and  $y-z$ ) structural symmetry, respectively. For single symmetry, the modal symmetry code is:

 1 -> symmetric 2 -> antisymmetric

For double symmetry, the modal symmetry code is:

- 1 -> symmetric/antisymmetric
- 2 -> antisymmetric/symmetric
- 3 -> symmetric/symmetric
- 4 -> antisymmetric/antisymmetric

 where, e.g., symmetric/antisymmetric means symmetric with respect to the x-z plane and antisymmetric with respect to the y-z plane.

Note: The modal displacements are given in the inertial coordinate system.

This command defines .hyd un and .hyd uz for the flexible modes and it forms an estimate - for the flexible modes - of the hydrostatic stiffness .hyd\_kf based on the fluid term only. If a better hydrostatic stiffness  $\overline{\text{matrix}}$  is available, it should replace the one created by this command (after the command finishes).

#### See Also hyd\_coordaxs hyd\_coord\_trans hyd\_nodes hyd\_rigid\_modes

#### <span id="page-27-0"></span>**hyd\_genmodes**

.<br>Transform matrices to generalized coordinates.

```
 Command Syntax 
  hyd genmodes [1=?}/? 2=?/?]
```
 This command transforms the input modes to assumed modes, as explained below. There must be the same number of assumed modes as input modes (nmoder + nmodef from hyd\_parameters command).

 This command is meant primarily for a system of multiple rigid bodies, in which the initial modes are specified to be the traditional surge, sway, heave, etc. of each body. This command allows the transformation to symmetric and antisymmetric modes. The array hyd psi(nmode,nmode) must be defined prior to this command (e.g., by the input command). Array hyd psi is defined such that

 ${d} = [psi]$   ${u}$ 

 in which [psi] is hyd\_psi, {d} is the displacement vector, and {u} is the vector of generalized displacements. For the cases of single and double symmetry of the system (as defined by the symmetry parameter on the hyd parameters command), the symmetry/antisymmetry of the modes are specified by the parameters  $i=$ ?/?, where i is the number of the mode (1 to nmode) and ?/? is of the form S or A for single structural symmetry and S/S, S/A, A/S, and A/A for double structural symmetry. S and A refer to symmetric and antisymmetric, respectively. This input is used to define the vector .hyd\_modesym. See the help on commands hyd rigid modes and hyd flex modes for more discussion on .hyd modesym.

 The transformation is carried out by replacing the system matrices as indicated below:

hyd mstr <- [psi]^T \* [hyd mstr] \* [psi] hyd $\bar{x}$ kstr  $\leq$  [psi]^T \* [hyd $\bar{x}$ kstr] \* [psi] hyd $\bar{c}$ cstr  $\leq$  [psi]^T \* [hyd $\bar{c}$ str] \* [psi] .hy $\overline{d}_k$  kf <- [psi]^T \* [.hy $\overline{d}_k$  kf] \* [psi] .hyd umx  $\leq -$  [.hyd umx]  $*$  [psi] .hyd\_umy <- [.hyd\_umy] \* [psi] .hyd\_umz <- [.hyd\_umz] \* [psi] .hyd\_thx <- [.hyd\_thx] \* [psi] .hyd\_thy  $\leftarrow$  [.hyd\_thy]  $\star$  [psi] .hyd thz  $\leftarrow$  [.hyd thz] \* [psi] .hyd un  $\leq -$  [psi] $\sqrt{T}$  \* [.hyd un] .hyd uz  $\leq$  [psi]^T \* [.hyd uz]

 Note that the response given in the file \*.cor will be the generalized coordinates. Usually, one will also want to define a "modal" matrix such that the response corresponding directly to the original modes will be determined by the command hyd\_tf. If no other response components are desired, the modal matrix will be the same as hyd psi. In this case, it is conveniently defined by the cp or mv commands.

 See Also hyd\_flex\_modes hyd\_parameters hyd\_rigid\_modes hyd\_tf

#### <span id="page-28-0"></span>**hyd\_irregular**

Calculate short-term extreme response in irregular seas

 Command Syntax hyd\_irregular arg1 arg2 [ext=extension] [file=filename]

 This command determines the short-term extreme response based on the transfer functions that have been determined with the hyd\_tf command and the wave spectra specified with the hyd wave spectra command. arg1 is the name of the array with the transfer functions. The extreme responses are put in the array whose name is specified by arg2. The command creates this array with dimensions (nspectra,nbeta,ncomp), where nspectra and nbeta are the number of wave spectra and wave angles, respectively.

Note: The extreme values are defined as  $3.72$  \* square root of the variance of the response, i.e., 3.72  $*$  square root of the area of the RAO^2  $*$  wave spectrum.

 The extreme responses are written to a file. If extension is specified, the file name is project name.extension. Otherwise, if filename is specified, the file will have the name specified by filename.

 See Also hyd\_tf hyd\_wave\_spectra

#### <span id="page-29-0"></span>**hyd\_modal\_pressure**

Print modal pressures

 Command Syntax hyd modal pressure [digits=?]

 For each panel, prints the incoming + diffraction pressure and the pressure in each mode. The results are in file project name.prs2. For this command to function, the potentials must have been saved in the hyd\_analysis command.

digits is the number of significant digits to print (default is 5).

Note: The pressures determined by the hyd analysis response command are the total hydrodynamic pressures. This command prints the pressures in each mode, for a unit displacement of that mode. Therefore, for large problems, the file created may be quite large.

See Also

hyd\_analysis hyd\_analysis\_postresponse

#### <span id="page-30-0"></span>**hyd\_mooring\_line**

 Mooring line stiffness calculated from elastic catenary cable Command Syntax hyd mooring line m=? n=? [maxiter=?] [tol=?] m=seg\_prop e=emodulus a=area w=wx,wy,wz (m records) n=nel anchor=x1,z1 end=x2,z2 [#segs=#segs] [tension=tenX,tenY,tenZ]<br>seg=seg mat=seg prop L=length (#segs records) seg=seg mat=seg prop L=length m is the number of different mooring line properties n is the number of mooring stiffnesses maxiter is the max. # of iterations on the tension (default=30) tol is the relative tolerance on the end point position (default=1.e-5) For each set of mooring line segment properties: seg prop is the segment property number emodulus is the modulus of elasticity area is the effective cross sectional area wx,wy,wz are the weight/unit length components in global coordinates For each element: nel is the stiffness number x1,z1 are the x and z coordinates of the anchor point x2,z2 are the x and z coordinates of the top point #segs is the number of different segments (default=1) tension is the initial estimate of the tension seg is the segment number seg prop is the segment property number length is the unstretched segment length This command will calculate the 3x3 stiffness at the end (attachment) point for a mooring line. The stiffnesses are put in the array .hyd\_mooring\_K(3,3,n). The geometry of the mooring lines are defined in the plane of the line, and therefore only two coordinates are used to specify the anchor point and end point. The lines actual orientation in the global inertial coordinate system and their attachment to a particular body are specified by the command hyd\_assign\_mooring. The same stiffness can be assigned multiple times and to multiple bodies.

Therefore, it is only necessary to define unique mooring lines once.

 The element is based on small strain elastic catenary theory. A shooting method is used to solve the two-point boundary value problem. Specifically, iteration on the tension at the anchor point is carried out until the distance between the calculated position of the end and the specified position of the end, divided by the element length, is less than or equal to the tolerance (tol). For information on the formulation, see H.R. Riggs and T. Leraand, "Efficient Static Analysis and Design of Flexible Risers," J. Off. Mech. Arctic Engrg., Vol. 113, pp. 235-240, 1991, and H.R. Riggs and T. Leraand, "A Robust Element for Static Analysis of Marine Cables," Proc. Third International Offshore and Polar Engineering Conference, Singapore, Vol. 2, pp. 357-363, 1993. Note: the element described in those papers includes fluid drag; this element does not.

 See Also hyd\_assign\_mooring hyd\_mooring\_stiffness phyd\_mooring\_line

#### <span id="page-31-0"></span>**phyd\_mooring\_line**

 command Syntax phyd\_mooring\_line Print mooring line data as specified by hyd\_mooring\_line

## See Also

hyd\_mooring\_line

#### <span id="page-32-0"></span>**hyd\_mooring\_stiffness**

Specify mooring stiffnesses

 Command Syntax hyd\_mooring\_stiffness #=nstiff  $n=?$ (Input 3x3 stiffness matrix - 1 row/input record)

 Reads nstiff 3x3 mooring stiffness matrices. n is the mooring stiffness number, which must be in the range 1 to nstiff. Multiple stiffness matrices may not be separated by blank or comment lines.

Each 3x3 matrix relates the displacements  $(u1, u2, u3)$  and forces of the mooring line at the point where it will be connected to a body. The forces and displacements are defined in a "mooring line coordinate system." A typical situation is: u1 is the horizontal displacement in the plane of the mooring line, u2 is the horizontal displacement normal to u1, and u3 is the vertical displacement. Only unique mooring stiffnesses must be defined.

End input with a blank line.

The command stores the stiffnesses in the array .hyd mooring  $K(3,3,nstiff)$ .

 See Also hyd\_assign\_mooring hyd\_mooring\_line phyd\_mooring\_stiffness

#### <span id="page-33-0"></span>**phyd\_mooring\_stiffness**

Print mooring stiffnesses

 Command Syntax phyd\_mooring\_stiffnesses

Print the mooring stiffnesses.

See Also

hyd\_assign\_mooring hyd\_mooring\_line phyd\_mooring\_stiffness

#### <span id="page-34-0"></span>**hyd\_nodes**

 Command Syntax hyd\_nodes #=? n=node no x=x-coor y=y-coor z=z-coor [lgen=lgen]

 Reads and generates nodal coordinates. The value specified by # is used to define storage requirements, and it must be greater than or equal to the maximum node number. If this value is missing or 0, it is assumed that existing nodes are being changed or added to, and the previous value applies. lgen is the node number increment for linear generation. Nodes are generated equally spaced along a straight line if two adjacent records do not have sequential node numbers and if lgen on the second line is not zero or blank. Nodes need not be input in sequence.

End input with a blank line.

This command must precede the hyd panel command.

The coordinates are stored in array .hyd\_xyz(3,#), and the maximum possible node number (specified by #) is stored in .hyd\_#nodes\_tot.

 Active nodes are those that are defined explicitly either by this command or another command that creates nodes. The node number of the maximum defined node is stored in .hyd\_#nodes. The character vector .hyd node active has an "A" for active nodes. Only active nodes can be used.

 The nodes command need not be executed as long as the coordinates, which could be generated by another program, are put in the array .hyd\_xyz, .hyd #nodes and .hyd #nodes tot are set, and .hyd node active is created.

#### See Also

hyd\_coordaxs hyd\_coord\_trans hyd\_node\_tolerance phyd\_nodes

#### <span id="page-35-0"></span>**phyd\_nodes**

 Command Syntax phyd\_nodes [nodes=?,?] [-screen]

 Print nodal coordinates. A range of node numbers can be specified by nodes=. The first value is the first node number in the range, and the second value is the last number in the range. The default is to print the coordinates for all nodes defined. The default is to print to output file only; if -screen is present, then output is to the screen as well.

See Also

hyd\_nodes
#### **hyd\_node\_gen**

 Command Syntax hyd\_node\_gen linear=node1,node2 [inc=?] [w=?] quad=node1,node2,node3,node4 [inc=inc1,inc2] [w=w1,w2]

 Generates nodal coordinates. The hyd\_nodes command must preceed this command.

 Linear generation is specified by the identifier linear. Nodes are generated from node1 to node2 with a node increment of inc (default=1). The spacing of nodes is equidistant unless the positive weight w (default=1) is specified, in which case the spacing between node n and n+1 is equal to w times the spacing between n-1 and n.

 The identifier quad specifies node generation within the "quadrilateral" defined by the four nodes (see sketch below). Linear generation is done between node1 and node2, and between node3 and node4, based on inc1 and w1. Linear generation is also done between node1 and node3, and between node2 and node4, based on inc2 and w2. Then, linear generation is done between the nodes generated from 1-3 and 2-4, based on inc1 and w1. The number of interior lines generated is the same as the number of nodes generated from 1-3. If the number of nodes generated from 1-3 is larger than the number generated from 2-4, the "extra" lines will not be generated, as this would result in a redefinition of nodal coordinates along 3-4. If node3 and node4 are identical, the generated nodes are within a triangular domain. The nodes need not be coplanar.

End input with a blank line.

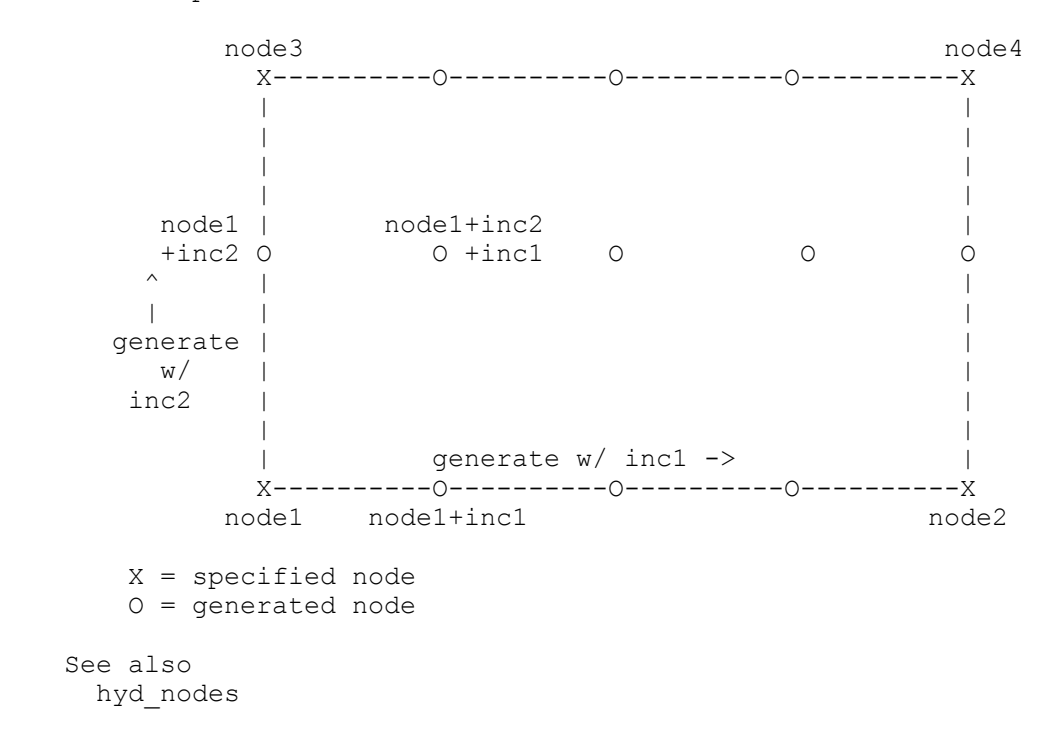

# **hyd\_node\_tolerance**

 Command Syntax hyd node tolerance [z tol=?] [x tol=?] [y tol=?]

 Checks for and corrects slight errors in nodal coordinates. This command checks for nodes that should be on the still water plane or planes of symmetry, but numerical precision-related errors cause them to be slightly off these planes. This can happen when coordinates are generated by a mesh generation or CAD program, or when input coordinates are transformed. If a nodal z-coordinate is within z\_tol (plus or minus) of the still water plane, it is set to 0. For single or double symmetry, if a nodal y-coordinate is within y tol of the x-z plane, it is set to 0. For double symmetry, if a nodal x-coordinate is within x tol of the  $y-z$  plane, it is set to 0. The default for each tolerance is 0.001. Tolerances should be positive; if a negative value is specified, the default of .001 is used. (Note: the symmetry type must have been specified by the hyd parameters command for x tol and y\_tol to be used.

 See Also hyd\_nodes

Page 38 of 186

**hyd\_panel**  Constant pressure flat fluid panel

> Command Syntax hyd\_panel n=? n=nel nodes=node1,node2,node3,node4 [gen=gen inc=inc1,inc2] & [gen\_2d=gen\_2d inc\_2d=inc1\_2d,inc2\_2d inc\_el=inc\_el]

n is the maximum panel (element) number

 nel is the element number node1 thru node4 are node numbers inc1, inc2 are node increments in a "linear sequence" gen is the number of elements to generate in a sequence inc1\_2d, inc2\_2d are node increments between sequences gen  $2d$  is the number of linear sequences to generate inc\_el is the element increment between sequences

 Nodes 1 to 4 are the corner nodes for quadrilateral elements. For triangular elements, node 4 should either be 0 or equal to node 3. The nodes are specified clockwise, looking from the fluid (see sketch below).

 A "linear sequence" of elements can be generated by specifying inc1, inc2 and gen. In a linear sequence, nodes 1 and 2 are incremented by inc1; and nodes 3 and 4 are incremented by inc2. gen is the number of elements to generate, so a sequence will have gen+1 elements. To generate a 2D patch of elements, multiple sequences can be specified; inc1\_2d and inc2\_2d are used to increment the node numbers from one sequence to the next. gen 2d is the number of additional sequences. The element numbers in two successive sequences differ by inc\_el (default = numgen+1).

End input with a blank line.

On input, created arrays are:

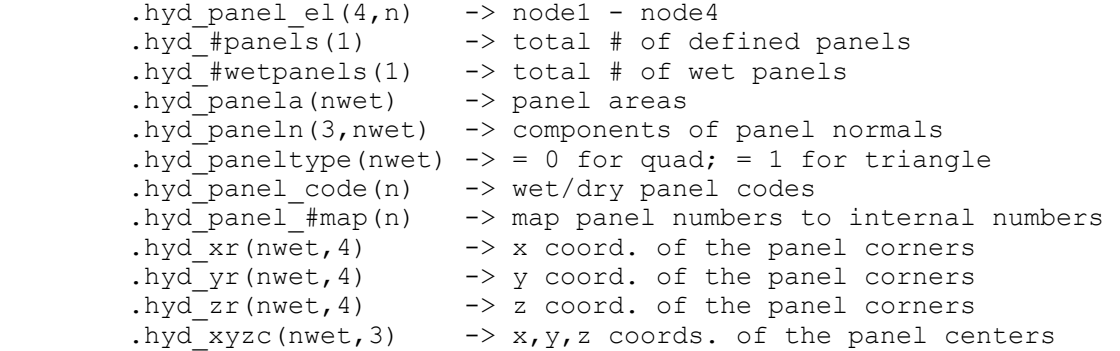

where nwet are the number of wet panels (see below).

 Panels that are out of the fluid are ignored for hydrodynamic calculations. The vector .hyd\_panels\_code contains a character code: blank -> panel not defined;  $\overline{W}$  -> wet panel; D -> dry panel; V -> wet panel that is partially dry; and E -> dry panel that is partially wet. A panel with all nodes below the still water plane is W. A panel with all nodes above the still water plane is D. A panel with some nodes above the still water plane and some below is either V or E. It is V if the panel center is below the still water line. It is E if the center is above the

 still water line. Only wet panels (W and V) are included in the hydrodynamic calculations. These panels are numbered internally. The mapping from the "external" numbering to the internal numbering is in the vector .hyd\_panels\_#map.

 If the 4 nodes of a quadrilateral panel are not coplanar, it is replaced by an "equivalent" flat panel; it is the data for this flat panel that are stored in the above arrays.

The hyd nodes command must precede this command. Also, because the panel normals and the coordinates of the panel corners and the centroids are in the inertial coordinate system, the hyd coords trans command, if it is required, must precede this command.

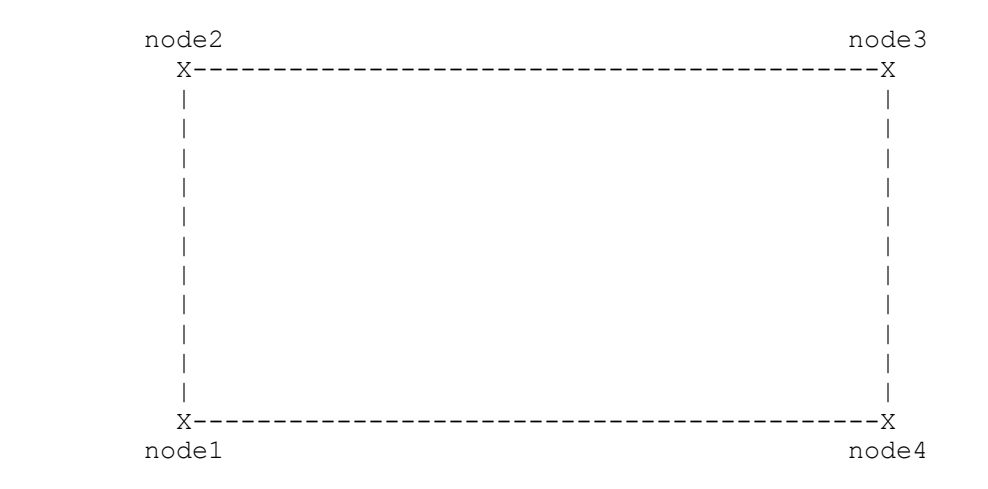

 See Also phyd\_nodes phyd\_panel

# **phyd\_panel**  Command Syntax phyd\_panel [-wet\_only] Print hyd\_panel element data. If -wet\_only is specified, only "wet" panels will be printed. See Also hyd\_panel

#### **hyd\_panel\_rmap**

Create reverse mapping of panel numbers

 Command Syntax hyd\_panel\_rmap

> Create the integer vector .hyd\_panel\_rmap(#wetpanels) that contains the input panel number for each wet panel. The wet panel number is assigned internally, and ranges from 1 to #wetpanels.

This command is called automatically by hyd analysis if the potentials or pressures are requested. The mapping is needed to print the potentials and pressures.

 See Also hyd\_analysis hyd\_panel

#### **hyd\_parameters**

.<br>Input control parameters for the hydrodynamic analysis.

 Command Syntax hyd\_parameters h=? [symmetry=?] [nmoder=?] [nmodef=?] [nbodies=?] & [gauge=?] [grav=?] [rho=?] [kh=?] [hdamp=?] h is the water depth symmetry specifies the symmetry of the panel mesh (see note below) = 0 -> no symmetry (default)  $= 1 \rightarrow$  port-stbd.  $(x-z)$  symmetry  $= 2 \rightarrow$  port-stbd. and fore-aft (x-z and y-z) symmetry nmoder is the number of "user-defined" modes (see below) nmodef is the number of flexible modes nbodies is the number of multiple bodies gauge is used for the panel characteristic length (default = 2.5) grav is the gravitational acceleration (default =  $9.80665$ ) rho is the mass density of the fluid (default =  $1025$ ) kh is the limiting depth beyond which "deep" water is assumed (k is the wave number; default  $kh = 10$ ) hdamp is the structural hysteretic damping (.02 means 2% damping)

 Dimensional quantities, such as rho and grav, should be specified using consistent units throughout.

 The number of user-defined modes are defined by nmoder. The default value for nmoder is 6. Typically, these modes are the traditional rigid body modes of surge, sway, heave, etc, which are defined with the hyd rigid modes command. However, any user-defined modes can be specified, including "flexible" modes. To define other than the traditional rigid body modes, the user must supply the matrices required to define these modes (e.g., mass matrix, stiffness matrix, etc.). See the help on the hyd\_rigid\_modes command for a description of the matrices that must be supplied.

 nmodef is the number of flexible modes that are to be input with the command hyd\_flex\_modes.

 The parameter nbodies may be specified if the analysis of multiple bodies (connected or unconnected) is to be carried out. In this case, nbodies is the total number of bodies. Such an analysis can be carried out without specifying nbodies, but defining the rigid body modes is simplified if this option is used. If nbodies is given, then nmoder is set to 6\*nbodies.

#### Important note regarding symmetry:

 The parameter symmetry specifies the structural symmetry with respect to the inertial coordinate system. Symmetry is used both to reduce user input and to reduce the computations of the added mass, hydrodynamic damping, and exciting forces. However, these quantities are determined for the entire structure, and the equations of motion are for the entire structure. Hence, the user must specify the structural matrices, such as mass and damping, for the entire structure. For a system of multiple bodies, the system is considered to be the "structure," and it is the structure that must be symmetric to exploit single or double symmetry. For additional discussion of symmetry as used in HYDRAN-XR, see the Getting Started section of the manual.

 The characteristic length of a panel is defined as the product of gauge and the square root of the panel area, nondimensionalized with respect to the deep water wave number. Different integration techniques are used to compute the surface integrals involving the Green function and its derivative, depending on whether the distance between the field point and the source point is less than or greater than the characteristic length of the panel. In general,  $2 <$  GAUGE < 4. Computational experiments by C.J. Garrison have indicated that gauge = 2.5 is an appropriate choice for the approximations to the surface integrations to be valid (see reference 10).

```
 The data are stored as: 
      .hyd_depth -> h<br>.hyd_symmetry -> symmetry
.hyd_symmetry -> symmetry 
.hyd_nmoder -> nmoder 
.hyd_nmodef -> nmodef 
       .hyd_nbodies -> nbodies 
      .hyd deep water \rightarrow khhyd_gauge -> gauge<br>hyd_grav -> grav
       hydqrav
.hyd_hysdamp -> hdamp 
.hyd_fluid_rho -> rho 
   See Also 
     hyd_analysis hyd_flex_modes hyd_rigid_modes hyd_rmass
```
#### **hyd\_postresponse**

Command to determine responses

 Command Syntax hyd postresponse [-disp] [-potential] [-pressure]

 This command determines response quantities based on the solution of the equations of motion as determined by the hyd analysis response command, which must precede this command. The existing generalized coordinates from that command will be used.

 If -disp is specified, the nodal displacements are determined based on the generalized displacements.

 If -pressure is specified, the pressures are calculated based on the generalized displacements. The potentials must have been saved from the hyd analysis command for this option to be possible.

 If -potential is specified, the potentials for the entire structure are written. This means that for single and double symmetry, they are written for the "actual" panels and also for the "reflected panels." The file indicates how the reflected panels are identified. The potentials must have been saved from the hyd\_analysis command for this option to be possible.

 Results are written to files with names of the form \*.ext, where \* represents the project name. Output is:

 -potential -> velocity potentials at panel centers (\*.pot) -pressure -> pressures at panel centers (\*.prs and \*.hpr) -disp -> nodal displacements (\*.dis and \*.res - a binary file)

 If -pressure is specified, the hydrodynamic pressures are written to file \*.prs and the change in hydrostatic pressures are written to file \*.hpr. The change in hydrostatic pressure is defined as -rho \* grav \* u z, where u z is the displacement in the inertial z direction.

 The pressures for the entire structure are written. This means that for single and double symmetry, they are written for the "actual" panels and also for the "reflected panels." The files indicate how the reflected panels are identified.

 If -disp is specified, the nodal displacements are written to the formatted file \*.dis and to the unformatted file \*.res. The file \*.res is written by the Fortran statement

write(f res)omega, angle, disp

 Omega and angle are the wave frequency (rad/sec) and wave angle (degrees). The displacements are in the vector disp(ndof), with ndof = 6\*#nodes. The outer loop is on the wave frequency.

 See Also hyd\_analysis hyd\_analysis\_response

#### **hyd\_postresponse\_P**

Command to determine responses

 Command Syntax hyd postresponse P [-disp] [-potential] [-pressure]

 This command determines response quantities based on the solution of the equations of motion as determined by the hyd analysis response P command, which must precede this command. The existing generalized coordinates from that command will be used.

 If -disp is specified, the nodal displacements are determined based on the generalized displacements.

 If -pressure is specified, the pressures are calculated based on the generalized displacements. The potentials must have been saved from the hyd analysis command for this option to be possible.

 If -potential is specified, the potentials for the entire structure are written. This means that for single and double symmetry, they are written for the "actual" panels and also for the "reflected panels." The file indicates how the reflected panels are identified. The potentials must have been saved from the hyd\_analysis command for this option to be possible.

 Results are written to files with names of the form \*.ext, where \* represents the project name. Output is:

 -potential -> velocity potentials at panel centers (\*.pot) -pressure -> pressures at panel centers (\*.prs and \*.hpr) -disp -> nodal displacements (\*.dis and \*.res - a binary file)

 If -pressure is specified, the hydrodynamic pressures are written to file \*.prs and the change in hydrostatic pressures are written to file \*.hpr. The change in hydrostatic pressure is defined as -rho \* grav \* u z, where u z is the displacement in the inertial z direction.

 The pressures for the entire structure are written. This means that for single and double symmetry, they are written for the "actual" panels and also for the "reflected panels." The files indicate how the reflected panels are identified.

 If -disp is specified, the nodal displacements are written to the formatted file \*.dis and to the unformatted file \*.res. The file \*.res is written by the Fortran statement

write(f res)omega, angle, disp

 Omega and angle are the wave frequency (rad/sec) and wave angle (degrees). The displacements are in the vector disp(ndof), with ndof = 6\*#nodes. The outer loop is on the wave frequency.

 See Also hyd\_analysis hyd\_analysis\_response

#### **hyd\_rigid\_modes**

.<br>Generate the traditional rigid body modes

 Command Syntax hyd rigid modes [body=?] [nodes=?,?] [panels=?,?] [body\_sym=?] & [reflected=?, ?, ?]

This command generates surge, sway, heave, roll, pitch, and yaw rigid body modes relative to the body-fixed coordinate system. For a single body, no parameters are required. If this command is used, it must be given before the hyd flex modes command.

 For multiple bodies, as defined by the parameter nbodies in the hyd parameters command, it will generate the rigid body modes for the body number specified by the parameter body. Hence, one hyd rigid modes command must be issued for each body for which a mesh is specified explicitly. The first command must be for body 1. The parameters nodes and panels specify the ranges of nodes and panels corresponding to body. For example, body=1 nodes=1,100 panels=1,81 mean that body 1 is represented by nodes 1 to 100 and panels 1 to 81. If symmetry in the command hyd parameters is 1 or 2, then the parameter body sym must be specified here. It will be: 0, if the mesh for the particular body is for the entire body; 1, if the mesh for the particular body is for  $1/2$  the body; and 2 if the mesh for the particular body is for 1/4 the body. This specification is required so that the hydrostatic stiffness will be calculated correctly. Furthermore, if another body is represented by a reflection of this body, then that body number is specified by the parameter reflected. For single symmetry, at most one other body can be given. For double symmetry, either 0, 1, or 3 bodies can be specified.

 Modes 1 - 6 correspond to body 1. For multiple bodies, modes 7 - 12 correspond to body 2, etc.

The following arrays are created, where nmode = nmoder + nmodef. This command populates the arrays with the appropriate data for the first nmoder modes.

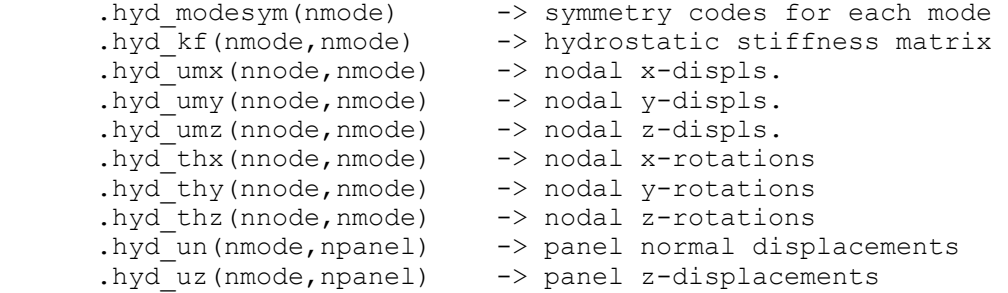

The symmetry code for mode j is stored in .hyd modesym(j). These codes are only used if the structural symmetry parameter on the hyd parameters command is 1 or 2, indicating single  $(x-z)$  or double  $(x-z<sup>-</sup>$  and  $y-z)$  structural symmetry, respectively. For single symmetry, the modal symmetry code is:

 1 -> symmetric 2 -> antisymmetric

For double symmetry, the modal symmetry code is:

- 1 -> symmetric/antisymmetric
- 2 -> antisymmetric/symmetric
- 3 -> symmetric/symmetric
- 4 -> antisymmetric/antisymmetric

 where, e.g., symmetric/antisymmetric means symmetric with respect to the x-z plane and antisymmetric with respect to the y-z plane.

 If user-defined modes are used but this command is not, then these arrays should be created with the appropriate data.

 See Also hyd\_flex\_modes hyd\_rmass

## **hyd\_rmass**

Input the structural mass matrix.

```
 Command Syntax 
  hyd_rmass [body=?]
```
 The mass matrix is specified "row-wise" immediately following the command, with 1 record per row. Note that only the mass associated with the user-defined modes is input with this command. This command is usually used to input a rigid body mass matrix. The mass matrix should be specified with respect to the same coordinates used to define the modes. If hyd rigid modes is used to define the rigid modes, then the mass matrix in the body-fixed coordinate system should be given here.

 For a single body, the parameter body is not required. The command expects the (nmoder,nmoder) matrix to be input.

 For multiple bodies, as specified by the parameter nbodies in the command hyd\_parameters, the 6x6 mass matrix for body is expected. Hence, one hyd rmass command must be given for each body. The first command must be for body 1.

The mass matrix is stored in the array hyd mstr(nmode,nmode). If this matrix does not exist, it will be created. This command is not required. If it is not used, the structural mass matrix (hyd\_mstr) must be defined in some other way.

 See Also hyd\_coordaxs hyd\_rigid\_modes

#### **hyd\_surf\_elevation**

.<br>Command to determine the "free" surface elevation (i.e., the potentials) after a hydrodynamic analysis. Command Syntax hyd surf elevation [incoming=?] [diffraction=?] [radiation=?] & [dif=difname] [rad=radname] incoming  $= 1 \rightarrow$  include the incoming potential (default) = 0 -> do not include the incoming potential diffraction =  $1 \rightarrow$  include the diffraction potential (default)  $= 0$  -> do not include the diffraction potential radiation =  $1 \rightarrow$  include the radiation potential (default)  $= 0$  -> do not include the radiation potential If dif= is specified, the diffraction source strengths are read from file difname; otherwise they are read from file project name.dif. If rad= is specified, the radiation source strengths are read from file radname; otherwise they are read from file project name.rad. The hyd analysis and hyd surf nodes commands must precede this command. As of now, this command has only been implemented for the case of no symmetry (hyd parameters command). Also, the -source option must have been specified on the hyd\_analysis command to create the files with the source strengths. The surface elevation is stored in the array .hyd\_surf\_disp(nnode,nfreq,nbeta), where nnode is the number of surface nodes (hyd\_surf\_nodes command).

 The purpose of this command is to generate the surface elevations for export to graphics programs for visualization; see the command hyd\_export\_graphics.

NOTE: this command is only implemented for the case of no symmetry.

See Also

 hyd\_analysis hyd\_export\_graphics hyd\_parameters hyd\_surf\_nodes hyd\_surf\_panel

## **hyd\_surf\_nodes**

 Command Syntax hyd\_surf\_nodes #=? n=node no x=x-coor y=y-coor z=z-coor [lgen=lgen]

 Reads and generates surface nodal coordinates in inertial coordinates. The surface nodal coordinates are used to plot surface elevation only. The value specified by # is used to define storage requirements, and it must be greater than or equal to the maximum node number. If this value is missing or 0, it is assumed that existing nodes are being changed or added to, and the previous value applies. lgen is the node number increment for linear generation. Nodes are generated equally spaced along a straight line if two adjacent records do not have sequential node numbers and if lgen on the second line is not zero or blank. Nodes need not be input in sequence.

End input with a blank line.

This command must precede the hyd surf panel command.

The coordinates are stored in array .hyd surf  $xyz(3, #)$ , and the maximum possible node number (specified by #) is stored in .hyd\_#surf\_nodes\_tot.

 Active nodes are those that are defined explicitly either by this command or another command that creates surface nodes. The node number of the maximum defined surface node is stored in .hyd\_#surf\_nodes. The character vector .hyd surf node active has an "A" for active nodes. Only active nodes can be used.

The hyd surf nodes command need not be executed as long as the coordinates, which could be generated by another program, are put in the array .hyd surf xyz, and .hyd #surf nodes and .hyd #surf nodes tot are set, and .hyd surf node active is created.

 NOTE: Surface nodes cannot be on body panels (as specified by the hyd nodes and hyd panel commands. Locate these surface nodes (and panels) a small distance away from the actual body. If a surface node does lie on the body, the surface elevation for that node will likely be reported as NaN.

 See Also hyd surf node gen hyd surf node tolerance phyd surf nodes

# **phyd\_surf\_nodes**

 Command Syntax phyd surf nodes [nodes=?,?] [-screen]

 Print surface nodal coordinates. A range of node numbers can be specified by nodes=. The first value is the first node number in the range, and the second value is the last number in the range. The default is to print the coordinates for all nodes defined. The default is to print to output file only; if -screen is present, then output is to the screen as well.

#### See Also

hyd\_surf\_nodes

# **hyd\_surf\_node\_gen**

 Command Syntax hyd\_surf\_node\_gen linear=node1,node2 [inc=?] [w=?] quad=node1,node2,node3,node4 [inc=inc1,inc2] [w=w1,w2]

 Generates nodal coordinates. The hyd\_surf\_nodes command must preceed this command.

 Linear generation is specified by the identifier linear. Nodes are generated from node1 to node2 with a node increment of inc (default=1). The spacing of nodes is equidistant unless the positive weight w (default=1) is specified, in which case the spacing between node n and n+1 is equal to w times the spacing between n-1 and n.

 The identifier quad specifies node generation within the "quadrilateral" defined by the four nodes (see sketch below). Linear generation is done between node1 and node2, and between node3 and node4, based on inc1 and w1. Linear generation is also done between node1 and node3, and between node2 and node4, based on inc2 and w2. Then, linear generation is done between the nodes generated from 1-3 and 2-4, based on inc1 and w1. The number of interior lines generated is the same as the number of nodes generated from 1-3. If the number of nodes generated from 1-3 is larger than the number generated from 2-4, the "extra" lines will not be generated, as this would result in a redefinition of nodal coordinates along 3-4. If node3 and node4 are identical, the generated nodes are within a triangular domain. The nodes need not be coplanar.

End input with a blank line.

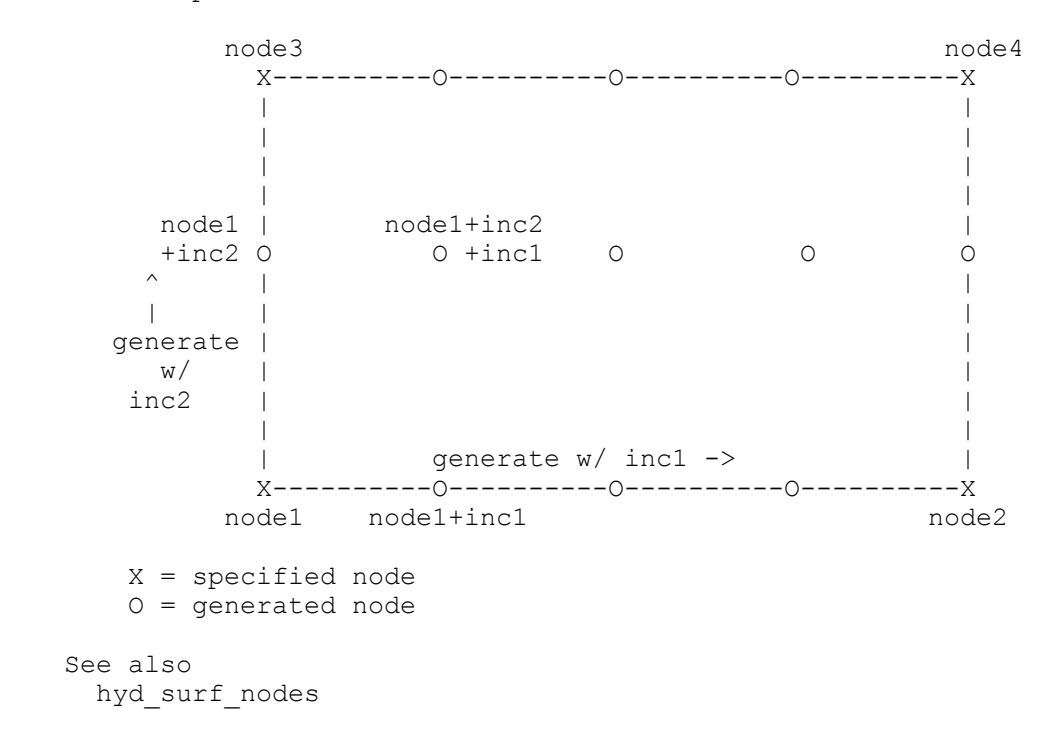

#### **hyd\_surf\_node\_tolerance**

```
 Command Syntax 
 hyd surf node tolerance [z tol=?] [x tol=?] [y tol=?]
```
 Checks for and corrects slight errors in nodal coordinates. This command checks for nodes that should be on the still water plane or planes of symmetry, but numerical precision-related errors cause them to be slightly off these planes. This can happen when coordinates are generated by a mesh generation or CAD program, or when input coordinates are transformed. Surface nodes must have z-coordinate of 0, so this command enforces that requirement. A warning is printed if the input z-coordinate is further away than ztol. For single or double symmetry, if a nodal y-coordinate is within y\_tol of the x-z plane, it is set to 0. For double symmetry, if a nodal x-coordinate is within x tol of the y-z plane, it is set to 0. The default for each tolerance is  $0.001$ . Tolerances should be positive; if a negative value is specified, the default of .001 is used. (Note: the symmetry type must have been specified by the hyd\_parameters command for x\_tol and y\_tol to be used.

#### See Also

hyd\_surf\_nodes

#### **hyd\_surf\_panel**

 Surface panel for surface elevation. There are two Command Syntax options. Command Syntax (option 1) hyd\_surf\_panel n=? n=nel nodes=node1,node2,node3,node4 [gen=gen inc=inc1,inc2] & [gen\_2d=gen\_2d inc\_2d=inc1\_2d,inc2\_2d inc\_el=inc\_el] n is the maximum panel (element) number nel is the element number node1 thru node4 are node numbers inc1, inc2 are node increments in a "linear sequence" gen is the number of elements to generate in a sequence inc1\_2d, inc2\_2d are node increments between sequences gen  $2d$  is the number of linear sequences to generate inc\_el\_is\_the\_element\_increment\_between\_sequences Nodes 1 to 4 are the corner nodes for quadrilateral elements. For triangular elements, node 4 should either be 0 or equal to node 3. The nodes are specified clockwise, looking at the surface from above (see sketch below). Command Syntax (option 2) hyd surf panel -subdivide range=?,? nxm=?,? Option 2 subdivides previously defined panels range specifies a range of panel ID numbers; all panels in the range are divided nxm specifies how many panels to subdivide each panel into. For example,  $n$ xm=2,3 would subdivide each panel into 6 elements; 2 in the 1-2 direction and 3 in the 1-4 direction. A "linear sequence" of elements can be generated by specifying inc1, inc2 and gen. In a linear sequence, nodes 1 and 2 are incremented by inc1; and nodes 3 and 4 are incremented by inc2. gen is the number of elements to generate, so a sequence will have gen+1 elements. To generate a 2D patch of elements, multiple sequences can be specified; inc1\_2d and inc2\_2d are used to increment the node numbers from one sequence to the next. gen\_2d is the number of additional sequences. The element numbers in two successive sequences differ by inc el (default = numgen+1).

End input with a blank line.

On input, created arrays are:

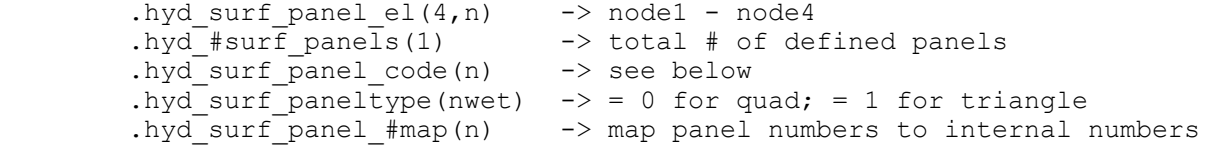

where nwet are the number of wet panels (see below).

 These panels are only used when exporting the surface elevation to graphics programs for visualization. They are not used for any calculations. The surface elevations are calculated at the surface nodes. The vector .hyd panel code contains a character code: blank -> panel not

defined; W -> wet panel (defined); These panels are numbered internally. The mapping from the "external" numbering to the internal numbering is in the vector .hyd\_surf panel #map.

The hyd surf nodes command must precede this command.

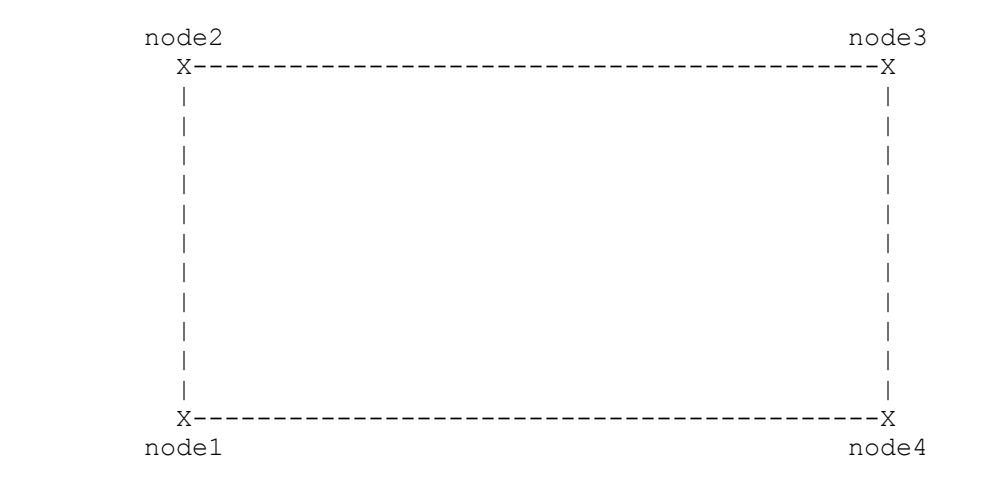

 See Also phyd\_surf\_nodes phyd\_surf\_panel

#### **phyd\_surf\_panel**

 Command Syntax phyd\_surf\_panel Print hyd\_surf\_panel element data. Only defined panels will be printed. See Also hyd\_surf\_panel

**hyd\_tf** 

Calculate transfer functions

```
 Command Syntax 
hyd tf [arg1 arg2] [ext=extension file=filename] [-radians] &
         [-period] [-RAO]
```
 After the response analysis has been carried out with the hyd analysis response command, transfer functions for any response quantity can be obtained with this command. arg1 is the name of a user-defined 'modal matrix' of dimension (ncomp,nmode), where ncomp is the number of response components and nmode is the number of assumed modes used in the analysis. Column i of arg1 contains the response of each component in mode i. The default name for arg1 is hyd modemat. The transfer functions are obtained by multiplying arg1 with the generalized coordinates calculated previously by the hyd analysis command. The transfer functions are put in the complex array whose name is specified by arg2 (default name is hyd\_tf). The command creates this array with dimensions (nfreq,nbeta,ncomp), where nfreq and nbeta are the number of frequencies and wave angles, respectively.

 The transfer functions (magnitude and phase angle) are written to a file. If extension is specified, the file name is project name.extension. If filename is specified, the file will have the name specified by filename. The default file is project name.tf. If -radians is specified, the phase angle will be written in radians; otherwise, it will be written in degrees. If -period is specified, the transfer functions will be written as a function of wave period rather than wave frequency. If -RAO is specified, only the RAO (magnitude) will be printed. The default is to print both RAO and phase angle.

 Note: transfer functions for the generalized displacements can be generated by specifying the matrix arg1 as an nmode x nmode identity matrix. If arg1 is not specified, and the default matrix (hyd modemat) does not exist, then an identity matrix named hyd modemat will be created and the transfer functions for the generalized displacements will be generated. If this is done for the 6 rigid body modes, for example, the transfer functions for rotations will be in radians. To obtain transfer functions in degrees, arg1 (hyd\_modemat) should have the appropriate conversion factors. For example, the following commands would create such a matrix:

```
 ident hyd_modemat r=6 c=6 
    pi PI 
    setr tmp v=180 
    scale tmp PI -inv 
    put tmp hyd_modemat r=4 c=4 
    put tmp hyd_modemat r=5 c=5 
    put tmp hyd_modemat r=6 c=6 
    rm tmp PI 
Because of the defaults, the command 
    hyd_tf 
is equivalent to 
    hyd_tf hyd_modemat hyd_tf ext=tf
```
 As many hyd\_tf commands as desired can be used. See Also hyd\_analysis\_response hyd\_irregular

#### **hyd\_velocity**

.<br>Determine the fluid velocity after a hydrodynamic analysis.

 Command Syntax hyd\_velocity del=delx,dely,delz [incoming=?] [diffraction=?] & [radiation=?] [dif=difname] [rad=radname] [-keep\_pot] delx,dely,delz are the differences in the coordinates to obtain the gradient of the potentials. If only delx is specified, dely and delz are set to delx. incoming  $= 1 \rightarrow$  include the incoming potential (default)  $= 0$  -> do not include the incoming potential diffraction =  $1 \rightarrow$  include the diffraction potential (default)  $= 0$  -> do not include the diffraction potential radiation =  $1 \rightarrow$  include the radiation potential (default)  $= 0$  -> do not include the radiation potential -keep pot if present, then the velocity potentials are kept

 If dif= is specified, the diffraction source strengths are read from file difname; otherwise they are read from file project name.dif.

 If rad= is specified, the radiation source strengths are read from file radname; otherwise they are read from file project name.rad.

The hyd analysis and hyd velocity nodes commands must precede this command. As of now, this command has only been implemented for the case of no symmetry (hyd parameters command). Also, the -source option must have been specified on the hyd analysis command to create the files with the source strengths.

The del values are stored in .hyd vel del(3).

The velocities are calculated for the nodes in .hyd vel xyz(3,nnodes) as follows. First, six points around the nodes, at  $+{-}delx$ ,  $+{-}dely$ , and +-delz (in that order) are defined and stored in .hyd vel6 xyz(3,6\*nnodes). If a node is within delz of the still water plane or seafloor, the node is used as the point instead. The potentials for these 6 points are then calculated. The velocities are obtained as, for example, velocity  $x = (phi(x+delay,y,z) - phi(x-delay,y,z)/(2 * delay).$  (The expression is adjusted if the points are not 2\*delx apart.) The x,y,z velocity components are stored in .hyd\_vel\_nodes(3,nnodes,nfreq,nbeta), which is complex. nfreq and nbeta are the number of wave frequencies and angles, respectively. The velocity

potentials are stored in .hyd vel6pot(6\*nnodes,nfreq,nbeta). This array is usually destroyed, but if -keep pot is used, it will be kept in the database.

NOTE: this command is only implemented for the case of no symmetry.

 See Also hyd\_analysis hyd\_parameters hyd\_velocity\_nodes

# **phyd\_velocity**

 Command Syntax phyd\_velocity [-period]

 Print fluid velocities. If -period is specified, the velocities will be written as a function of wave period rather than wave frequency.

#### See Also

hyd\_velocity

# **hyd\_velocity\_nodes**

 Command Syntax hyd velocity nodes #=? n=node no x=x-coor y=y-coor z=z-coor [lgen=lgen]

 Reads and generates inertial coordinates of "nodes" at which to calculate fluid velocities. The value specified by # is used to define storage requirements, and it must be greater than or equal to the maximum node number. If this value is missing or 0, it is assumed that existing nodes are being changed or added to, and the previous value applies.

 lgen is the node number increment for linear generation. Nodes are generated equally spaced along a straight line if two adjacent records do not have sequential node numbers and if lgen on the second line is not zero or blank. Nodes need not be input in sequence.

End input with a blank line.

This command must precede the hyd velocities command.

The coordinates are stored in array .hyd vel  $xyz(3, 4)$ , and the total number of defined nodes is put in the scalar.hyd #vel nodes. This may be less than # specified on the command line, which is stored in .hyd\_#vel\_nodes\_tot. Currently, the defined nodes are assumed to be sequential from  $1$  to .hyd #vel nodes.

The hyd velocity nodes command need not be executed as long as the arrays created by this command are defined "manually".

 NOTE: Velocity nodes cannot be on body panels (as specified by the hyd nodes and hyd panel commands). Locate the velocity nodes over del away from the actual body (see help on hyd velocity). In addition, they cannot be above the still water line or below the sea floor. It is recommended to run the command hyd\_velocity\_node\_tolerance before hyd\_velocity.

#### See Also

hyd velocity node gen hyd velocity node tolerance phyd velocity nodes

# **phyd\_velocity\_nodes**

 Command Syntax phyd velocity nodes [nodes=?,?] [-screen]

 Print velocity nodal coordinates. A range of node numbers can be specified by nodes=. The first value is the first node number in the range, and the second value is the last number in the range. The default is to print the coordinates for all nodes defined. The default is to print to output file only; if -screen is present, then output is to the screen as well.

 See Also hyd\_velocity\_nodes

#### **hyd\_velocity\_node\_gen**

 Command Syntax hyd\_velocity\_node\_gen linear=node1,node2 [inc=?] [w=?] quad=node1,node2,node3,node4 [inc=inc1,inc2] [w=w1,w2]

> Generates nodal coordinates. The hyd\_velocity\_nodes command must preceed this command.

 Linear generation is specified by the identifier linear. Nodes are generated from node1 to node2 with a node increment of inc (default=1). The spacing of nodes is equidistant unless the positive weight w (default=1) is specified, in which case the spacing between node n and n+1 is equal to w times the spacing between n-1 and n.

 The identifier quad specifies node generation within the "quadrilateral" defined by the four nodes (see sketch below). Linear generation is done between node1 and node2, and between node3 and node4, based on inc1 and w1. Linear generation is also done between node1 and node3, and between node2 and node4, based on inc2 and w2. Then, linear generation is done between the nodes generated from 1-3 and 2-4, based on inc1 and w1. The number of interior lines generated is the same as the number of nodes generated from 1-3. If the number of nodes generated from 1-3 is larger than the number generated from 2-4, the "extra" lines will not be generated, as this would result in a redefinition of nodal coordinates along 3-4. If node3 and node4 are identical, the generated nodes are within a triangular domain. The nodes need not be coplanar.

End input with a blank line.

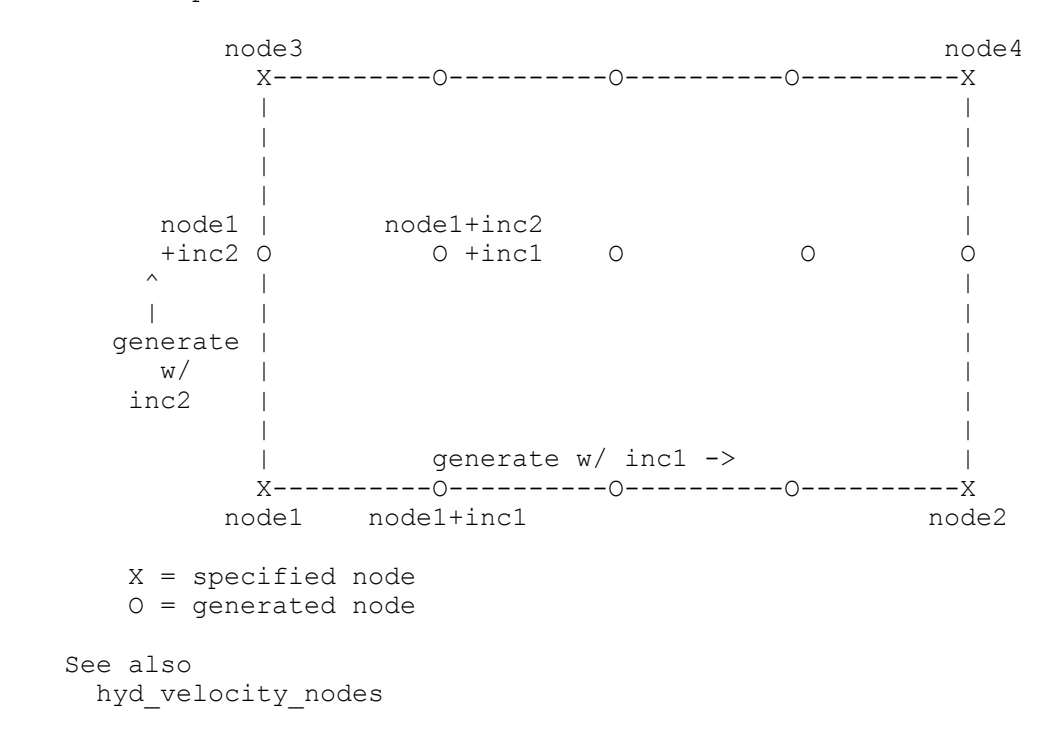

#### **hyd\_velocity\_node\_tolerance**

```
 Command Syntax 
 hyd velocity node tolerance [z_tol=?] [x_tol=?] [y_tol=?]
```
 Checks for and corrects slight errors in nodal coordinates. This command checks for nodes that are above the still water plane, below the seafloor, or should be on the planes of symmetry, but numerical precision-related errors cause them to be slightly off these planes. This can happen when coordinates are generated by a mesh generation or CAD program, or when input coordinates are transformed. Velocity nodes must have z-coordinates in the range -water depth  $\leq z \leq 0$ . This command enforces that requirement. A warning is printed if the input z-coordinate is adjusted. For single or double symmetry, if a nodal y-coordinate is within y tol of the x-z plane, it is set to 0. For double symmetry, if a nodal x-coordinate is within x tol of the y-z plane, it is set to 0. The default for each tolerance is  $\overline{0.001}$ . Tolerances should be positive; if a negative value is specified, the default of .001 is used. (Note: the symmetry type must have been specified by the hyd\_parameters command for x\_tol and y\_tol to be used.

# See Also

hyd\_velocity\_nodes

**hyd\_wave**  .<br>Specify wave frequencies (or periods) and angles for the hydrodynamic analysis. Command Syntax hyd wave nbeta=? nfreq=? [-freq] [-period] [-descending] [-delete] nbeta = the number of wave angles (default = 1) nfreq = the number of incoming wave frequencies (default = 1) If -period is specified, input wave periods in seconds (default) If -freq is specified, input wave frequencies in rad/sec If -descending is specified, the input frequencies or periods are sorted in descending order; otherwise they are put in ascending order. Following the command, input the wave angles (in degrees) in 1 record and the frequencies/periods in a second record. If -delete is specified, then nfreq wave frequencies or periods entered on the next line are deleted from the list of frequencies/periods previously input (wave angles are not input and cannot be deleted). At least one frequency must remain after deletion. Corresponding data such as added mass, potentials, and generalized coordinates are also deleted. However, transfer functions generated by the hyd\_tf command are not modified. hyd\_tf should be re-run after frequencies are deleted.

 The data are stored as: .hyd\_wave(2) -> nbeta, nfreq .hyd\_beta(nbeta) -> wave angles in radians .hyd\_freq(nfreq) -> wave frequencies in radians/sec

 See Also hyd\_analysis

# **hyd\_wave\_dispersion**

Command to determine the wave number and wave length

 Command Syntax hyd\_wave\_dispersion

> Given the water depth from the hyd\_parameters command, and the wave frequencies from the hyd wave command, this command solves the dispersion equation to report the wave number and the wave length for each frequency.

 See Also hyd\_parameters hyd\_wave

#### **hyd\_wave\_spectra**

Specify wave spectra

 Command Syntax hyd\_wave\_spectra #=nspectra n=? name=? (Additional data depends on wave spectrum; see below) Reads the data to specify nspectra wave spectra. n is the spectrum number (1 to nspectra) and name is the spectrum name. Allowable spectra and their input are: name=Bretschneider Hs=significant\_wave\_height To=modal\_period name=ISSC Hs=significant\_wave\_height Tv=visual\_period name=JONSWAP To=modal\_period gamma=gamma Xo=Xo (default gamma=3.3; default Xo=0) name=ITTC Hs=significant\_wave\_height k=k (default=1) name=P-M-Wind U=wind\_speed (Pierson-Moskowitz) name=P-M-Hs Hs=significant\_wave\_height (Pierson-Moskowitz) End input with a blank line. For those spectra that require the gravitational constant, the value specified via the hyd parameters command is used. Note: the modal period is the inverse of the (cyclic) frequency at which the frequency spectrum is a maximum. This command stores the data in the array .hyd wave spectrum(6,nspectra). See Also hyd\_irregular hyd\_parameters phyd\_wave\_spectra

# **phyd\_wave\_spectra**

Print wave spectra

 Command Syntax phyd\_wave\_spectra [-spectrum]

 Print the wave spectra information specified by the hyd\_wave\_spectra command. If the wave frequencies have been defined, e.g., by the hyd wave command, then some statistics, such as calculated significant wave height, for the wave spectra are also reported. The statistics are approximate based on the wave frequencies and the trapezoidal rule of integration. In addition, if -spectrum is specified, the wave spectrum is also printed to the output file.

 See Also hyd\_wave hyd\_wave\_spectra Command to estimate the "wet" natural frequencies and mode shapes

 Command Syntax hyd wet [shift=?] [error=?] [form=format]

 The "wet" natural frequencies and mode shapes are estimated by solving the eigenvalue problem, for each wave frequency, using the added mass that was saved in the database from a previous hyd analysis command.

 Shift is an eigenvalue shift that is used to handle zero eigenvalues. The default shift is 1. Error is the maximum error allowed for a wet frequency, as explained below. Form is the Fortran format in which to write the mode shapes (no spaces are allowed in the character string).

An estimate of the error in the calculated wet frequency omega n is

|omega - omega\_n|/omega\*100%

where omega is the wave frequency. Only those frequencies omega n for which the estimated error is less than or equal to the value of error on the command line are reported. The default value for error is very large, so that all omega n are reported.

Before the hyd wet command is given, the structural mass and stiffness matrices must be defined as database members and named hyd mstr and hyd kstr, respectively. In addition, the hydrostatic stiffness .hyd kf must be defined (do not forget the dot!). The dimensions of these matrices should be (nmode, nmode), where nmode is the number of modes. In the typical case, these matrices will have been defined already as part of the wave response analysis.

 The "wet" natural frequencies are written to the output file as a function of wave frequency. Both the natural frequencies and mode shapes are also written to file probname.wet. In general, the mode shapes are in terms of the generalized coordinates. However, if the matrix hyd modemat(ncomp, nmode) exists, the modes will be expressed in terms of the ncomp components. That is, the mode shapes will be multiplied by hyd modemat, and the result will be written to  $*$ .wet. If hyd modemat exists, the default format for writing is  $(i15,3x,1pe14.4);$  otherwise, the default format is (i17,1x,1pe14.4). The integer refers to the component/mode number. This format can be overwritten by specifying a format in the command line. The format must be of the same form as the default and without any blanks. This option is meant to allow the output of more digits for postprocessing. An example is: form=(i15,3x,1pe20.10). Note that the parentheses are required.

The following main arrays are created in the database:

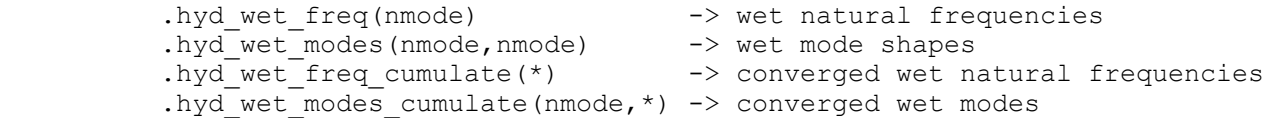

 Note that the first two matrices will contain the data only for the last wave frequency considered, while the second two accumulate the converged natural frequencies and mode shapes over all wave frequencies, i.e., those results that meet the convergence criterion.

**hyd\_wet** 

 Of course, the number of converged frequencies is unknown prior to the analysis.

 See Also hyd\_analysis

# **2.2. General Commands**

# **break\_loop**

```
 Command Syntax 
 break_loop 
    Break out of a do/while loop. Note: in the case of nested loops, this 
    command breaks out of the entire loop.
```
#### See Also do while

#### **date**

 Command Syntax date [arg] [-noprint] Prints the current date and time right justified on an 80 column page. If arg is specified, the date and time are also stored in a character array. If -noprint is specified, the date is not printed.

#### See Also time

#### **do**

```
 Command Syntax 
  do arg1 f=? l=? [s=?] 
      block of commands 
  end_do
```
 arg1 is the name of the loop variable. f is the first value, l is the last value, and s is the increment (default  $= 1$ ). If argl is a real or integer matrix in the database, the first value is used, and the comparison is based on the type of arg1. If arg1 does not exist, an integer scalar with that name is created; it will not be deleted at completion.

 While and do commands may have a combined nesting of 15 levels. The following restrictions apply:

 Do/while loops in separate files may not be active at one time. Specifically, if a do/while loop is in an input file, the filein command must not be issued from inside a do/while loop.

A break loop command causes the exit of an entire do/while loop, not just the "subloop" in the case of nested loops.

 A return command must not occur inside the body of a do/while loop. A return command may occur in an input file read inside a loop, however, to cause the input file to be exited.

 See Also break\_loop if while

## **filein**

 Command Syntax filein [filename] [-noecho] Opens the file "filename" and reads commands for "batch" execution.
If filename is not given, the program tries to open a file with the same name as the project, but with the extension .txt; i.e., .txt is appended to the project name. If that fails, it tries to open the file without the extension.

 If filename is specified, the extension .txt, if it exists, can be omitted.

 NOTE: The input file must be a plain text file with Windows/Macintosh line endings on Windows/Macintosh platforms, respectively.

If the flag -noecho is present, the input is not echoed to the screen.

 Execution returns to the previous input file or to interactive mode when "return" or end-of-file is read.

 Although the actual number depends on the number of files the operating system/compiler allows to be open at one time, the program supports a nesting of filein commands up to 28 levels; that is, a filein command can occur in another input file.

The login command is ignored in input files.

See Also<br>login return

#### **flush**

 Command Syntax flush [unit=] Flush the buffer for unit. If unit is not specified, standard out buffer is flushed (i.e., the buffer for file project name.out).

 This command is useful, for example, to force writing to the output file without closing the program.

#### **help**

 Command Syntax help (h) command  $[-f]$   $[1=?)$  On-line help for command. For an index of available commands use the command index. If -f is given, then output is written to the output file; otherwise output is to the screen only. If l is specified, then l lines will be scrolled at a time.

 Optional parameters are indicated as such by being enclosed in []. The [] are not part of the command.

#### **if**

```
 Command Syntax 
   if arg1 [operator arg2] 
       block of commands 
  [else]
        [block of commands] 
   endif
```
 arg1 must be a real or integer matrix in the database. The first value in the matrix is used in the comparison.

 The simplest form is when only arg1 is specified. In this case, a value of 0 is considered false, and any other value is true.

 The more general case is when operator and arg2 are specified. Operator is one of the following FORTRAN conditional operators:

.eq. .ne. .lt. .le. .gt. .ge.

 If arg2 is a real or integer matrix in the database, then the comparison is with the first element of arg2. If arg1 and arg2 are of different types, the conditional is evaluated as a real. If arg2 is not found in the database, it is interpreted as a number of the same type as arg1. In this case, only one space may separate the operator and arg2.

If commands may be nested.

#### See Also do while

## **index**

 Command Syntax index [topic] [-f] [l=?] Provides a one-line summary of available commands. If topic is given, topics are general, database, matrix, functions, fe\_commands, fem elements, and misc.

 If -f is given, then output is written to the output file; otherwise output is to screen only. If l is specified, then l lines will be scrolled at a time.

## **logfile**

 Command Syntax logfile [-on] [-off] Turns writing to the log file on or off. Writing is always turned on at the start of a project, and the default option is to turn it on.

```
 See Also 
   login
```
## **login**

 Command Syntax login [-noecho]

> The file "project name.log" contains a log of all commands entered in interactive mode. Since the log file is always appended, it contains a complete history of a previous run or sequence of runs (unless logging of commands has been turned off).

 The log file can be processed via the login command, which will open the file "project name.log" as an input file. In this case, a quit in an

 input file causes a return to the log file, while it is ignored if it is in the log file itself. A login command is only accepted in interactive mode. If the flag -noecho is given, the input is not echoed to the screen. See Also filein logfile

#### **name?**

 Command Syntax name? [-f] Prints project name. If -f is given, then output is written to the output file; otherwise output is to screen only.

## **new\_project**

 Command Syntax new\_project (or newproj or newprob) Initiates a new project.

#### See Also

quit save savequit

#### **palias**

 Command Syntax palias Print command aliases.

#### **quit**

 Command Syntax quit (q) Stops execution. This command is ignored if it is read from the log file via the login command.

 See Also login save savequit

## **read**

 Command Syntax read arg filename [-ext] Read array arg from filename. If -ext is present, filename is taken to be an extension, and the file project name.filename is read. It is assumed that the file was created by the write command (unformatted option) and is in the proper form.

 See Also write

## **rename\_file**

 Command Syntax rename file filename1 filename2 Rename filename1 to filename2.

 WARNING: Do not rename an open file. In general, commands close files once they finish. Files project name.out and project name.log remain open until the program terminates or a new project is opened.

## See Also

rm\_file

#### **return**

 Command Syntax return A "batch" command that closes the input file opened with the filein command. Causes a return to wherever the filein command was issued (the previous input file or interactive mode). See Also

filein login

## **rm\_file**

 Command Syntax rm\_file filename [-ext] Remove file filename. If -ext is present, filename is taken to be an extension, and the file project name.filename is deleted.

## See Also

read rename\_file write

### **savequit**

 Command Syntax savequit (sq) Saves the data base in the file "project name.db" and stops execution, if not read from the log file via the login command.

## See Also

save quit

### **system\_command**

 Command Syntax system command (term or comm) character string Issues a command to the operating system. The aliases term (for terminal) and comm (for command prompt) are provided because typing system command is a bit unwieldy. The format of character string, which contains the command, is different between Macintosh and Windows. Macintosh An example of the command is term 'cp name.out "name copy.out"' Note that single quotes are required if there are spaces in character string, but they are not allowed within character string.

## Windows An example of the command is

term 'cmd.exe /c cp name.out "name copy.out"'

 Note that single quotes are required at the beginning and end of character string, and they are not allowed within character string. The /c is required to terminate the command. The command should also work without the ".exe".

## **time**

 Command Syntax time arg1 [arg2 arg3] Puts the number of seconds since the start of execution in arg1. If arg2 and arg3 are given, arg2 is assumed to be the result of an earlier call to time, and the difference between arg1 and arg2 will be put in arg3. The arguments are real scalars.

Note: This command uses the Fortran function cpu time.

 See Also date

#### **while**

 Command Syntax while arg1 [operator arg2] block of commands end\_while

> arg1 must be a real or integer matrix in the database. The first value in the matrix is used in the comparison.

 The simplest form is when only arg1 is specified. In this case, a value of 0 is considered false, and any other value is true.

 The more general case is when operator and arg2 are specified. Operator is one of the following FORTRAN conditional operators:

.eq. .ne. .lt. .le. .gt. .ge.

 If arg2 is a real or integer matrix in the database, then the comparison is with the first element of arg2. If arg1 and arg2 are of different types, the conditional is evaluated as a real. If arg2 is not found in the database, it is interpreted as a number of the same type as arg1. In this case, only one space may separate the operator and arg2.

 While and do commands may have a combined nesting of 15 levels. The following restrictions apply:

 Do/while loops in separate files may not be active at one time. Specifically, if a do/while loop is in an input file, the filein command must not be issued from inside a do/while loop.

A break loop command causes the exit of an entire do/while loop, not just the "subloop" in the case of nested loops.

 A return command must not occur inside the body of a do/while loop. A return command may occur in an input file read inside a loop, however, to cause the input file to be exited.

 See Also break\_loop do if

## **write**

 Command Syntax write arg filename [-ext] [-f] [-tab] [-a] Write array arg to filename. If -ext is present, filename is assumed to be an extension to the project name, and the file project name.filename will be written. The default file type is binary in which the information is written: array type (4 byte integer), dimension (4 byte integer), dimension integers specifying # rows, # cols, etc (each 4 bytes), and then the data. If -f is specified, then a formatted write of the data only is done. If -tab is also specified, then the columns will be tab separated. If -a is specified, then the file will be appended.

See Also

read rm\_file

## **2.3. Database Commands**

```
clear 
     Command Syntax 
       clear 
         Clear (initialize) the data base. 
     See Also 
       rm save 
dir 
     Command Syntax 
      dir (or 11 or 1s) [arg] [-f] [c=?) dir (or ls) or ll produce a short or long listing of arrays in memory, 
         including the dimensions. 
           If arg is given, information on that array only is given. 
           If -f is given, writes to output file. Otherwise, output is only to 
           screen. 
          The output for dir (ls) will be in c columns (default = 4)
     See Also 
       memory 
ll 
     Command Syntax 
       dir (or ll or ls) [arg] [-f] [c=?] 
         dir (or ls) or ll produce a short or long listing of arrays in memory, 
         including the dimensions. 
           If arg is given, information on that array only is given. 
           If -f is given, writes to output file. Otherwise, output is only to 
           screen. 
          The output for dir (ls) will be in c columns (default = 4)
     See Also 
       memory 
memory 
     Command Syntax 
       memory 
         Prints data memory used in database 
mv 
     Command Syntax 
       mv (rename) arg1 arg2 
         Move (rename) arg1 to arg2. If arg2 exists, it is first removed. 
     See Also 
       rm 
readdb 
     Command Syntax 
       readdb [arg] 
         Reads the database in the file "arg.db" and adds to the existing 
        database. If arg is not given, the file "project name.db" is read.
     See Also 
       save
```
**rm** 

```
 Command Syntax 
       rm (del) arg1 
         Remove (delete) arg1 from database. Multiple arguments can be 
         specified. 
     See Also 
       clear mv save 
rm*
    Command Syntax 
       rm* (del*) arg* 
         Remove (delete) all members from database that begin with "arg". For 
         example, 
         rm* mat* 
         will delete all members that start with "mat". Note that the last 
         character of the argument must be *. 
         The command syntax requiring * in both the command and the argument is 
         a bit awkward. For example, it would be easier not to include the * in 
         the argument. However, this command could be a bit dangerous in that it 
         might make it easy to delete members accidentally. The syntax is meant 
         to ensure that the intention is to delete everything that matches.
```
 See Also clear mv rm save

#### **save**

 Command Syntax save [arg1] Saves the data base to the file "arg1.db." If arg1 is not give, it is saved to the file "project name.db."

## See Also

quit readdb savequit

## **2.4. Matrix Commands**

```
add 
     Command Syntax 
       add arg1 arg2 [arg3] [r=?] [n=?] [c=?] [m=?] 
         Adds arg2 to arg1. 
           If arg3 is input, result is put in new matrix arg3. 
          If r is input, start adding at row r.
           If n is input, only add n rows. 
           If c is input, start adding at column c. 
           If m is input, only add m columns. 
     Note: For 3-D arrays, only straight addition is supported. If any 
     parameters are specified, they are ignored. 
     See Also 
      sub subcol sumcol
```
#### **arpack**

 Command Syntax arpack [#=?] [which=?] [maxit=?] [digits=?] [shift=?] [minv=?] [-freq] By using ARPACK routines, determine the eigenvalues and eigenvectors of the generalized eigenvalue problem:

 $[K]$  {phi} = omega^2 [M] {phi}

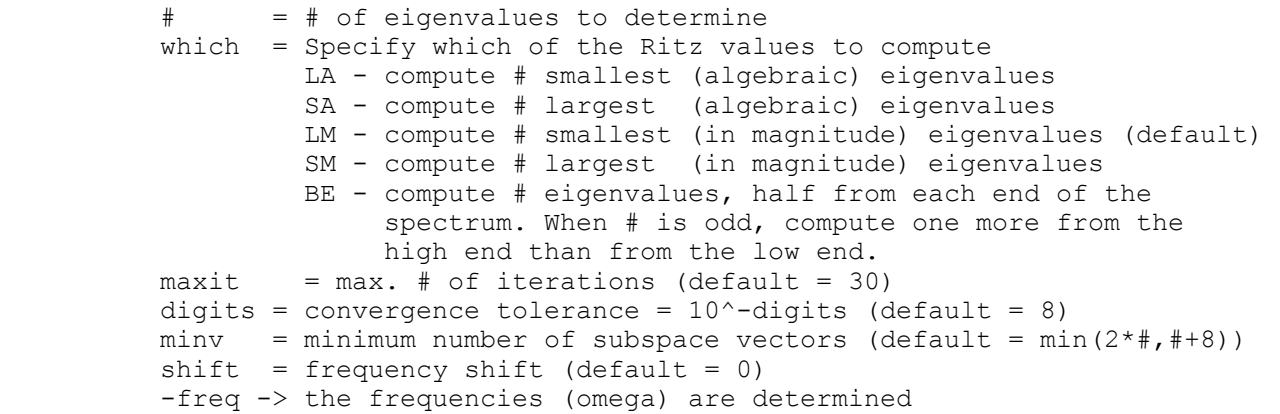

 K and M are assumed to be symmetric matrices in sparse storage. The diagonals of K and M are in .sparse diag and .sparse diag2; the off-diagonals in .sparse\_off and .sparse\_off2, and the index arrays are .sparse\_ptr and .sparse\_indx. A diagonal M may be used, wherein .mstr is the vector of diagonal masses (do not provide .sparse diag2 and . sparse off2 in this case).

The eigenvalues (frequencies) are put in .omega2 (.omega), depending on the parameter -freq. The eigenvectors are put in .phi.

 If K is singular then a shift must be applied prior to calling this command. For this command, the shifted eigenvalues are equal to the actual eigenvalues + shift. (That is, if a shift is needed for frequency analysis, use a positive shift.)

The ARPACK routines were obtained from Rice University; for more

 information see http://www.caam.rice.edu/software/ARPACK/index.html See Also eigval jacobi ptosparse **array3d\_slice**  Command Syntax array3d slice arg1 arg2  $[r=?)$   $[c=?)$   $[t=?)$  Extracts a "plane" of a 3-D array. arg1(n,m,p) is a 3-D array and arg2 is a matrix. arg2 is created as follows: If r is specified,  $arg2(1:m,1:p) = arg1(r,1:m,1:p)$ If c is specified,  $arg2(1:n,1:p) = arg1(1:n,c,1:p)$ If t is specified,  $arg2(1:n,1:m) = arg1(1:n,1:m,t)$  Hence, if t is specified, arg2 is "table" t from arg1. This can also be obtained from the cp command. See Also array3d\_unslice cp **array3d\_unslice**  Command Syntax array3d unslice arg1 arg2  $[r=?]$   $[c=?]$   $[t=?]$  Inserts 2-D matrix arg1 into a "plane" of 3-D array arg2. This operation is the opposite of array3d\_slice. The two dimensions of arg1, n and m, must agree with two of the three dimensions of arg2 as follows. If r is specified,  $arg2(r,1:n,1:m) = arg1(1:n,1:m)$ If c is specified,  $arg2(1:n, c, 1:m) = arg1(1:n, 1:m)$ If t is specified,  $arg2(1:n,1:m,t) = arg1(1:n,1:m)$ Note: Only one of r, c, and t should be given. If two or more are specified, only one is used, in the priority order r, c, t. See Also array3d\_slice **cp**  Command Syntax cp (copy) arg1 arg2 [r=?] [n=?] [c=?] [m=?] [table=?] Copies arg1 to arg2. For a straight copy of any dimension array, do not include any parameters. A partial copy of an array can be made by specifying parameters. If r is input, start copying at row r. If n is input, only copy n rows. If c is input, start copying at column c. If m is input, only copy m columns. If table is input, operate on one table of a 3-D array; i.e., extract the table.

 For 3D arrays, this command can only duplicate the array (no parameters specified) or extract one table, or part thereof.

## See Also

cpdg put putdg

#### **cpdg**

 Command Syntax cpdg arg1 arg2 [r=?] [n=?] Copies the diagonal elements of arg1 to arg2. If r is input, start copying at row r. If n is input, only copy n rows.

 See Also cp put putdg

## **diag\_mult**

 Command Syntax diag mult arg1 arg2 arg3 Multiply arg1 times arg2. arg1 is a diagonal matrix stored as a vector. The result is stored in arg3. The dimension of arg1 must equal the number of rows of arg2.

 See Also mult tmult mult\_elem

## **dim\_reduce**

 Command Syntax dim reduce arg1 arg2 index=?

> Copies all but the last dimension of a multi-dimensional array. If arg1 is an n-dimensional array, arg2 will be an (n-1)-dimensional array that is obtained by setting the last index of arg1 to the value specified by index. The default for index is 1.

## **eigval**

 Command Syntax eigval [#=?] [maxit=?] [digits=?] [shift=?] [ss\_size=?] & [rigid=?,?,?,?,?,? cg=?,?,? node\_range,?,?] [-vec\_init] & [-freq] [-disk] [-sparse] [-random] [seed=?] Eigenvalue solution by either subspace (SS) iteration or Jacobi method of the generalized eigenvalue problem:

 $[K]$  {phi} = omega^2 [M] {phi}

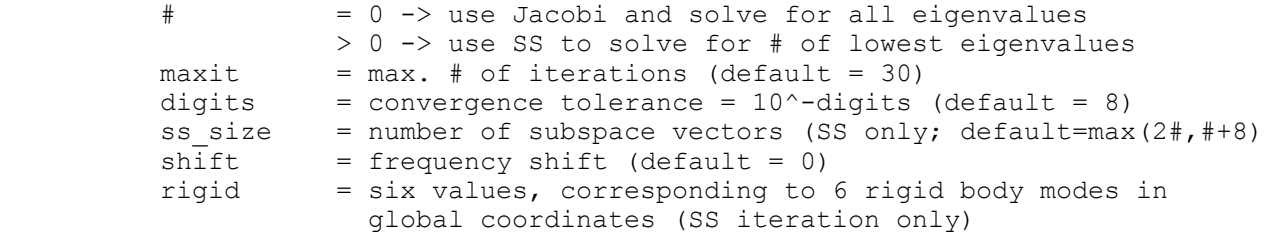

 0 -> do not form corresponding rigid body mode 1 -> form corresponding rigid body mode cg = point about which rigid modes are calculated  $(detault = 0, 0, 0)$ node range = range of nodes to calculate rigid modes (default is to include all nodes) -vec\_init -> use #vecs initial vectors in matrix eigval init(neq, #vecs) - SS only -freq -> the frequencies (omega) are determined -disk -> the factored and original stiffnesses will be swapped to/from disk for SS interation (profile only) -sparse -> a sparse stiffness matrix is used -random -> use a random number generator to create the starting vectors (SS iteration only) seed .ge.  $0 \rightarrow$  seed for generator (default = 1) .lt. 0 -> use next random number

 K and M are assumed to be symmetric matrices. The default option is to use an upper profile storage scheme. In this case, K and M are assumed to be in .kstr and .mstr, respectively. The locations of the diagonal elements are assumed to be in .kdiag\_loc. If a sparse storage option is chosen, then the diagonals of K and  $\overline{M}$  are in .sparse diag and .sparse diag2; the off-diagonals in .sparse off and .sparse off2, and the index arrays are .sparse ptr and .sparse indx. In either case a diagonal M may be used, wherein . mstr is the vector of diagonal masses.

The eigenvalues (frequencies) are put in .omega2 (.omega), depending on the parameter -freq. The eigenvectors are put in .phi.

For subspace iteration, K and M are unchanged if there is no shift; if there is a shift, .kstr will be the shifted matrix.

 For both SS and Jacobi, if K is singular then a shift must be applied. For this command, the shifted eigenvalues are equal to the actual eigenvalues + shift. (In other words, for frequency analysis typically use a positive shift.)

For the jacobi solution, M must be positive definite.

 See Also arpack jacobi ptosparse

## **extract**

 Command Syntax extract arg1 arg2 c=?  $v=$ ? [tol=?] [-eq -ne -gr -gt -le -lt] Extracts rows in arg1 for which the value  $(v=)$  in column  $(c=)$  matches the criterion:

> -eq -> equal to value +- tol (default) -ne -> not equal to value -ge -> greater than or equal to value -gt -> greater than value -le -> less than or equal to value -1t -> greater than or equal to value

The result is put in arg2. A row vector is treated as a column vector.

 For complex numbers, value is complex but the comparison is done on absolute values, except for equality and inequality.

#### **fft**

 Command Syntax fft arg1 [-ferziger] [-ooura] [-forward] [-inverse]

 The default is to determine the forward (direct) Fourier transform of a function arg1. arg1 is replaced with the frequency coefficients. If -inverse is specified, the inverse transform is determined, in which case the input arg1 should be the frequency coefficients and the output arg1 is the time history.

 arg1 must be an N x m dimensional array of equally spaced function values. N is the number of sample points and m is the number of sequences to be transformed.

Default Algorithm

 The default is to use fftpack available at netlib.org that was originally written by Paul N. Swarztrauber, as modified by P. Bjorstad (version 3, June 1979). The command creates the work array \$fft wsave, which must not be changed between calls to fft. That is, the inverse transform will use the previously determined \$fft wsave vector created by the forward transform. This array can be deleted if no further inverse transformations with the same value of N are to be done. This command assumes arg1 is a real matrix for a real function.

Ooura Algorithm

 If option -ooura is specified, the Ooura FFT routines available at http://faculty.prairiestate.edu/skifowit/fft/ are used (July 2010). arg1 can be either double precision real or double precision complex. N must be a power of two. The work arrays \$fft ip and \$fft w are used, which can be deleted when they are no longer needed.

Ferziger Algorithm

 If option -ferziger is specified, the FFT routine by Wouk based on the algorithm by Ferziger in Numerical Methods for Engineering Applicatons is used, but converted to double precision. The original code is available at http://www.netlib.no/netlib/misc/fft.f (July 2010). arg1 is double precision complex. N must be a power of two. No work array is used.

 You should clearly understand the scaling, the convention, and the storage scheme that these algorithms use. A first step is to refer to the simple test file in the examples folder.

 See Also fft helper

#### **fft\_helper**

 Command Syntax fft helper H P HP

> This is a special purpose function to multiply transfer functions H with frequency components  $P$ , with the result HP, which is stored in a form consistent with P.

 The use of this routine is designed for dyanamic structural analysis, where the work flow is as follows: 1) use the command fft to obtain the frequency coefficients P from the time history of the loading; 2) multiply the transfer functions H with the corresponding P, forming HP; 3) use fft to obtain carry out an inverse Fourier transform to obtain the time history of the response.

 In theory both H and P are complex and the same size, in which case a simple element-by-element multiply is sufficient. But this is not usually the case. It is more likely that H is complex of dimension N/2+1, in which N is the number of points used for the discrete Fourier transform (this command requires that N is even). If the command fft with the default algorithm is used to obtain P, then the complex P is stored in a real matrix of dimension N. The storage scheme for P is revealed by the example fft in the folder distr examples. This command will do the multiplication directly. The complex product is stored in the real matrix HP, using the same storage scheme as used for P. This is the storage scheme required by the default algorithm in the command fft to obtain the inverse Fourier transform.

 Multiple transfer functions can be processed at the same time. In summary, the input and output are as follows:

 H(N/2+1,#func) - complex, #func is the number of transfer functions  $P(N)$  - real  $HP(N, #func)$  - real

N must be even.

A typical analysis would then involve three commands:

 fft P fft helper H P HP fft HP -inverse

 In the first command, input P is the loading sampled at N equidistant time points and output P is the frequency components. The second command is as explained above. In the third command, output HP is the time history of the response at the N equidistant time points.

 See Also fft

#### **ftopro**

 Command Syntax ftopro arg1 arg2 arg3 Store "full" symmetric matrix arg1 in row vector arg2 using upper profile storage. arg3 is the vector of diagonal locations in arg2. Length of arg3 is arg1 rows + 1. Length of arg2 is arg3(arg1 rows+1) -1.

 See Also ptoful pmult

## **gauss**

 Command Syntax gauss arg1 arg2 [-pp] [ #digits=?] Uses elimination (LU factorization) to solve a system of linear equations (real or complex). arg1 is the coefficient (square) matrix and arg2 is the "RHS." The solution is put in arg2. For real matrices, a warning is printed if the number of "digits" lost in a diagonal is greater than or equal to #digits (default =  $7$ ). If -pp is specified, partial pivoting with implicit scaling is carried out; otherwise, elimination without pivoting is done. For large, symmetric matrices, use psolve. See Also ftopro invert psolve

#### **get\_dim**

 Command Syntax get\_dim arg1 arg2 [-rows] [-cols] Gets the dimensions of arg1 and stores them in arg2. If -rows is present, only the number of rows is stored. If -cols is present, only the number of columns is stored.

#### **ident**

 Command Syntax ident (identi or identc) arg [r=?] [c=?] Transform matrix arg such that all terms are zero except  $arg(i, i)$ , the "diagonals", which are one. If arg is square, it becomes an identity matrix. If r and c are input, integer (identi), real (ident), or complex (identc) matrix arg(r,c) is created.

## See Also

input zero

## **input**

 Command Syntax input (inputi or inputch or inputc) arg [r=?] [c=?] [-null] Input a real (input), integer (inputi), character (inputch) or complex (inputc) matrix or vector. r is the number of rows (default =  $1$ ). c is the number of columns (default =  $0$ ).

 For character matrices and vectors, the rows are null-terminated if the parameter -null is specified.

See Also

ident input3d zero

## **input3d**

Command Syntax

 input3d (input3di or input3dc) arg [r=?] [c=?] [t=?] Input a real (input3d), integer (input3di), or complex (input3dc) 3-D array with dimensions  $(r, c, t)$ . r is the number of rows (default =  $1$ ). c is the number of columns (default =  $1$ ). t is the number of "tables" (default =  $1$ ).

 A 3-D array is a collection of 2-D matrices, each of which is considered a "table." That is,  $arg(:, :, 1)$  is table 1,  $arg(:, :, 2)$  is table 2, and so forth. Each table is input as a 2-D matrix (see the command input), and the tables are input sequentially.

 See Also Input

#### **interpolate**

 Command Syntax interpolate tin fin tout fout [prepad=?] [postpad=?] Interpolate using the data set (tin,fin) to create (tout,fout).

The input data set is defined by  $\text{tin}(n)$  and  $\text{fin}(n,n\text{func})$ , where  $\text{tin}$  is a vector of real "time" values, fin is a matrix of real or complex function values. The output values are defined at the discrete "times" specified in tout(N). The real (or complex) vector fout(N, nfunc) is created based on linear interpolation of the data in [tin,fin].

 If the range of tout is larger than the range of tin, the output values are pre-padded and/or post-padded. The default is to prepad with the 1st value in fin and to postpad with the last value in fin. If a value is given for the argument prepad, prepadding will use that value. If a value is given for the argument postpad, postpadding will use that value. (Use these options to prepad and postpad with 0, for example.)

It is assumed that tin and tout are in ascending order.

 See Also series

#### **invert**

 Command Syntax invert arg1 arg2 The inverse of arg1 is calculated and stored in arg2. Straight Gauss elimination is used. The matrix arg1 is modified. For large, symmetric matrices, use psolve.

 See Also ftopro psolve

#### **jacobi**

 Command Syntax jacobi k m phi lambda [d=?] [maxit=?] [digits=?] [-freq] Eigenvalue solution by Jacobi method for the generalized eigenvalue problem:

 $[K]$  {phi} = lambda [M] {phi}

 where K and M are symmetric, square, positive definite matrices, which will be modified, and phi = matrix of all eigenvectors (to be created) lambda = vector of all eigenvalues (to be created)  $d = 0$  -> mass matrix is input as 2-D matrix (default) = 1 -> diagonal mass "vector" (not implemented)  $maxit = maximum # of iterations (default = 30)$ digits =  $\#$  digits accuracy in eigenvalues (default = 8) -freq = if present, then lambda is the square root of the eigenvalues. See Also Eigval

## **join**

 Command Syntax joinh (or joinv) arg1 arg2 arg3 arg3 is formed by joining (concatenating) arg1 and arg2 joinh (horizontal joining) puts the matrices "side-by-side." joinv (vertical joining) puts arg1 "on top of" arg2.

## **max**

 Command Syntax max arg1 arg2 [c=?] [-abs] Finds the maximum value in column c=? of arg1; the corresponding row is put in vector arg2. The default is c=1. If the flag -abs is present, the element with the maximum absolute value is found. If arg1 is a row vector, it is treated as a column vector.

#### See Also min norm

## **min**

 Command Syntax min arg1 arg2 [c=?] Finds the minimum value in column c=? of arg1; the corresponding row is put in vector arg2. If arg1 is a row vector, it is treated as a column vector.

 See Also max

#### **mult**

 Command Syntax mult (or tmult) arg1 arg2 arg3 For mult, arg3 = arg1 \* arg2 For tmult, arg3 = Transpose(arg1) \* arg2 See Also mult col mult elem scale

## **mult\_col**

 Command Syntax mult\_col arg1 arg2 arg3 Multiply the columns of arg1 and the columns of arg2, and store the result in the row vector arg3. Hence, arg3(i) is the dot product of columns i of arg1 and arg2. The dimensions of arg1 and arg2 must be identical. See Also

mult mult\_elem

## **mult\_elem**

 Command Syntax mult elem arg1 arg2 [arg3] [-inv] Multiply each element of arg1 with the corresponding element of arg2, and store the result in arg3. If arg3 is not given, the result is stored in arg1. If -inv is specified, then the elements of arg1 are divided by arg2. The dimensions of arg1 and arg2 must be identical.

## See Also

mult mult\_col

#### **norm**

Command Syntax

 norm arg1 arg2 [-max] [-l2] Finds the vector "norm" of the columns of arg1; results are put in vector arg2. The default is to find the maximum value in each column. If the flag -max is present, the maximum absolute value of the elements is found. Otherwise, if the flag -l2 is present, the square root of the sum of the squares is found. If arg1 is a row vector, it is treated as a column vector.

## See Also

sumcol

### **pmult**

 Command Syntax pmult arg1 arg2 arg3 arg4 Multiply  $arg1 * arg2 = arg3$ , where  $arg1$  is a symmetric matrix stored in upper profile form. arg4 is the vector of diagonal locations in arg1. Length of arg4 is arg2\_rows + 1

 See Also ptoful ftopro

## **print**

 Command Syntax print or printf (p or pf) arg1  $[r=?]$   $[c=?]$   $[c=?]$   $[1=?]$  & [-nohead] [row#=?] [-f] [form=format] [-phase] [table=?]

 Prints arg1. Printing begins at row r and column c (default = 1). If l is given, then l lines will be scrolled at a time. If -nohead is given, then the usual row/column headings will not be printed. The default is to print every fifth row number (1, 5, 10, 15, etc.) in the heading;

 this can be overridden by specifying a different value with row#=. If -f is specified, then printing is to the output file only (and not to the screen). In this case, scrolling is not done. If -phase is specified and arg1 is complex, then the magnitude and phase angle (degrees) will be printed rather than the real and imaginary components.

The default output formats are ni6 and 1pne12.4, where n=12, n=6, or n=3 for integer, real, and complex matrices, respectively. If cols is specified, n=cols. (pf prints using nf12.5 format.) Alternative formats can be specified by the parameter form=. In this case, format must be a valid FORTRAN format, enclosed in (), without any embedded blanks and with a maximum length of 160 characters. If a format is specified, the parameters  $\text{cols} =$ ,  $l =$ , and -nohead are ignored (row/column headings are not printed).

 If arg1 is a 3 dimensional array, then it is printed as a sequence of 2 dimensional arrays, called "tables." For example, table 1 is arg1(\*,\*,1). If table is specified, only that table is printed. For dimensions greater than 4, only the first table is printed.

#### See Also xprint

#### **psolve**

 Command Syntax psolve arg1 arg2 arg3 [digits=?] Solves arg1  $*$  arg2 = arg2, where arg1 is a symmetric matrix stored in upper profile form. arg2 is the "load" vector, with neq rows, which is replaced by the solution. arg3 is the vector of diagonal locations in arg1. Length of arg3 is neq + 1. The size of arg1 =  $arg3(neq+1) - 1$ . A warning is printed if the loss of precision in a diagonal element is greater than or equal to digits (default =  $7$ ).

 See Also ftopro gauss invert pmult ptoful

### **psolve16**

Compiler does not support real\*16

#### **ptoful**

 Command Syntax ptoful arg1 arg2 arg3 Put symmetric matrix arg1 stored in profile form into the square matrix arg2. arg3 is the vector of diagonal locations in arg1. The length of arg3 is assumed to be the # diagonals of arg1 + 1. The dimensions of arg2 are arg2(#diag,#diag).

See Also

ftopro gauss invert pmult

#### **ptosparse**

Command Syntax

 ptosparse arg1 arg2 [arg3] Put symmetric matrix arg1 stored in profile form, with diagonal locations specified in arg2, into sparse matrix. The diagonals are stored in . sparse diag and the nonzero off-diagonals are stored in . sparse off. The number of nonzeroes in each row are stored in . sparse ptr, and the column number for each nonzero is stored in .sparse\_indx. The number of nonzero off-diagonals is stored in .sparse\_size. If arg3 is specified, then it is interpreted as a matrix with the same profile as arg1. Its values are stored in . sparse diag2 and .sparse off2.

## See Also

sparse mult

## **put**

```
 Command Syntax 
   put arg1 arg2 [r=?] [c=?] 
     Puts arg1 into arg2. 
      If r is input, starts putting at row r.
       If c is input, starts putting at col c.
```
#### See Also putdg

### **putdg**

```
 Command Syntax 
   putdg arg1 arg2 [r=?] 
     Puts arg1 into diagonals of arg2. 
       If r is input, starts putting at row r.
```

```
 See Also 
   put
```
## **scale**

```
 Command Syntax 
  scale arg1 [arg2 e=?, ?] [v=?) [-inv]
    Multiplies arg1 by the scalar arg2(e1,e2) or by the value v. If -inv is
     present, multiplies by the inverse of the scalar.
```
 See Also mult

## **series**

```
 Command Syntax 
     series arg x=x1, x2 [inc=?] [w=?] [max=?]
        Creates a real data series starting at x1 and ending at x2. The series 
       is put in the row vector arg. The initial spacing is inc (default=1);
the spacing between points 2 and 3 is inc * w, and the spacing between
points n and n+1 is inc * w^(n-1). However, the spacing between the
        last two points may differ, as the last value will not be larger than 
       x2. If w < 1, care must be taken to ensure that the series will reach
        x2. However, at most max (default=100000) number of points are 
        generated. By specifying a large enough x2, one can generate a series 
        with exactly max points.
```
 See Also series2d

#### **series2d**

```
 Command Syntax 
  series2d arg p1=x1, y1, z1 p2=x2, y2, z1 p3=x3, y3, z1 p4=x4, y4, z1 &
      [w=?, ?] [n=?, ?] \{dim=? \}
```
 Creates a real data series on a 2-d grid, which is put in the matrix arg( $n1*n2$ ,dim). The series data can be viewed as points in an  $X-Y-Z$  coordinate system, which are generated within the "quadrilateral" defined by the corner points pj with coordinates  $(xj, yj, zj)$ ,  $j=1, 4$ ; see sketch below. A grid of n1 x n2 points is generated, as follows. Linear generation is used to generate n1 points between p1 and p2, and between p3 and p4, based on w1. Linear generation also is used to generate n2 points between p1 and p3, and between p2 and p4, based on w2. The points generated between p1 and p3 are connected through linear generation, based on n1 and w1, with the points generated between p2 and p4. A gridlike ordering of points is carried out such that p1 is point 1, p2 is point n1, p3 is point n1\*(n2-1)+1, and p4 is point n1\*n2. If n2 is zero, then generation is along the line p1 to p2 only.

 dim can be 1, 2 or 3 (default=2). Only the first dim coordinates are kept in arg.

If arg exists, and if the # rows =  $n1*n2$  and the # columns is at least dim, then the data are put in the first dim columns of the existing matrix.

 Linear generation is defined such that the initial spacing between points is equidistant unless the positive weight w (default=1) is specified, in which case the spacing between points k and k+1 is equal to w times the spacing between k-1 and k.

 An alternative type of generation can be carried out using the commands nodes and node\_gen.

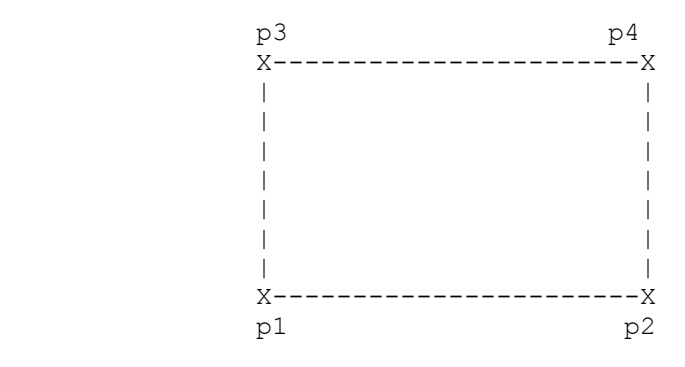

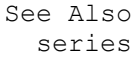

## **seti**

 Command Syntax seti (setr) arg v=? or  setch arg s=? [-null] Set scalar arg to value. Seti and setr set integer and real scalars, respectively, equal to the value v. Setch sets a character string (a row matrix with a maximum length of 80, no blanks allowed) specified by s. If -null is present, the character string in arg will be null-terminated.

 This command is more convenient than input and inputi for scalars and inputch for character constants.

#### **sort**

Command Syntax

sort arg1 [arg2] [key=?,?,?] [-reverse]

 Sorts arg1 in ascending order. A maximum of three sort keys (columns on which sorting is done) may be specified by the identifier key; the first value is the first key, etc. If no keys are specified, the first key is taken to be column 1. The result is put in arg2, if it is given; otherwise arg1 is changed. If -reverse is present, sort is in descending order. If arg1 is a row vector, it is sorted as a column vector.

#### **sparse\_matrix\_clean**

Command Syntax

sparse matrix clean Removes arrays created by the command ptosparse as well as some arrays that are created internally as part of the sparse solver. Arrays that will be removed if they exist are: . sparse mmik, . sparse mmim, .sparse mmfn, .sparse addr, .sparse ptr, .sparse indx, .sparse diag, .sparse diag2, .sparse off, .sparse off2, .sparse ordr, and .sparse size.

## See Also

lsolve ptosparse

## **sparse\_mult**

 Command Syntax sparse mult arg1 arg2 Premultiplies the matrix arg1 by a (symmetric) sparse matrix and puts the result in arg2. The sparse matrix is assumed to be in a form compatible with the command ptosparse, and the arrays .sparse\_diag, .sparse off, .sparse ptr, .sparse indx, and .sparse size are assumed to exist. The array .sparse ordr defines the reordering of the matrix; if it does not exist, it is assumed that the matrix has not been reordered.

 See Also ptosparse

#### **split**

 Command Syntax split arg1 [arg2] [c=?]

> Splits arg1 based on columns and joins the matrices vertically into arg2, with c columns (default=1). For example, let arg1 have 10 rows

 and 8 columns and let c=4. Then arg2 will have 20 rows and 4 columns, such that the first 10 rows will be the same as the first 4 columns of arg1, and the last 10 rows will be the same as the last 4 columns of arg1. If arg2 is not given, then arg1 is replaced with the new matrix. If c does not divide evenly into the # of columns of arg1, then the additional columns in the last rows of arg2 will be zero. If c is greater than or equal to the # of columns of arg1, a simple copy of arg1 is done. This command could be used to form a column vector from a row vector by specifying c=1. (The transpose command - trans - is preferred in this case.)

## See Also unsplit

#### **sub**

 Command Syntax sub arg1 arg2 [arg3] [n=?] [r=?] [c=?] [m=?] Subtracts arg2 from arg1. If arg3 is input, result is put in new matrix arg3. If r is input, start subtracting at row r. If n is input, only subtract n rows. If c is input, start subtracting at column c. If m is input, only subtract m columns.

## See Also

subcol add sumcol

### **subcol**

 Command Syntax subcol arg1 arg2 arg3 [c=?] Subtracts arg2 from arg1. Result is put in new matrix arg3. If c is input, start subtracting at column c. This command is used to subtract all but the first c-1 columns of two equal size matrices.

## See Also

sub add put putdg

#### **sumcol**

 Command Syntax sumcol arg1 arg2 [-abs] Sums the columns of arg1; results are put in vector arg2. If the flag -abs is present, the absolute values of the elements are summed. If arg1 is a row vector, it is treated as a column vector.

# See Also

add sub subcol

## **to\_complex**

 Command Syntax to complex arg1 [arg2] or to\_complex2 arg1 arg2 arg3 The command to complex converts agr1 into a complex matrix. arg1

 becomes the real part of arg2, if it is given; otherwise arg1 is replaced. The command to complex2 creates the complex array agr3 using arg1 as the real part and arg2 as the imaginary part. See Also to int to real

## **to\_complex2**

 Command Syntax to complex arg1 [arg2] or to\_complex2 arg1 arg2 arg3 The command to complex converts agr1 into a complex matrix. arg1 becomes the real part of arg2, if it is given; otherwise arg1 is replaced.

The command to complex2 creates the complex array agr3 using arg1 as the real part and arg2 as the imaginary part.

## See Also

to int to real

## **to\_int**

 Command Syntax to int arg1 [arg2] [-trunc] Converts arg1 into an integer matrix. The values in arg1 are converted to the nearest 4 byte integers and placed in arg2, if it is given; otherwise arg1 is replaced. If -trunc is given, the values are truncated instead (for complex arg1, the values are always truncated).

## See Also

to complex to real

## **to\_real**

 Command Syntax to real arg1 [arg2] Converts agr1 into a real matrix. The values in arg1 are converted to 8 byte reals and placed in arg2, if it is given; otherwise arg1 is replaced. If arg1 is complex, the real part is returned.

 See Also to\_complex to\_int

## **to\_real16**

 Command Syntax to real16 arg1 [arg2] Converts agr1 into a real\*16 matrix. The values in arg1 are converted to 16 byte reals and placed in arg2, if it is given; otherwise arg1 is replaced.

Note: Only limited support is provided for real\*16 data types.

See Also

psolve16 to\_complex to\_int to\_real

#### **to\_vector**

 Command Syntax to vector arg1

> Converts a matrix with only one dimension greater than 1 to an N-dimensional vector. For example,  $A(N,1)$  and  $A(1,N)$  will both be converted to A(N).

## **tmult**

 Command Syntax mult (or tmult) arg1 arg2 arg3 For mult,  $arg3 = arg1 * arg2$ For tmult,  $arg3 = Transpose(arg1) * arg2$ 

 See Also mult col mult elem scale

## **trans**

```
 Command Syntax 
   trans arg1 [arg2] 
     Transposes arg1 to arg2, if it is given. Otherwise, replaces arg1 with 
     its transpose.
```
## **unsplit**

 Command Syntax unsplit arg1 [arg2] [r=?]

> Unsplits arg1 based on rows and joins the matrices horizontally into arg2, with r rows (default=1). For example, let arg1 have 20 rows and 4 columns and let r=10. Then arg2 will have 10 rows and 8 columns, such that the first 4 columns will be the same as the first 10 rows of arg1, and the last 4 columns will be the same as the last 10 rows of arg1. If arg2 is not given, then arg1 is replaced with the new matrix. If r does not divide evenly into the # of rows of arg1, then the additional rows in the last columns of arg2 will be zero. If r is greater than or equal to the # of rows of arg1, a simple copy of arg1 is done. This command could be used to form a row vector from a column vector by specifying r=1. (The transpose command - trans - is preferred in this case.)

 See Also split

### **unwrap**

 Command Syntax unwrap arg1 [arg2] [r=?]

> "Unwraps" the rows of arg1 puts the result into arg2, which will have r rows (default=1). For example, let arg1 have 20 rows and 4 columns and let r=10. Then arg2 will have 10 rows and 8 columns, such that the first row will be the same as the first 2 rows of arg1, row 2 will be the same as rows 3 and 4 of arg1, etc. If arg2 is not given, then arg1

 is replaced with the new matrix. If r is greater than or equal to the # of rows of arg1, a simple copy of arg1 is done. Otherwise, r must divide evenly into the number of rows in arg1.

## See Also

split unsplit wrap

#### **wrap**

 Command Syntax wrap arg1 [arg2] [c=?]

> "Wraps" the rows of arg1 and puts the result into arg2, which will have c columns (default=1). For example, let arg1 have 10 rows and 8 columns and let c=4. Then arg2 will have 20 rows and 4 columns, such that the first 2 rows will be the same as the first row of arg1, rows 3 and 4 will be the same as the second row of arg1, etc. If arg2 is not given, then arg1 is replaced with the new matrix. If c does not divide evenly into the # of columns of arg1, then the additional columns in arg2 will be zero. If c is greater than or equal to the # of columns of arg1, a simple copy of arg1 is done.

#### See Also

split unsplit unwrap

#### **xprint**

 Command Syntax xprint (xp) arg1 [cols=?] [row#=?] Expanded print of arg1 with virtually all significant digits. If cols is given, then a maximum of cols columns will be printed at a time. row# sets the increment used to print row headings (default = 5). If t is given, arg is a 3-D array rather than a matrix, but the rules above apply. See Also print **zero**  Command Syntax zero (zeroi or zeroc) arg [v=value] [r=? c=?? t=?] Zeroes arg. If value is given, the matrix is filled with value rather than zero. If r or c is input, matrix  $arg(r, c)$  is created of type real (zero), integer (zeroi), or complex (zeroc).

See Also<br>
input ident input

## **2.5. Mathematical Functions**

#### **abs**

 Command Syntax abs arg1 [arg2] [x=?] [y=?] [c=?] Takes absolute value of elements in arg1. The result is put in arg2, if it is given; otherwise the values in arg1 are replaced.

The default is to operate on every element in arg1. However, to operate on a single column only, use the parameter x to specify the column number. If x is specified and arg2 is not specified, the result is put in column y of arg1 (default=x). If c is specified and x is not, the first c-1 columns are the same as arg1.

#### **bessel\_j or bessel\_y**

Command Syntax

bessel j (or bessel y)  $[n=]$  arg1  $[arg2]$   $[x=?)$   $[y=?]$   $[c=?)$  Takes Bessel function of 1st kind (bessel\_j) or Bessel function of the 2nd kind (bessel y) of order n of elements in arg1. The result is put in arg2, if it is given; otherwise the values in arg1 are replaced.

n=0 is the default

 The default is to operate on every element in arg1. However, to operate on a single column only, use the parameter x to specify the column number. If x is specified and arg2 is not specified, the result is put in column y of arg1 (default=x). If c is specified and x is not, the first c-1 columns are the same as arg1.

### **conjugate**

Command Syntax

 conjugate arg1 [arg2] [x=?] [y=?] [c=?] Calculates the complex conjugates of elements in arg1. The result is put in arg2, if it is given; otherwise the values in arg1 are replaced.

The default is to operate on every element in arg1. However, to operate on a single column only, use the parameter x to specify the column number. If x is specified and arg2 is not specified, the result is put in column y of arg1 (default=x). If c is specified and x is not, the first c-1 columns are the same as arg1.

#### **epsilon**

 Command Syntax epsilon arg1 arg2 Returns a positive small value relative to 1 of the same real kind as arg1. arg2 will be a scalar.

#### **erf**

Command Syntax

erf (or erfc or erfc scaled) arg1 [arg2]  $[x=?]$  [y=?] [c=?] Takes error function (erf), complementary error function (erfc) or the scaled complementary error function (erfc scaled) of elements in arg1. The result is put in arg2, if it is given; otherwise the values in arg1 are replaced.

The default is to operate on every element in arg1. However, to operate on a single column only, use the parameter x to specify the column number. If x is specified and arg2 is not specified, the result is put in column y of arg1 (default=x). If c is specified and x is not, the first c-1 columns are the same as arg1.

#### **exp**

```
 Command Syntax 
   exp arg1 [arg2] [x=?] [y=?] [c=?] 
     Calculates the exponential of elements in arg1. The result is put in 
    arg2, if it is given; otherwise the values in arg1 are replaced.
```
The default is to operate on every element in arg1. However, to operate on a single column only, use the parameter x to specify the column number. If x is specified and arg2 is not specified, the result is put in column y of arg1 (default=x). If c is specified and x is not, the first c-1 columns are the same as arg1.

#### **gamma**

Command Syntax

 gamma arg1 [arg2] [x=?] [y=?] [c=?] Takes the gamma function of elements in arg1. The result is put in arg2, if it is given; otherwise the values in arg1 are replaced.

 The default is to operate on every element in arg1. However, to operate on a single column only, use the parameter x to specify the column number. If x is specified and arg2 is not specified, the result is put in column y of arg1 (default=x). If c is specified and x is not, the first c-1 columns are the same as arg1.

#### **log**

#### Command Syntax

 log arg1 [arg2] [x=?] [y=?] [c=?] Calculates the natural log of elements in arg1. The result is put in arg2, if it is given; otherwise the values in arg1 are replaced.

The default is to operate on every element in arg1. However, to operate on a single column only, use the parameter x to specify the column number. If x is specified and arg2 is not specified, the result is put in column y of arg1 (default=x). If c is specified and x is not, the first c-1 columns are the same as arg1.

#### **log10**

## Command Syntax

 log10 arg1 [arg2] [x=?] [y=?] [c=?] Calculates the common log of elements in arg1. The result is put in arg2, if it is given; otherwise the values in arg1 are replaced.

The default is to operate on every element in arg1. However, to operate on a single column only, use the parameter x to specify the column number. If x is specified and arg2 is not specified, the result is put in column y of arg1 (default=x). If c is specified and x is not, the first c-1 columns are the same as arg1.

#### **pi**

 Command Syntax pi arg1 Creates the scalar arg1 with the value of pi.

#### **power**

Command Syntax

 power arg1 [arg2] [p=?] [-r] [x=?] [y=?] [c=?] Raises each element in arg1 to the power p (default =  $2$ ). If -r is present, the power p is real; otherwise, it is an integer (default). The result is put in arg2, if it is given; otherwise the values in arg1 are replaced.

The default is to operate on every element in arg1. However, to operate on a single column only, use the parameter x to specify the column number. If x is specified and arg2 is not specified, the result is put in column y of arg1 (default=x). If c is specified and x is not, the first c-1 columns are the same as arg1.

## **sqrt**

Command Syntax

 sqrt arg1 [arg2] [x=?] [y=?] [c=?] Takes square root of elements in arg1. The result is put in arg2, if it is given; otherwise the values in arg1 are replaced.

The default is to operate on every element in arg1. However, to operate on a single column only, use the parameter x to specify the column number. If x is specified and arg2 is not specified, the result is put in column y of arg1 (default=x). If c is specified and x is not, the first c-1 columns are the same as arg1.

## **trig**

Command Syntax

"trig function" arg1 [arg2]  $[x=?]$  [y=?] [c=?] Evaluates the function "trig\_function" for each element in arg1.The result is put in arg2, if it is given; otherwise the values in arg1 are replaced. Valid functions are

cos sin tan asin acos atan sinh cosh tanh

The default is to operate on every element in arg1. However, to operate on a single column only, use the parameter x to specify the column number. If x is specified and arg2 is not specified, the result is put in column y of arg1 (default=x). If c is specified and x is not, the first c-1 columns are the same as arg1.

## **2.6. Finite Element Commands**

```
bcid 
     Command Syntax 
       bcid [#=?] [r=?,?,?...] [print=?] 
      n=node no r=?,?,?,... [print=?) [inc=inc]
         Specifies restraints on nodal degrees-of-freedom (DOFs). 
          \# = number of DOFs per node (default = 6)
           r = comma-separated string of 0's and 1's, # values long 
                   0 -> DOF is free (value to be calculated) 
                   1 -> DOF is "fixed", i.e., value is set to 0 
           print = print code 
                   0 -> displacements will not be printed by pdisp 
                   1 -> displacements will be printed by pdisp (default)
```
 Values specified on the bcid line are nodal defaults. The most common situation is when there are 6 DOFs per node.  $r=0,0,0,0,0,0$  would then correspond such that 1 to 3 are for the translations along the X, Y, and Z axes, and 4 to 6 are the corresponding rotations. For example, r=0,0,1,1,1,1 would imply only X and Y displacements are non-zero. Some elements require more than 6 DOFs per node; this can be specified by #=. Note that if a number less than 6 is specified, 6 will be used. That is, there are at least 6 DOFs per node.

 Subsequent lines can be used to specify different values for specific nodes. However, all nodes have the same maximum number of DOFs, which is stored in .#dofs per node. If a restraint value  $< 0$  is specified instead of a 0 or 1, then the corresponding displacement for the node is the same as for node number |value|. Generation occurs if two records do not have sequential nodes and inc, the node number increment, is not 0. The generated nodes have the same restraints as the last node entered. Nodes need not be input in sequence.

End input with a blank line.

 The displacement restraints are stored in array .bcid(#,#nodes), which is required by the num eqs or form k command to number the equations, and the pdisp command to print displacements. The print codes are stored in .bcid\_print(#nodes).

 The term "displacement" is used for the nodal variables, but actually it can be any quantity (e.g., temperature, etc.).

 See also form\_k nodes num\_eqs pbcid pdisp

## **body\_frc2d**

 Command Syntax body\_frc2d n=? n=distribution# c=coefficients

> Input polynomial coefficients used to define n "distributions" of 2d body forces for elements in a plane. A maximum of a 5th degree polynomial in two variables (21 coefficients) is allowed. The coefficients are stored in the array .body  $f2d(21,n)$ . These can then be

 used by elements to define body forces. End input with a blank line. See Also d2l3to9 pbody\_frc2d

## **check\_diag**

 Command Syntax check diag arg1 arg2 [zero=?] [v=?] [-noprint] Check the diagonal elements of matrix arg1, stored in profile form, for zeroes. arg2 is the vector of diagonal locations in arg1. The length of arg2 is assumed to be the # diagonals of arg1 + 1. If zero (default = 0.0) is given, then any diagonal with an absolute value less than zero is replaced by  $v$  (default = 1.0). The equation numbers corresponding to the changed diagonals are reported unless the the flag -noprint is given. This command is useful to prevent a stiffness matrix from being singular as a result of "unconnected" nodes.

```
 See Also 
   form_k
```
## **conc\_deck\_loads**

 Command Syntax conc\_deck\_loads element=? f=? dist=? [DG=?] [y=?] Input vertical concentrated deck loads for pontoon bridge element. element is the element number on which the load acts f is the load magnitude dist is the distance, from the beginning of the element, to the load DG is the vertical distance from the deck to the center of gravity of the load y is the transverse offset from the center line of the element End input with a blank line.

 As many concentrated loads as desired may be entered for a given element. They are accumulated.

Concentrated load data are stored in the array .pbridge conclds(5,\*), in the order element #, f, dist, DG, y.

 This command, if used, must be given after the elements are defined with the pbridge command.

#### See Also

distr deck loads pbridge pdeck loads

## **consolidation**

```
 Command Syntax 
   consolidation steps=? [dt=?] [theta=?] [dprin=?] [fprin=?] [k=?] [time=?] 
                  [history=?]
```
 Consolidation time integration command steps = number of time steps  $dt = time step (default is to use existing time step)$ theta = 2-step integration parameter (default=1.0 -> forward Euler) dprin = print flag for nodal displacements  $= 0$  -> not printed from command (default)  $= N \rightarrow$  print every N time steps<br>fprin  $=$  print flag for element state = print flag for element state = 0 -> not printed from command (default) = N -> print every N time steps k =  $0 \rightarrow$  form stiffness by calling routine form k (default)  $= 1 \rightarrow$  use existing stiffness time  $=$  initial time (default = 0) history = time increment at which results are saved (see below)

A form k command must precede the first consolidation command. It is also important that the nodef command follow the form\_k command.

 The increment in external loads is determined from the .load\_pat array created by the command nodef. For this command, the load "patterns" refer to the time step. Imposed displacements and pressures are specified by the imposed\_displ command. Again, for this case the pattern number is the time step. This command interprets the values specified in the nodef and the imposed displ command as incremental values.

 At each time step, the calculated displacements and pressures are placed in .disp. If history is not zero, then the displacements at every history time units (e.g., seconds) is saved in .disp\_history(neq+1,\*). The last value in each column is the time of the results. For each node, DOF 4 is the pressure.

 Note: Using an existing stiffness (k=1) should only be done if the time step and theta parameter are unchanged and the degrees-of-freedom with imposed displacements have not changed.

 See Also imposed\_displ nodef

#### **cp\_tables**

 Command Syntax cp tables t=? maxdrafts=? maxtrims=? t=? submerged=? 1st row is trim angles in degrees draft Cp1 Cp2 etc.

 Input tables of drag coefficients, Cp, for pbridge element. The command line parameter t specifies the number of tables. maxdrafts and maxtrims are the maximum number of drafts and trims that will be input, considering all tables. The first input record for a table is the table number and the value of Cp when the element is submerged (draft and/or trim is outside the range of the table). The subsequent records contain the draft, and then up to maxtrims Cp values for that draft. The drafts and trims must be in increasing numerical order.

The Cp tables are stored in the array .cp tables(maxdrafts+2,maxtrims+1,t). The last row in the matrix contains the actual number of drafts and trims for that table, as well as the submerged Cp value. Therefore, there are at

least 3 columns in .cp\_tables.

End input with a blank line.

## **current\_velocity**

## Command Syntax current velocity [v=?] [angle=?] [-variable]  $[n=node# v=?$  angle=?  $[inc=?]$

 v = current speed angle = angle in degrees the current velocity vector makes with the global X-axis, measured counterclockwise

 This command defines the current velocity to be used with the pontoon bridge element (pbridge). For a uniform current, the speed and angle are specified on the command line. If -variable is present, a current that varies in the horizontal (X-Y) plane can be specified. In this case, the current speed and angle at each node with a nonzero current are specified on records immediately following the command record. Generation occurs if two records do not have sequential nodes and inc, the node number increment, is not 0. The current for the generated nodes are interpolated linearly from the current specified on the previous record and the present record. The interpolation is based on number of nodes generated, not on nodal coordinates. For example, if the current is to be generated for 1 node, its speed and angle are the averages of the previous values and the present values.

For a uniform current, the data are stored in .current velocity(2). For a varying current, the data are stored in .current velocity(2,#nodes). In either case, angles are converted to radians prior to storage.

 For a variable current, the nodes must be defined prior to this command, and the command is terminated by a blank line.

 See Also pbridge pcurrentvelocity

#### **[dampers](#page-0-0)**

 Command Syntax dampers [-noecho] n=node\_no c=cx,cy,cz,cxx,cyy,czz [inc=]

Reads nodal dampers.

 If -noecho is specified, the data will not be echoed to the output file.

 cj and cjj are the nodal dampers with respect to the j axis. Generation occurs if two records do not have sequential nodes and inc, node number increment, is greater than 0. The generated nodal data will have the same value as the record with inc.

Dampers for repeated nodes are accumulated.

End input with a blank line.

The data are stored in the array .dampers\_inp(7,\*), in the order node #, 6 damping components.

The nodal dampers are assembled into the structure damping by the form c command.

# See Also

form\_c pdamper

## **pdampers**

 Command Syntax pdampers

Print input nodal dampers.

See also

dampers

## **[direct\\_th](#page-0-0)**

```
 Command Syntax 
     direct th arg1 dt=? endtime=? [-linear] [damping=?,?] [begintime=]
               [save disp=?] [save restart=?] [beta=] [gamma=] [conv=?,?]
                [\text{maxi}\overline{t}=?] [k iter=?] [-morison] [-strict conv]
                [conv option=1]Determine the direct time history response.
         arg1 = the time function (nptsx2 matrix)
         dt = time stependtime = simulation time
-linear = response is linear; no iteration (see below)
 damping = mass and stiffness coefficients for Rayleigh damping 
         begintime = time to begin the simulation (default=0)
         save disp = integer to specify that the displ. are saved every
                     disp save time steps (default=1)
         save restart= integer to specify that the displ., velocities and
                      accelerations are saved every save restart time steps
                       (see below) 
         beta = coefficient in Nemark method (default=1/4)
         gamma = coefficient in Nemark method (default=1/2) conv = convergence tolerances on displacement and forces 
                       (see below) 
         maxit = maximum # of iterations within a time step (default=10)
         k iter = # \text{ of iterations with constant stiffness (default=2)} -morison = determine incoming wave velocities and accelerations 
         -strict conv= requires force and displacement convergenece
         conv option = if specified, then "small" displacements are ignored
                       for convergence
```
 This command integrates the equations of motion directly, using Newmark's method. The default beta, gamma coefficients correspond to the unconditionally stable constant average acceleration method. The command assumes the stiffness matrix is in .kstr, in profile storage, and the mass matrix is in .mstr and is either diagonal or in profile storage. The damping matrix is in .cstr and can be either diagonal or in profile storage. If it does not exist, the values specified by damping are used to form a Rayleigh damping matrix. The first value for damping is the mass

 coefficient, and the second value is the stiffness coefficient. Provide non-zero initial displacements in u init(neq), nonzero initial velocities in v init(neq), and nonzero initial accelerations in a init(neq). Otherwise, they are assumed to be zero.

The default is to begin the simulation at time  $= 0$ . In this case, any existing time history results created by previous calls of this command are deleted. A nonzero time can be specified with begintime. In this case, if there are existing displacements from previous calls of this command, then the new nodal displacements are appended to those results.

The displacements are saved every save disp time steps. The displacements, velocities, and accelerations will be saved every save restart time steps and can be used for a restart analysis. These are always saved at endtime.

 The number of time steps is the nearest integer to (endtime-begintime)/dt. Hence, the simulation may be slightly longer or shorter than endtime.

The load patterns are defined by the nodef command. If the array load\_comb exists, it is interpreted as load combination factors to be applied with the "load patterns" in .load\_pat. Otherwise, the first load pattern is used. Element loads are included if they correspond to the load pattern used.

 The time variation of the loads is defined by arg1, which is a 2D matrix defining f(t). The first column is time, and the second column is the function value. If the time function is not defined out to endtime, the function is continued at the last defined value out to endtime.

 The displacements, that is the time history nodal response, is stored in .nodal\_th\_disp(neq,nsaved), where neq is the number of equations. The value for nsaved = (endtime-begintime)/(dt\*save disp)+1. The times are saved in .nodal times(nsaved).

 The displacements, velocities and accelerations are saved in .th restart disp(neq,\*), .th restart vel(neq,\*), and .th\_restart\_acc(neq,\*), where the number of columns is the number of times at which the results are saved. For linear analysis, the results are only saved at endtime. For nonlinear analysis, the number of columns depends on the parameter save restart. The default is to save these only at endtime. In any event, the last columns are the results at endtime. The times are saved in .th restart times(\*). Because nodal displacements, velocities, and accelerations are saved, multiple direct th commands can be used in a "restart" fashion.

 If -linear is specified, no iteration is carried out and no check on equilibrium is made. It assumes strictly linear behavior. In this case, maxit, save restart, conv, and k are ignored. Displacements, velocities, and accelerations are saved only at endtime. However, save disp is used to save the displacements.

 For a nonlinear analysis, the time stepping is done as follows. Within a time step, at the end of the first iteration the unbalance in the equation of motion is calculated. If the maximum absolute value in the unbalance is less than conv(2), then no iteration is carried out; the analysis proceeds to the next time step and any unbalance is applied in that time step. Otherwise, iteration is carried out based on the unbalance. Iteration continues until the displacement increment for each DOF in the current

iteration is not greater than conv(1)  $*$  the previously calculated displacement increment in the current time step, up to maxit iterations. If -strict conv is specified, then both displacement and force convergence must be satisfied. Sometimes, the solver can get stuck trying to satisfy the convergence criterion for "small" displacements, for example, those that should be nearly zero. Specifying conv option will ignore the DOFs for which the displacement increment in the time step is less than  $10^{\degree}-4$  times the maximum displacement increment in the time step. The stiffness is kept constant for k iter iterations.

 WARNING: If nonzero initial conditions are provided, including nonzero forces at start time, they should reflect dynamic equilibrium. The nonlinear solver may be able to adapt errors in the initial conditions, but the linear solver cannot. This warning is mostly applicable to user-defined intial conditions. Initial conditions based on a previous analysis should already satisfy dynamic equilibrium.

See Also

form\_c form\_k form\_m initial\_conditions modal\_th nodef nsolve

#### **disp\_cntl**

 Command Syntax disp\_cntl Read displacement control information. The data is input immediately following the command in the format:

Node DOF Factor

The command creates the vector .disp cntl vec, which is used to calculate the generalized displacement in a displacement control solution.

The command is terminated by a blank line.

 See Also nsolve

## **distr\_deck\_loads**

 Command Syntax distr\_deck\_loads element=?  $\overline{f}$ =? start=? end=? [DG=?] [y=?]

Input distributed vertical deck loads for pontoon bridge element.

 element is the element number on which the load acts f is the distributed load (force/unit length) start is the distance from the beginning of the element to the start of the load end is the distance from the beginning of the element to the end of the load DG is the vertical distance from the deck to the center of gravity of the load y is the transverse offset from the center line of the element

End input with a blank line.
Only one distributed load may act on an element. Distributed load data are stored in the array .pbridge distrlds(6,\*), in the order element #, f, start, end, DG, y. This command, if used, must be given after the elements are defined with the pbridge command. See Also conc\_deck\_loads pbridge pdeck\_loads **el\_iso\_matl**  Command Syntax el iso matl arg1 e=? nu=? [-stress] [-strain] [-axisym] arg1 = 2D stress-strain constitutive matrix e = modulus of elasticity -stress -> plane stress -strain -> plane strain -axisym -> axisymmetric case Creates the stress-strain constitutive matrix for a linear elastic, isotropic material. **elem\_alias**  Command Syntax elem\_alias Print aliases for elements. **elem\_grp**  Command Syntax elem\_grp e=? code=? Adds or deletes element groups to be processed e = element group number code = integer code used by the element during processing The group number is the same as the element "number" (1 for elem01, 2 for elem02, etc.). The code for group "i" is stored in location "i" of the vector .elem grp. Groups with a nonzero code will be processed by element processing commands, such as form\_k, state, and response. The array and codes are set up during element definition, but this command allows specific groups to be removed and/or added from processing. See Also elem alias form k form m response state **eq\_direction** 

 Command Syntax eq direction arg1  $[-x]$   $[-y]$   $[-z]$ 

> Define the seismic direction vector arg1 (often denoted "r" in structural dynamics). arg1 is a vector of 1's and 0's. If -x is specified, x degrees-of-freedom have a 1; other degrees-of-freedom have a 0. -y and -z are similar. Only one of the coordiante directions can

be specified.

 The equations must have been numbered before this command can be used. It expects the number of equations to be in .#eqs and the equation numbers to be in .node eqs.

# See Also

form\_k num\_eqs

#### **export\_graphics**

Export mesh to graphics program input file

 Command Syntax export graphics [-target] [-deformed case=? T=? -autoscale scale=? & steps=?] [file=?]

Export the mesh to a graphic program's input text file.

The graphics program is specified by the argument -target. Gmsh (http://www.geuz.org/gmsh/) is the only option supported at this time. That is, the available option is -Gmsh, and it is automatically chosen.

The default is to plot the undeformed mesh.

 If -deformed is specified, then the displaced shapes, one for each displacement set (column) in .disp will be created. If case is specified, only the column number specified by the integer case is processed. In that case, the displacements can be scaled if steps is omitted. If -autoscale is specified, then a scale factor will be determined automatically for the displacment set. The scale factor will be determined such that the displacement is scale\*length, where length is the maximum length of a bounding box enclosing the model. The default is 2% (i.e., scale=2). If -autoscale is not specified, then scale specifies the scaling factor. The default is no scaling.

If -displ is specified, then the  $x, y, z$  displacements  $(u, v, w)$  in .disp are the plot variables.

 T= is the name of a real vector of "times". The size of the vector is the same as the number of columns in .disp. This option can be used as follows. If mode shapes are being plotted, then T could contain the natural periods. If .disp contains a time sequence of displacements, then T could contain the time for each shape. If .disp contains static displacements, then T could contain the load case number. If a vector is not specified, one is created with the values  $1, 2, ...$ 

 The normal mode shapes from an eigenvalue analyis can also be displayed. Just copy the modes to .disp; i.e., run the following command prior to this command:

cp .phi .disp

 The HYDRAN-XR GUI can display the mesh and static displaced shapes. Only one displaced shape per file is allowed, however (i.e., use case= option). It cannot display animations.

The displacements in .disp (including mode shapes) can be animated to

 more easily visualize the shape. Use case to specify the column number and provide a value for steps, the number of frames per cycle that will be generated. These can be viewed in an external program such as Gmsh.

 If filename is specified, the results will be written to the file filename; othwerwise they will be written to the file project name.msh (Gmsh).

#### **fem\_error**

Command Syntax

fem error [-SE] [-user]

 Estimate the error in a finite element solution. The total error (intialized to  $-1$ ) is put in .fem error. In general, the elements also calculate their relative error (element error/global error) in response to this command.

 The parameter -SE specifies that the estimate of the error in strain energy is used (default).

 The parameter -user specifies that the error is based on a user-defined error function (see the appropriate element for details.

 Each element is responsible for consistency with the specification of error type. See the appropriate element help page.

#### **form\_G**

 Command Syntax form\_G Command has not been implemented in this verison.

#### **form\_c**

Command Syntax

form\_c [-diag]

 Form global damping and put in vector .cstr. The default is to form the consistent damping matrix and store it in upper profile form. The command expects the location of the diagonals to be in the vector .kdiag loc, which is formed when the equations are numbered by the command form\_k or num\_eqs. The element groups to be included in the damping assembly are specified by nonzero codes in the array .elem grp, which is defined during element definition.

If the flag -diag is specified, a diagonal damping matrix is formed.

The scalar .cstr type is created with a value of 0 for consistent damping and 1 for diagonal damping matrix.

 If a diagonal damping matrix is requested and an element returns a consistent matrix, the element damping is "lumped" by scaling the diagonals of Ce, the element consistent damping, by the factor (u^T Ce u)/(sum of diagonals), where u is a vector of ones. Hence, the lumped damping and the consistent damping will have the same value for (u^T C u). This lumping procedure is not appropriate for all types of elements.

 See Also elem\_grp form\_m num\_eqs **form\_k**  Command Syntax form\_k [-#eqs] [-stiff] [-loads]

> Form global stiffness and loads. The element groups to be included in the stiffness assembly are specified by nonzero codes in the array .elem grp, which is defined during element definition. The default operation is to number the equations, if necessary, form the stiffness, and form the loads. If any flag is specified, then the operation is determined by the flags specified, as follows:

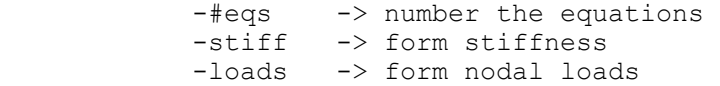

 If -#eqs is not specified, the nodal equation numbers in .node\_eqs are used. If .node\_eqs does not exist, or if -#eqs is specified, the equations are numbered based on the restraint codes in .bcid, which is established by the bcid command. The nodal equation numbers are put in .node eqs(#dofs per node,#nodes), and the number of equations is put in the scalar .#eqs. The locations of the diagonal elements of the stiffness are stored in .kdiag\_loc and the size of the stiffness matrix is stored in .kstr size; hence, the elements must have been defined.

 If the stiffness is formed, the upper profile is stored in the vector .kstr. A scalar .k status is also created and zeroed. This value is modified when the stiffness is factored.

If the loads are formed, the load array .load pat(#eqs,#patterns), where #patterns is the number of load patterns defined in .load inp (see command nodef). If this array does not exist, then the zero load pattern array .load\_pat(#eqs,1) is created. Equivalent nodal loads from element loads are assembled into .load pat.

#### See Also

bcid elem\_grp load\_summary nodef num\_eqs peqs

#### **form\_m**

Command Syntax

```
 form_m [-diag]
```
 Form global mass and put in vector .mstr. The default is to form the consistent mass matrix and store it in upper profile form. The command expects the location of the diagonals to be in the vector .kdiag loc, which is formed when the equations are numbered by the command form k or num eqs. The element groups to be included in the mass assembly are specified by nonzero codes in the array .elem\_grp, which is defined during element definition.

If the flag -diag is specified, a diagonal mass matrix is formed.

The scalar .mstr type is created with a value of 0 for consistent mass and 1 for diagonal mass.

 Nodal masses input with the mass command are assembled into the global mass matrix, also.

 If a diagonal mass matrix is requested and an element returns a consistent matrix, the element mass is "lumped" by scaling the diagonals of Me, the element consistent mass, by the factor (u^T Me u)/(sum of diagonals), where u is a vector of ones. Hence, the lumped mass and the consistent mass will have the same value for (u^T M u). This lumping procedure is not appropriate for all types of elements.

#### See Also

elem grp form k mass mass summary num eqs

#### **form\_lagrangeG**

Command Syntax

form\_lagrangeG

 Form element G matrices for Lagrange constraint in smoothing analysis. This command requires the global equation numbers. The commands num eqs (equation numbering) and/or node\_order may be issued prior to this command. If the equations have not been numbered, this command will do it.

#### See Also

node\_order num\_eqs smth2q

#### **imposed\_displ**

 Command Syntax imposed\_displ n=node  $no$  dof=dof disp=p1,p2,...

Reads imposed nodal displacements.

 n is the node number dof indicates the nodal degree of freedom, that is, 1 for x translational displacements, 2 for y, ..., and 6 for z rotational displacements pi is the displacement corresponding to load pattern "i"

 The last values input for a node and dof are used. Degrees of freedom for which displacements are not specified are assumed to be "free", that is, displacements are not imposed. However, although different displacements can be imposed for different load patterns, a degree of freedom with specified displacements in one or more patterns are assumed to be constrained in all patterns. If the displacement value is not specified for a load pattern, it is assumed to be zero.

If the optional identifiers (those in  $[]$ , e.g., n=) are used in an input record, all data in that record must have the correct identifier.

End input with a blank line.

The data are stored in the array .disp inp(2+#patterns,\*). Each column contains the node #, DOF #  $(1-6)$ , displacements in each load pattern. As many columns as necessary are used.

The nodef command, which defines the number of load patterns, must precede this command.

 Caution: Displacements may not be imposed with all solution commands, and some commands may interpret these values differently. Check the help for the particular solution command.

# See also

nodef pimposed\_displ

### **initial\_conditions**

 Command Syntax initial conditions arg [-noecho] n=node\_no u=x,y,z,xx,yy,zz [inc=]

> Reads initial values for nodal displacements, velocities or accelerations.

 If -noecho is specified, the data will not be echoed to the output file.

 arg is the name of the neq vector to save the initial conditions. u are the six values for node no. Generation occurs if two records do not have sequential nodes and inc, node number increment, is greater than 0.

The last values specified for a node is used.

End input with a blank line.

 The data are stored in the vector arg(neq). The equations must have been numbered prior to this command; see the form\_k command.

 This command is meant to specify nonzero initial displacements and/or velocities and/or accelerations for a time history analysis. To specify multiple quantities, repeat the command with different names for arg.

Note: initial conditions should be consistent with the equation of motion.

 See Also direct th form k modal th

### **load\_summary**

 Command Syntax load\_summary

> The sum of the loads in .load pat in each coordinate direction is reported. The sums of the nodal moments are also printed. The summary only considers specified nodal loads and equivalent nodal loads from the elements. The effect of imposed displacements is not included.

# See Also

form\_k

## **lsolve**

```
 Command Syntax 
  lsolve [k=?] [-sparse]
```
 Linear solution  $k = 0 \rightarrow$  form stiffness by calling routine form k  $= 1 \rightarrow$  use existing, unfactored stiffness  $= 2 \rightarrow$  use existing, factored stiffness For an existing stiffness, the profile stiffness is expected in array .kstr and the locations of the diagonals are assumed to be in array .kdiag loc. Loads are assumed to be in .load pat. If the array load comb exists, it is interpreted as load combination factors to be applied with the "load patterns" in .load\_pat. The solution is placed in .disp. If -sparse is specified, a sparse equation solver is used. If  $k > 0$ , the arrays as defined in the help for command ptosparse are expected. The data for the factored sparse stiffness are in arrays .sparse mmik, .sparse mmim, .sparse mmfn, and .sparse addr. These arrays can be deleted when the factored stiffness is no longer needed. Note 1: The sparse option is recommended for all large problems because it is much more efficient. Note 2: To include geometric stiffness in a linear analysis, precede this command with command form\_k and then use k=1 or 2 here. The profile solver modifies .kstr. Although the sparse solver puts the factored matrix in a copy, it does reorder the original arrays. See Also form\_k nodef ptosparse Command Syntax mass [-noecho] n=node no m=mx,my,mz, Ixx, Iyy, Izz [inc=] Reads nodal masses. If -noecho is specified, the data will not be echoed to the output file. mj and Ijj are the nodal mass/inertia with respect to the j axis.

 Generation occurs if two records do not have sequential nodes and inc, node number increment, is greater than 0. The generated nodal data will have the same value as the record with inc.

Masses for repeated nodes are accumulated.

End input with a blank line.

The data are stored in the array .mass inp(7,\*), in the order node #, 6 mass components.

The nodal masses are assembled into the structure mass by the form m command.

 See Also form\_m pmass

**mass** 

# **mass\_summary**

 Command Syntax mass summary [shift=?,?,?] [-save]

 A 6x6 "rigid body" mass matrix M is determined as follows. Six "rigid body modes" are formed in the matrix u(#dof,6), and then the 6x6 mass matrix is formed as  $u^T *$  .mstr  $*$  u. The default is to form the modes with respect to the origin, but if shift= $x, y, z$  is specified, they are formed with respect to the point  $(x, y, z)$ .

 For an unconstrained structure, the modes are true rigid body modes. If degrees-of-freedom have been restrained to be zero, any mass associated with those degrees of freedom are not included.

 If -save is specified, the 6x6 mass matrix is stored in .mass summary6x6 and the estimates of the center of mass (see below) are stored in the 3x3 matrix .mass summaryCG.

Note: The form m command must precede this command. Additionally, the command assumes the mass is in either diagonal or profile form.

The masses in the different directions, i.e. x-mass, y-mass, and z-mass  $-$  M(1,1), M(2,2) and M(3,3) - may not be the same, e.g., because of different nodal boundary conditions. Three different estimates of the center of mass (xbar, ybar, zbar) relative to the shift point are calculated based on the 3 different masses:

 x-mass: sum of (nodal x-masses times x, y, z coordinates) divided by x-mass

 y-mass: sum of (nodal y-masses times x, y, z coordinates) divided by y-mass

 z-mass: sum of (nodal z-masses times x, y, z coordinates) divided by z-mass

 Because calculations involving the center of mass can be sensitive to the number of significant figures, these values are reported to high precision to aid the user. Additionally, the option to save the results in the database for further use is provided. Arrays can be printed to higher precision than the default using the options on the print command or the command xprint.

 Note: This command operates on the mass matrix, .mstr. Calculation of the center of gravity will be affected by any masses associated with constrained nodes. These masses will have already been transformed to the master node, and will be associated with the coordinates for that node.

 See Also form\_m rigid\_modes

#### **merge\_nodes**

```
 Command Syntax 
 merge_nodes [tol=?] [xtol=?] [ytol=?] [ztol=?] [-noprint]
```
Merges the equation numbers of coincident nodes. Specifically, if the

 $x$ ,  $y$ , and z coordinates of node j are within tolerance tol (default = 10^-8) of the coordinates of node i, i < j, then the equations for node j will be the same as for node i. This is carried out via the array .bcid. If node numbering arrays exist, they will be removed. Different tolerances for the coordinates may be specified via xtol, ytol, and ztol. If -noprint is specified, the report of merged nodes will be suppressed.

 See also bcid

#### **modal\_th**

 Command Syntax modal th arg1 dt=? endtime=? [xi=] [begintime=] [save velocities=?] Determine the modal time history response. arg1 is the time function (nptsx2 array)  $dt = time step$  endtime = simutlation time  $xi = constant \text{ modal damping (xi=.02 means } 2\%)$ begintime = time to begin the simulation (default=0) save velocities is an integer to specify the time step increment to save the modal velocities

 This command integrates the modal equations exactly, assuming that the time variation of the force varies linearly between the points in arg1. The command assumes the natural frequencies are in .omega(nmodes) and the normal modes are in .phi(neq,nmodes). It also assumes the modes have been mass-normalized. If xi is missing or zero, and an array xi(nmodes) exists, those values are used for the damping for each mode. For non-zero initial conditions, the initial displacements should be given in u\_init(nmodes) and the initial velocities should be given in v init(nmodes). If either or both of these arrays don't exist, they are assumed to be zero.

The default is to begin the simulation at time  $= 0$ . In this case, any existing time history results created by previous calls of this command are deleted. A nonzero time can be specified with begintime. In this case, if there are existing modal displacements from previous calls of this command, then the new modal displacements are appended to those results.

The modal velocities will be saved every save velocities time steps. The modal velocities at endtime are always saved.

The load patterns are defined by the nodef command. If the array load comb exists, it is interpreted as load combination factors to be applied with the "load patterns" in .load\_pat. Otherwise, the first load pattern is used. Element loads are included if they correspond to the load pattern used.

The modal "coordinates", that is the time history modal response, are stored in .modal disp(nmodes,nsteps), where nmodes is the number of frequencies and modes in .omega and .phi. The minimum value for nsteps = (endtime-begintime)/dt+1. However, the solution is also determined at each time for which the time function is defined (up to endtime). If the time function is not defined out to endtime, the function is continued at the last defined value out to endtime. The times are saved in .modal times(nsteps). Note that regardless of dt, the solution is calculated at each time for which the time function has been defined. At each of these points, the next time is obtained by adding dt.

The modal velocities are saved in .modal vel(nmodes,\*), where the number of columns depends on the parameter save velocities. The last column is the velocities at endtime. The times corresponding to saved velocities are saved in .modal vel times(\*). Because both the modal displacements and velocities are saved, multiple modal th commands can be used in a "restart" fashion.

 See Also initial\_conditions lsolve nodef **nodal\_constraint**  Command Syntax nodal\_constraint maxnodes=? type=general c=n cdof=cdof  $r=n1,n2,...$  rdof=r1,  $r2,...$  factor=f1,  $f2,...$  type=body c=n r=n1 type=body\_trans c=n r=n1 Input linear kinematic constraints on the nodal degrees-of-freedom. There are three possibe constraint types: general, body, and body trans. maxnodes is the maximum number of nodes that appears in any single constraint equation (default=4). For example, an equation for a body constraint involves 4 nodes, in which case maxnodes should be no less than 4. type is the type of the constraint Type general: c is the node number that has a constrained DOF cdof is the node-local, constrained degree-of-freedom (1-6) r is the node numbers, nj, with independent DOFs rdof is the degree of freedom, rj, for node nj factor is the numerical factor, fj, in the constraint equation Type body (rigid body constraint), c is the node number that is constrained r is the node number with the independent DOFs ("master" node) Type body trans (rigid body but only translational DOFs are constrained): c is the node number that is constrained r is the node number with the independent DOFs ("master" node) End input with a blank line. The constraint information is stored columnwise for each constraint in .const nodes(maxnodes,#constraints) =  $n,n1,n2,...$ .const dofs(maxnodes,#constraints) =  $\text{cdof,r1,r2},...$ .const factor(maxnodes,#constraints) =  $1, f1, f2, \ldots$  A constrained degree-of-freedom depends on the independent degrees-of-freedom via a constraint equation. For the general constraint, the equation is constrained dof =  $f1 * n1(r1) + f2 * n2(r2) + ...$ in which ni(rj) represents the rj th displacement of node ni. These displacements must be independent; i.e., they cannot be constrained by another constraint equation. For body constraints, the constraint equations

 calculated automatically based on the nodal coordinates. For type=general, these values are specified directly. For type=body, the factors for each degree-of-freedom are calculated based on a rigid body constraint. Hence, each body constraint actually corresponds to 6 constraint equations. For type=body\_trans, each constraint corresponds to 3 constraint equations.

are similar, but they express the rigid body constraint. The factors are

```
 The constraint information is stored columnwise for each constraint 
 equation in 
  .const nodes(maxnodes,#constraint eqs) = n,n1,n2,....const dofs(maxnodes,#constraint eqs) = cdof,r1,r2,...
  .const factor(maxnodes,#constraint eqs) = 1, f1, f2, \ldots
```
 This is an optional command. The command bcid must be processed prior to this command. The command modifies the array .bcid(7,#nodes), created by the bcid command, such that the value 2 is inserted in .bcid corresponding to constrained DOFs. If a DOF has been previously constrained by the bcid command, to be either 0 or identical to another DOF, the constraint specified by this command is ignored. This command, if used, must be processed prior to num eqs and form k.

 See also bcid form\_k num\_eqs pdisp

### **nodal\_disp**

Command Syntax

nodal disp arg [nodes=?,?] [-node#] Arrange the nodal displacements in the first column of .disp into a rectangular array arg(#active\_nodes,6), where the displacements for each active node are in a row. A range of node numbers can be specified by nodes=. The first value is the first node number in the range, and the second value is the last number in the range. If the flag -node# is specified, then arg will have 7 columns, the first of which is the node number.

Note: Only active nodes are processed.

 See Also pdisp pndisp pndisp\_th

# **nodal\_pressure**

 Command Syntax nodal\_pressure n=first,last,incr pat=pat [p=pressure] [-hydro density=density] & [z=Z0] [-no\_negative]

Reads nodal pressures.

 first is the first node number in the sequence last is the last node number in the sequence (blank for a single node) incr is the node number increment in the sequence (default  $= 1$ ) pat is the load pattern to which the pressure is assigned pressure is the pressure for the node (constant for the node sequence)

 If -hydro is specified, hydrostatic pressure is generated as follows. The pressure is calculated as -density\*( $z$  -  $z$ 0), where  $z$  is the z-coordinate of the node. Z0 is the z-coordinate at which the pressure is zero. If -no negative is specified, then calculated negative pressures are set to zero. (This option is active only if hydrostatic pressures are calculated.)

If n=all is specified instead of a node range, then it is applied to

all nodes.

End input with a blank line.

The data are stored in the array .nodal pressure(nodes,  $*$ ), in which nodes is the largest active node number and the number of columns is the number of load patterns with pressures assigned. The integer vector .nodal pressure pat(\*) is created as well; the ith element holds the pattern number for the ith column of .nodal pressure. Note: the largest allowable load pattern is defined by the nodef command. If a larger pattern is specified by this command, the program will generate an error when the loads are formed.

```
 See Also
```
nodef

#### **nodef**

 Command Syntax nodef [#=?] n=node no  $p=pat$  f=?,?,?...

Reads nodal load patterns.

 # = number DOFs per node (default = 6) pat is the pattern to which the load is assigned f specifies the loads in a comma-separated list of # values

Loads for repeated nodes are accumulated.

End input with a blank line.

The data are stored in the array .load inp(#dofs per node+2,\*), in the order node #, pattern, load components.

 The maximum load pattern number specified in this command becomes the maximum load pattern number. If no nodal loads exist, but all loads come from element loads, the maximum load pattern number is still defined by this command, in which case a zero load should be specified. (If the number of load patterns equals 1, this is unnecessary.)

 See Also pnodef

#### **nodes**

 Command Syntax nodes #=? n=node no x=x-coor y=y-coor z=z-coor [lgen=lgen]

 Reads and generates nodal coordinates. The value specified by # is used to define storage requirements, and it must be greater than or equal to the maximum node number. If this value is missing or 0, it is assumed that existing nodes are being changed or added to, and the previous value applies. lgen is the node number increment for linear generation. Nodes are generated equally spaced along a straight line if two adjacent records do not have sequential node numbers and if lgen on the second line is not zero or blank. For other generation options, see the

command node\_gen. Nodes need not be input in sequence.

End input with a blank line.

The coordinates are stored in array  $xyz(3, #)$ , and the maximum possible node number (specified by #) is stored in .#nodes tot.

 Arrays associated with the equation numbers are deleted if # is specified; i.e., .bcid, .node eqs, .#eqs, .node eq order, .node active are deleted.

 Active nodes are those that are defined explicitly either by this command or another command that creates nodes. The node number of the maximum defined node is stored in .#nodes. The character vector .node active has an "A" for active nodes. Only active nodes can be used.

 The nodes command need not be executed as long as the coordinates, which could be generated by another program, are put in the array .xyz, .#nodes and .#nodes\_tot are set, .node\_active is created, and any other associated arrays are deleted.

#### See also node\_gen pnodes bcid

#### **node\_gen**

 Command Syntax node\_gen linear=node1,node2 [inc=?] [w=?] quad=node1,node2,node3,node4 [inc=inc1,inc2] [w=w1,w2]

 Generates nodal coordinates. The nodes command must preceed this command.

 Linear generation is specified by the identifier linear. Nodes are generated from node1 to node2 with a node increment of inc (default=1). The spacing of nodes is equidistant unless the positive weight w (default=1) is specified, in which case the spacing between node n and n+1 is equal to w times the spacing between n-1 and n.

 The identifier quad specifies node generation within the "quadrilateral" defined by the four nodes (see sketch below). Linear generation is done between node1 and node2, and between node3 and node4, based on inc1 and w1. Linear generation is also done between node1 and node3, and between node2 and node4, based on inc2 and w2. Then, linear generation is done between the nodes generated from 1-3 and 2-4, based on inc1 and w1. The number of interior lines generated is the same as the number of nodes generated from 1-3. If the number of nodes generated from 1-3 is larger than the number generated from 2-4, the "extra" lines will not be generated, as this would result in a redefinition of nodal coordinates along 3-4. If node3 and node4 are identical, the generated nodes are within a triangular domain. The nodes need not be coplanar.

End input with a blank line.

node3 node4 X----------O----------O----------O----------X

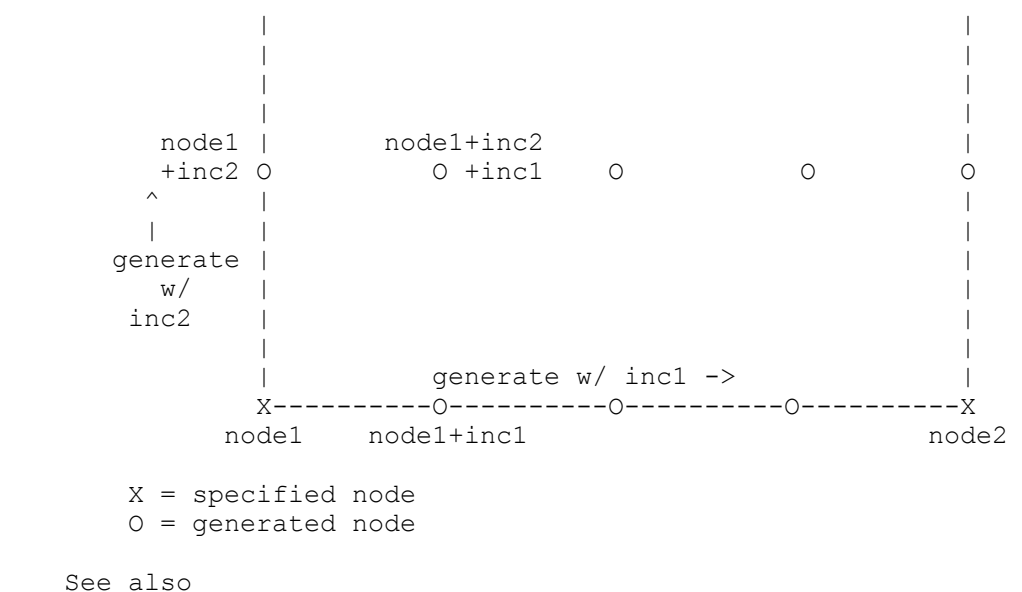

nodes

#### **node\_order**

 Command Syntax node\_order [-cm] [-rcm] Internally orders nodes based on Cuthill-McKee (-cm) or Reverse Cuthill-McKee (-rcm) algorithms for equation numbering. RCM is the default option. The node numbers are stored in .node eq order(.#nodes) in the order in which the equations will be numbered.

 This command is recommended for large problems because it can reduce the size of the stiffness and mass matrices, and hence the efificiency of the solution. If this command is used, it must come after all elements and nodal constraints have been defined. Furthermore, it should be either immediately before a num\_eqs command, if that command is used, or otherwise immediately before a form\_k command.

 Warning: This command can only be used if all active nodes with independent degrees of freedom are connected to each other through elements. That is, there must be a path between any two nodes that can be traversed, much as a path exists between any two leaves in a tree. Two separate, unconnected structures (two separate trees) do not satisfy this requirement. If the model includes two unconnected structures, connect them using a "dummy" element, such as a truss element with zero stiffness and zero mass. Otherwise, the command will fail.

# **node\_str**

Calculate average nodal stresses.

 Command Syntax node str arg1 arg2 arg3 [n=?] [-x] [-y] [-z] [tol=?] [node=node] [inc=inc gen=gen]

 n is the number of nodes specified in this command -x, -y, -z specify which coordinates are given (see below)

 tol is the tolerance on individual coordinates to determine to which node a particular point corresponds (default=1.e-8).

 node is the node number inc is the node increment used for generation gen is the number of nodes to generate.

End input with a blank line.

 This command determines the arithmetic average of stresses at the nodes specified. If the number of nodes on the command line is left blank, all nodes are used. If it is given, as many generation commands as necessary may be used to define the node numbers.

 Nodal coordinates are expected in array .xyz. Coordinates and stresses are in array arg1 in the form coord1, ..., stresses. Which coordinates appear in this array are specified by the flags  $-x$ ,  $-y$ , and  $-z$ . For example, if -x and -z are given, then the first column in arg1 contains x-coordinates, the second column contains z-coordinates, and the remaining columns are the stresses at the corresponding  $(x, z)$  coordinates. Coordinates that are not specified (y in this example) are assumed to be zero.

 The node numbers for which nodal stress averages are calculated are kept in array arg3(n).

The average stresses are kept in  $arg2(n, * )$ , where the number of columns is the same as in arg1. The rows of arg2 may be less than n, because nodes for which no stress values are found are eliminated from arg2 and arg3.

#### **nsolve**

```
 Command Syntax 
  nsolve steps=? tol=?,? maxit=? [k=?] [control=?] [dlim=?,?] [gdisp=?] 
          [dprin=?] [fprin=?] [state=?] 
     Nonlinear solution command 
       steps = number of load steps 
       tol = load and displacement tolerances 
      maxit = maximum # of iterations within a load stepk = # of iterations with constant stiffness (K) < 0 -> form tangent stiffness and use for abs(k) iter. 
               = 0 -> form and use initial stiffness iter. 
               > 0 -> use existing stiffness for k iter., then reform 
      control = 0 \rightarrow load control = 1 -> displacement control 
       dlim = max. transl. and rotational displ. increment in iteration 
      for load control<br>qdisp = maqnitude of the
             = magnitude of the generalized displacement for displ.
                control; see command disp cntl
      state = 1 \rightarrow do state determination in first step
       -morison= determine incoming current velocities for drag 
       dprin = print flag for nodal displacements 
               = 0 -> not printed from nsolve (default) 
               = 1 -> print at each load step 
               = 2 -> print at each iteration
```
 fprin = print flag for element forces = 0 -> not printed from nsolve (default) = 1 -> print at each load step = 2 -> print at each iteration

A form k command must precede this command.

The increment in external loads is determined from the .load pat array created by the command nodef. If the array load comb exists, it is assumed that it is a vector of load combination factors, and the load patterns are combined to form the load increment. If load\_comb does not exist, the first load pattern is taken as the load increment. The displacements are placed in .disp, and a history of displacements are kept in .disp\_history.

 For additional information on the displacement control strategy, see Powell, G.H. and Simons, J., "Improved Iteration Strategy for Nonlinear Structures," IJNME, 17:1455-1467 (1981).

#### **num\_eqs**

 Command Syntax num\_eqs [-#eqs]

> Number nodal equations and determine stiffness memory requirements. The element groups to be included are specified by nonzero codes in the array .elem grp, which is defined during element definition. The default operation is to number the equations if the array .node eqs does not exist. If the flag -#eqs is specified, the equations are numbered regardless.

> The equations are numbered based on the restraint codes in .bcid, which is established by the bcid command and modified by the nodal\_constraint command. The nodal equation numbers are put in .node eqs(#dof per node,#nodes), and the number of equations is put in the scalar .#eqs. The locations of the stiffness diagonals are determined based on the element connectivity and stored in .kdiag\_loc; hence, the elements must have been defined. The size of the stiffness matrix is stored in the scalar .kstr size.

> This command is not normally used. The command form k will number the equations by default, and that is the preferred approach. The command is provided in case a form k command is not used, such as when only the mass matrix is formed. If used, it must follow the definition of all nodes and nodal boundary conditions, elements, and nodal constraints.

### See Also bcid elem\_grp form\_k nodal\_constraints peqs

#### **pbcid**

 Command Syntax pbcid Print nodal displacement restraints. See also bcid

#### **pbody\_frc2d**

 Command Syntax pbody\_frc2d

Print the body force coefficients defined in .body f2d.

# See Also

body\_frc2d

# **pcurrentvelocity**

```
 Command Syntax 
  pcurrentvelocity 
     Print current velocity
```
 See Also current\_velocity

#### **pdeck\_loads**

 Command Syntax pdeck\_loads

Print deck loads for pontoon bridge.

```
 See also 
   conc_deck_loads distr_deck_loads pbridge
```
#### **pdisp**

Command Syntax

 pdisp [nodes=?,?] [-screen] [form=format] [-file] [-append] Print nodal displacements in array .disp for all active nodes with a print code of 1. A range of node numbers can be specified by nodes=. The first value is the first node number in the range, and the second value is the last number in the range. The default is to print the displacements for all active nodes. The default is to print to the output file only; if -screen is present, the displacements will also be printed to the screen. The default format is (i5,2x,1p6e12.3). Alternative formats can be specified by the parameter form=. In this case, format must be a valid FORTRAN format, enclosed in () with a maximum length of 160 characters and without any blank spaces.

 If -file is specified, the displacements will also be written to the unformatted file project name.dis. If -append is present, this file will be appended.

# See Also

bcid pndisp pndisp\_th

### **peqns**

 Command Syntax peqns Print equation numbers.

See also

bcid form\_k num\_eqs

#### **pimposed\_displ**

 Command Syntax pimposed\_displ

Print imposed displacements.

# See also

imposed\_displ

#### **pmass**

 Command Syntax pmass

Print input nodal masses.

 See also mass

#### **pndisp**

 Command Syntax pndisp n=? Print the "history," in terms of load increments and load steps, of displacements for node n. The displacements are stored in .disp history, which is created by command nsolve.

 See Also nsolve pdisp pndisp\_th

# **pndisp\_th**

 Command Syntax pndisp\_th n=? arg1 arg2 Print the time history of displacements, velocities, or accelerations for node n as determined by the direct th command. arg1 is the array of displacements (or velocities, or accelerations) and arg2 is the vector of corresponding times. For example, to print the time history of displacements for node 10 at the saved time steps the command would be

pndisp th n=10 .nodal th disp .nodal times

and to print the velocites at the restart times it would be

pndisp th n=10 .th restart vel .th restart times

See Also

direct th pdisp pndisp

#### **pnodef**

 Command Syntax pnodef

Print input nodal loads.

 See also nodef

#### **pnodes**

 Command Syntax pnodes [nodes=?,?] [-screen] Print nodal coordinates of active nodes. A range of node numbers can be specified by nodes=. The first value is the first node number in the range, and the second value is the last number in the range. The default is to print the coordinates for all active nodes. The default is to print to output file only; if -screen is present, then output is to the screen as well.

 See also nodes

## **presponse**

 Command Syntax presponse (or presp) [-file] [-append] Print element response to output file.

 If -file is specified, the response will also be written to an unformatted file. If -append is present, this file will be appended. Not all elements support this option. Check the help for individual elements.

 See Also elem\_grp response state

#### **pstate**

 Command Syntax pstate Print element state determined from state command.

 See Also elem\_grp state response presponse

### **response**

 Command Syntax response Calculate element response. The element groups for which the response is determined are specified by nonzero codes in the array .elem grp, which is defined during element definition, and can be modified by the command elem\_grp.

See Also

elem\_grp state presponse

#### **rigid\_modes**

```
 Command Syntax 
  rigid modes arg [cg=?,?,?) [rigid=?,?,?,?,?,?] [node range=first,last]
```
 Generate rigid body modes relative to the "center of gravity" specified by cg=x-coor,y-coor,z-coord. The default is the origin. The modes are defined relative to axes that are parallel to the global coordinate axes. The default is to define six modes (surge, sway, heave, roll, pitch, yaw, in naval architecture parlance), but this can be controlled by the optional parameter rigid:

 rigid = six values, corresponding to 6 rigid body modes 0 -> do not form corresponding rigid body mode 1 -> form corresponding rigid body mode

A subset of nodes can be defined by the node range option. Nodes not in this range will have zero displacement.

 The modes are placed in the array specified by arg. The dimensions of this array are #dofs by #modes (default =  $6$ ).

 This command expects the nodal coordinates in .xyz and the equation numbers in .node\_eqs.

 WARNING: This command has unreliable results when constrained nodes are involved and its use in that situation is not recommended. The problem is that the two constraints may not be compatible.

# See Also

nodes num\_eqs

#### **state**

```
 Command Syntax 
   state 
     Calculate element state. 
       The element groups for which state determination is carried out are 
       specified by nonzero codes in the array .elem_grp, which is defined 
       during element definition, and can be modified by the command 
       elem_grp.
```
#### See Also

elem grp response pstate

#### **water\_waves**

```
 Command Syntax 
 water waves #=#waves [h=?] grav=? [-current #pts=? current beta=?]
  n=? ampl=? period=? phase=? beta=? 
  End wave data with a blank line. If current exists, then enter current 
  data, #pts records: 
  n=? z=? v=?
```
Reads wave and current data.

 #waves is the total number of wave components. h is the water depth. h=0 means deep water (default). grav is the acceleration of gravity.

 For each wave component: n ranges from 1 to #waves ampl is the component amplitude

 period is the component period (s) phase is the component phase angle (rad) beta is the component wave angle (degrees) If current, for #pts records: n is the record number (between 1 and #pts) z is the z-coordinate v is the current velocity End input with a blank line. It is assumed that the origin of the global coordinate axes is on the free surface and that the global Z axis is directed upwards. If there is a current, use -current. #pts must be at least 2. The first value must be for z=0 and the last value (negative) must be below the last node. current\_beta is the current angle in degrees. If there is a current but no wave, enter a wave with zero amplitude Note: Only the first wave input is used at the present time (i.e., only a single regular wave is used). The following arrays are created: .water wavesg(2)  $\longrightarrow h$ , grav .water\_waves(#waves, 5) -> ampl, period, phase, beta (rad), wave number .water current beta -> current angle (rad)

.water $curient$ (#pts, 2) -> z, velocity v

 See Also direct\_th

# **2.7. Finite Element Library**

```
beam3d 
    Linear, 3-D beam element 
     There are two Command Syntax options. 
               ---------- OPTION 1 ---------- 
     Command Syntax (option 1) 
      beam3d m=? n=? [-kg] 
       m=matl e=emodulus g=gmodulus a=area j=jsec iy=iyy iz=izz & 
           [asy=asy asz=asz] [mbar=density mxyz=mx,my,mz] & 
           [mI=mIxx,mIyy,mIzz] [cbar=cdense cxyz=cx,cy,cz] (1 record/matl) & 
       n=nel mat=mat nodes=node1,node2 node3=node3 [print=print] & 
           [gen=gen inc=inc inc2=inc2] & 
           [tension=tension tension_last=tension_last] 
           m is the number of different materials 
           n is the number of elements 
           -kg is a flag to include geometric stiffness 
          matl is the material number 
           emodulus is the modulus of elasticity 
           gmodulus is the shear modulus 
           density or mx,my,mz is the mass/unit length 
           area is the cross sectional area 
           jsec is the torsional constant 
           iyy,izz are area moments of inertia in local coordinates 
           asy, asz are the shear areas in y and z, respectively 
               (0 -> the corresponding shear deformation is ignored) 
           mIxx, mIyy, mIzz are mass moments of inertia (per unit length) 
               in local coordinates 
           cdense or cx,cy,cz is the damping/unit length 
           nel is the element number (ID#) 
           node1 and node2 are the node numbers 
           mat is the material number for the element 
          print .ne. 0, element results not printed 
           inc is the node 1 increment used for generation 
           inc2 is the node 2 increment used for generation (default=inc) 
           gen is the number of elements to generate 
           node3 lies in the local x-z plane 
           tension is the inital tension (for geometric stiffness only) 
          tension last is the initial tension for the last element in a series
           For generated elements, the initial tensions for the geometric 
           stiffness are interpolated linearly, from tension in the first 
          element to tension last in the last element. If tension last is not
           specified, it is set equal to tension. 
           There are two options to specify mass density. The usual option is to 
           specify density with the mbar= identifier. In some special cases, it 
           may be useful to specify a different mass for different directions of 
           the local axes. In that case, use the identifier mxyz= to specify the 
          three values separately. If both mbar= and mxyz= are specified, mxyz=
           will be ignored if density is a nonngegative value. The element 
           creates a lumped, diagonal mass matrix in local coordinates. However, 
           if the mxyz are not equal, and/or the mI are not equal, then the mass
```
matrix when transformed to global coordinates may not be diagonal.

 There are two options to specify damping, which is analogous to specifying mass and the formulation is similar. The usual option is to specify cdense with the cbar= identifier. It may be useful to specify a different damping for different directions of the local axes. In that case, use the identifier cxyz= to specify the three values separately. If both cbar= and cxyz= are specified, cxyz= will be ignored if cdense is a nonngegative value. The element creates a lumped, diagonal damping matrix in local coordinates. However, if the cxyz are not equal, then the damping matrix when transformed to global coordinates may not be diagonal.

End input with a blank line.

---------- OPTION 2 ----------

Command Syntax (option 2)

 beam3d -cylinder mat=mat node3=node3 [print=print] & p1=x1,y1,z1 p2=x2,y2,z2 R=R1,R2 CxL=Cseg,Lseg [face=face] & tension=tension first tension last=tension last]

 Option 2 generates a cylindrical mesh interface elements around a 'spine' of beam elements.

 p1 are the center coordinates of the cylinder start p2 are the center coordinates of the cylinder end R1,R2 are the radii at the start and end, respectively Cseg are the number of interface elements around the circumference Lseg are the number of interface elements along the length

 All stiffness and mass properties are modeled by the 'spine' of beam elements along the center of the cylinder. The nodes to the interface elements are constrained via rigid body constraints to the nodes of the spine. For this option, the material must have been previously defined by an option 1 command, even if no elements were specified.

 Interface nodes and elements are numbered around the circumference and then down the length. The interface elements are defined such that the local x-axis is down the length of the cylinder and the positive z-face is on the inside of the cylinder. Nodes are numbered clockwise looking from the outside, i.e., looking at the -1 face. See the interface element for details.

 There is one cylinder per command line. To generate multiple cylinders, use multiple commands.

 ---------- ALL OPTIONS ------- The local (principal) axes of the beam are defined as follows: The local x-axis is directed from node1 to node2 The local  $y$ -axis =  $(x$ -axis) X (vector from node1 to node3) The local  $z$ -axis =  $(x-axis)$  X  $(y-axis)$ 

If node3 is  $-1$ ,  $-2$ , or  $-3$ , then the "vector to node3" is a unit vector in the direction of the negative X, Y, or Z global axes, respectively.

 On input, created arrays are: .beam3d mp(m,19) -> emodulus, gmodulus, unused, area, jsect, iyy, izz, asy, asz, mIxx, mIyy, mIzz, mx, my, mz

 cdense, cx, cy, cz .beam3d el(6,n)  $\rightarrow$  node1, node2, material, print code, node3, ID#  $\text{beam3d}$ len(n) -> element length .beam3d\_st(12,n) -> Axial Force, Vy, Vz, Torque, My, Mz at nodel Axial Force, Vy, Vz, Torque, My, Mz at node2 .beam3d kg  $\rightarrow$  0 or 1; w/o or w/ geometric stiffness

This element calculates a lumped mass matrix in local coordinates.

 For state calculation, element forces in local coordinates are put in .beam3d st. Positive forces follow the right hand rule, not "beam" sign convention.

For response calculation, element does nothing.

For state output, results in .beam3d st are printed, but using beam sign convention for shear and moment; torque at nodej is positive in the local x-axis.

For response output, no results are printed.

The element can be used with nonlinear elements, but the element response will be linear.

See Also

interface pbeam3d pstate presponse

#### **pbeam3d**

 Command Syntax pbeam3d Print beam3d element data

 See Also beam3d

#### **biot1d234**

 1-D element for consolidation of a linear, elastic medium Implementation assumes element is directed along the positive X-axis.

 Command Syntax biot1d234 m=? n=? [disp=?] [pressure=?] m=matl e=emodulus a=area kx=kx gammaw=gw gammas=gs (1/matl) n=nel nodes=node1,node2 mat=mat [print=print] [inc=inc gen=gen]

 m is the number of different materials n is the number of elements

 matl is the material number disp is linear (default), quad, or cubic (variation of displacement) pressure is linear (default), quad, or cubic (variation of pressure) emodulus is the uniaxial strain modulus of elasticity area is the cross sectional area kx is the soil permeability gw is the weight density of water gs is the effective weight density of the soil nel is the element number

 node1 and node2 are end node numbers mat is the material number for the element print .ne. 0, element results not printed inc is the node increment used for generation gen is the number of elements to generate

#### End input with a blank line.

 Whether the elements have linear, quadratic, or cubic displacement and/or pressure variation, only the two end nodes are specified. The variation for displacements is specified by disp, and the variation for the pressure is specified by pressure. For quadratic and cubic elements, the interior nodes are generated automatically. E.g., disp=cubic pressure=quad would mean an element would have 4 displacement nodes and 3 pressure nodes. For a quadratic variation, node 3 is placed in the center of the element. For a cubic variation, nodes 3 and 4 are placed at the third points. If a physical node already exists at this location, then that node is used. If a node does not exist, then a new node is created. Therefore, be sure to specify a sufficient number of nodes in the nodes command to include generated nodes.

 Prior to forming the stiffness of this element, the time step must be defined in the variable .biot\_dt and the integration factor theta (2-step family from forward Euler (theta = 0) to backward Euler (theta = 1) must be defined in .biot theta. Note: if the boundary conditions involve specified nonzero flow, then use theta = 1; otherwise, errors will result.

 Regardless of the number of nodes, 3-pt Gauss integration is used to calculate the stiffness. This scheme is exact for all combinations of displacement and pressure variation.

 On input, created arrays are: .biot1d234 mp(m,5) -> modulus, area, kx, gw, gs .biot1d234 el(10,n) -> nodes, material #, print code, #disp nodes, # pressure\_nodes .biot1d234 len(n) -> element length .biot1d234\_st(n,15)-> coordinate, stress, excess pore pressure, flow, and liquifaction ratio for each gauss point

For stiffness calculation, 3-pt Gauss integration is used.

 For state calculation, global coordinate, effective stress, excess pore pressure, flow and liquifaction ratio at each integration point are put in .biot1d234\_st.

 For response calculation, global coordinate, displ., effective stress, excess pore pressure, and flow are calculated for local coordinates in biot1d234\_lc. Results are put in .biot1d234\_resp(\*,5).

For state output, results in .biot1d234 st are printed.

For response output, results in .biot1d234 resp are printed.

 See Also pbiot1d234 pstate presponse

```
pbiot1d234 
     Command Syntax 
       pbiot1d234 
         Print biot1d234 element data 
     See Also 
      biot1d234 
biot2d3to9 
     2-D element for consolidation of a linear, elastic medium 
         Implementation assumes element is in the X-Z plane, with gravity acting 
        in the negative Z direction and the medium's surface is at Z=0.
     Command Syntax 
 biot2d3to9 m=? n=? [type=?] [gauss=?] 
 m=mat# e=emodulus nu=nu kx=kx kz=kz & 
           gammaw=gw gammas=gs (1 record/matl) 
       n=nel nodes=node1,node2,...,node9 mat=mat [print=print] & 
          [gauss=gauss] [inc=inc1, inc2, inc3 gen=gen]
           [inc_2d=inc1_2d,inc2_2d,inc3_2d gen_2d=gen_2d inc_el=inc_el] & 
           [nodesp=nodep1,nodep2,...,nodep9] 
         m is the number of different materials 
         n is the number of elements 
         type is the element type 
              2 -> plane strain (default) 
              3 -> axisymmetric 
         gauss is the order of Gauss integration for the stiffness matrices 
              1 -> 1 x 1 
             2 \rightarrow 2 \times 23 \rightarrow 3 \times 3 (default)
 ... 
             10 -> 10 x 10 
         mat# is the material number 
         emodulus is the modulus of elasticity 
         nu is the Poisson ratio 
         kx and kz are the coefficients of permeability 
         gw is the weight density of water 
         gs is the effective weight density of the soil 
         nel is the element number 
         node1 thru node9 are node numbers (3 to 9 nodes) 
         mat is the material number for the element 
         print .ne. 0 -> element results not printed
```
 gauss overrides the previously specified integration order inc1, inc2, inc3 are node increments in a "linear sequence" gen is the number of elements to generate in a sequence inc1\_2d, inc2\_2d, inc3\_2d are node increments between sequences gen  $2d$  is the number of linear sequences to generate inc el is the element increment between sequences nodep1 thru nodep9 are the nodes with pressure DOFS; if these are the same as the displacement nodes, they are not given. That is, the default is nodep1 = node1, etc.

 Nodes 1 to 4 are the corner nodes for quad elements and are specified counterclockwise. Nodes 5 to 8 are the midnodes on the edges (see

 sketch below), while node 9 is the center node. For triangular elements, only the first three nodes are to be specified. The same holds true for the pressure nodes.

 A "linear sequence" of elements can be generated by specifying inc1, inc2, inc3, and gen. In a linear sequence, nodes 1, 2, and 5 are incremented by inc1; nodes 6, 8, and 9 are incremented by inc2; and nodes 3, 4, and 7 are incremented by inc3. gen is the number of elements to generate, so a sequence will have gen+1 elements. To generate a 2D patch of elements, multiple sequences can be specified; inc1\_2d, inc2\_2d, and inc3\_2d are used to increment the node numbers from one sequence to the next. gen\_2d is the number of additional sequences. The element numbers in two successive sequences differ by inc el (default = numgen+1).

End input with a blank line.

 On input, created arrays are: .biot2d3to9\_et(1) -> 2 or 3 for plane strain or axisymmetric .biot2d3to9\_mp(m,7) -> emodulus, Poisson ratio, thickness, kx, kz, gw, gs .biot2d3to9  $el(21,n)$  -> node1 - node9, nodep1 - nodep9, material #, print code, # gauss pts

This element uses a value of 1 for the thickness.

 Prior to forming the stiffness of this element, the time step must be defined in the variable .biot\_dt and the integration factor theta (2-step family from forward Euler (theta = 0) to backward Euler (theta = 1) must be defined in .biot theta. Note: if the boundary conditions involve specified nonzero flow, then use theta = 1; otherwise, errors will result.

 For state calculation, X-Z coordinates, effective stress, excess pore pressure, flow, and liquefaction ratio at each Gauss point are put in .biot2d3to9\_st(n,10\*gauss^2). The stresses are in the global coordinate system and are stored in order Sxx, Syy, Sxy, Szz for each point. Similarly, the flow is a vector with X and Z components.

 For response calculation, the same quantities as for state are calculated, but this time for local coordinates in biot2d3to9 lc(#pts,2). Results are put in .biot2d3to9 resp(#pts\*n,10). If instead global coordinates are given in biot2 $\overline{d}3$ to9 gc(#pts,2), then results for those points are put in .biot2d3to9\_resp(#pts,10). The vector .biot2d3to9\_index(#pts) maps the data points to the element in which it falls.

For state output, results in .biot2d3to9 st are printed.

For response output, results in .biot2d3to9 resp are printed.

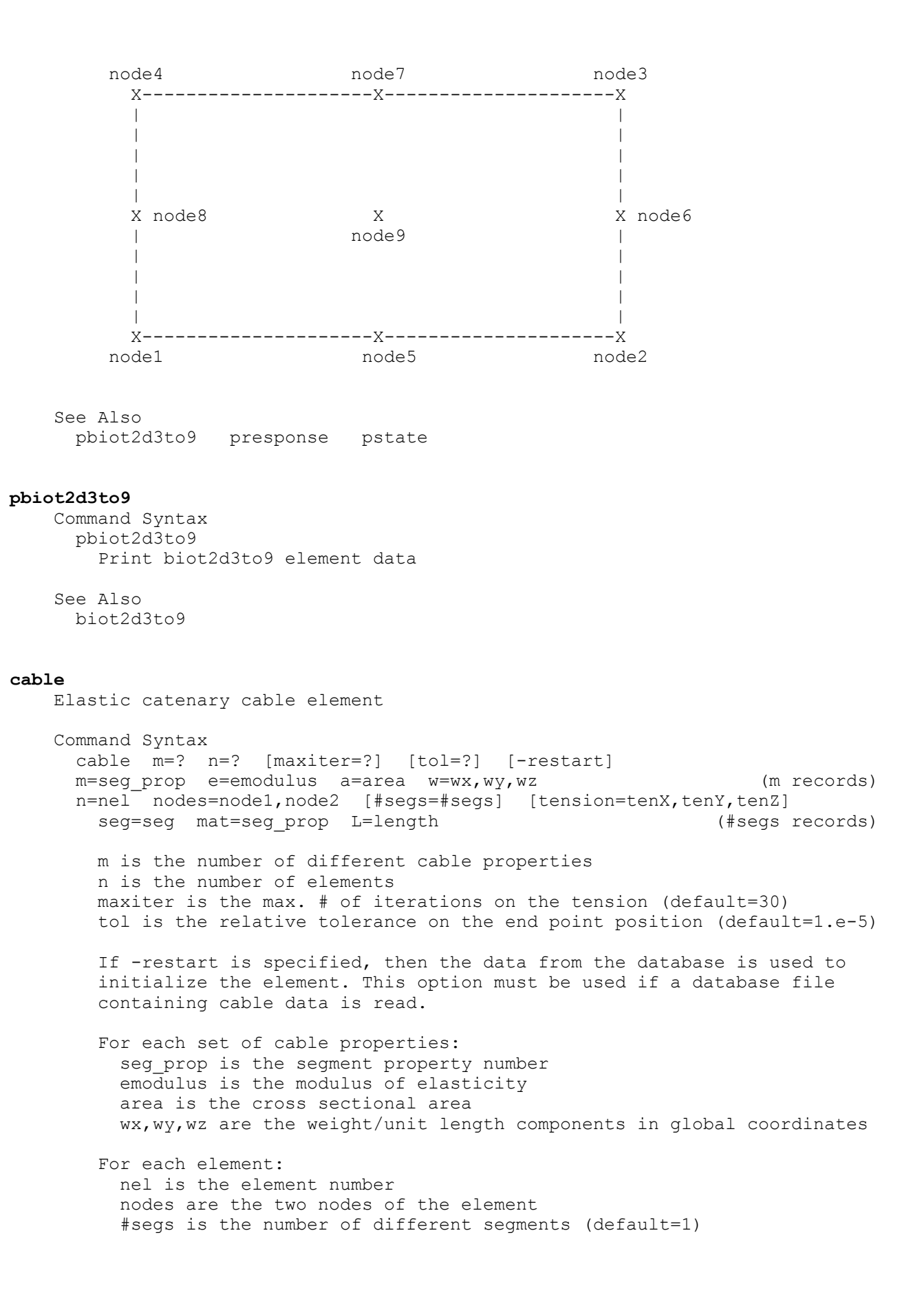

tension is the initial estimate of the tension

 seg is the segment number seg prop is the segment property number length is the unstretched segment length

 The element is based on small strain elastic catenary theory. A shooting method is used to solve the two-point boundary value problem. Specifically, iteration on the tension at end 1 is carried out until the distance between end 2 and node 2, divided by the element length, is less than or equal to the tolerance (tol). For information on the formulation, see H.R. Riggs and T. Leraand, "Efficient Static Analysis and Design of Flexible Risers," J. Off. Mech. Arctic Engrg., Vol. 113, pp. 235-240, 1991, and H.R. Riggs and T. Leraand, "A Robust Element for Static Analysis of Marine Cables," Proc. Third International Offshore and Polar Engineering Conference, Singapore, Vol. 2, pp. 357-363, 1993. The element described in those papers includes fluid drag; this element does not.

 See Also pcable

#### **pcable**

 command Syntax pcable Print cable element data

 See Also cable

**contact\_spring**  Nonlinear, contact spring element

> Command Syntax contact spring m=? n=? m=mat k=Kx,Ky,Kz (1 record/material) n=nel node=node mat=mat [print=print] [dist=distance] [dir=lx,ly,lz]

 m is the number of different materials n is the number of elements

 mat is the material number Kx is the spring stiffness in the local x-direction Ky is the spring stiffness in the local y-direction Kz is the spring stiffness in the local z-direction

 nel is the element number node is the node number to which the contact spring is attached distance is the distance from the node to 'ground' mat is the material number print .ne. 0 -> element printout suppressed lx, ly, lz element orientation vector (see below)

End input with a blank line.

 The contact spring element can be assigned to a node that may contact rigid 'ground'. The distance in the local x-direction from the original  position of the node to ground is defined by dist. The local x-direction is defined by the orientation vector, which is directed from ground to the node. The default values for this direction vector are dir= $0,0,1$ . In this case, the node is dist "above" ground in the global Z direction. (At present, only dir=0,0,1 is supported.) Once a node contacts ground, the spring stiffness specified by Kx, Ky, and Kz is introduced. The stiffness Kx tries to keep the node from going below ground. Ky and Kz prevent slipping along the ground (a plane normal to the direction vector). Clearly, Kx, Ky, and Kz function as penalty parameters, and therefore they should be relatively large. The element deformations are defined as the 'distance' below ground of the node, and the amount of slip along the normal plane.

```
 On input, created arrays are: 
  .contactspring mp(m,3) -> Kx, Ky, Kz
   .contactspring_el(n,3) -> node, material, print<br>.contactspring dr(3,n) -> lx, ly, lz
   .contactspring_dr(3,n) -> lx, ly, 2<br>.contactspring_dist(n) -> distance
  .contactspring dist(n)
  .contactspring_st(5,n) -> element deformations
```
For state calculation, element deformations are put in .contactspring st.

For response calculation, element does nothing.

For state output, results in . spring st are printed.

For response output, results in .spring st are printed for those springs that are in contact. If the unformatted write options on the presponse command are specified, the results for all elements are written to the file project name.cspr. The data are written: element #, node, indentation, slip-1, slip-2, displ-1 at slip, and displ-2 at slip.

 See Also pcontact\_spring pstate presponse

# **pcontact\_spring**

 Command Syntax pcontact\_spring Print contact spring element data

 See Also contact\_spring

#### **d1l234**

 1-D, linear, 2,3, or 4 node, isoparametric "rod" element Implementation assumes element is parallel to X-axis.

 Command Syntax d1l234 m=? n=? m=matl e=emodulus a=area [mbar=density] [k=kdsp] (1 record/matl) n=nel nodes=node1, node2, node3, node4 mat=mat [print=print] [inc=inc gen=gen] m is the number of different materials n is the number of elements

 matl is the material number emodulus is the modulus of elasticity area is the cross sectional area density is density/unit length (unused) kdsp is a distributed spring stiffness along length of member nel is the element number node1 thru node4 are node numbers (2,3 or 4 nodes) mat is the material number for the element print .ne. 0, element results not printed inc is the node increment used for generation gen is the number of elements to generate End input with a blank line. On input, created arrays are: .d11234 mp(m, 4)  $\rightarrow$  modulus, area, dens, ksp .d11234 $\overline{el}(n,7) \rightarrow$  node1 - node4, material, print code, #nodes .d1l234\_len(n) -> element length  $.$ d11234 $\overline{st}$ (n,8) -> coordinate and force for each gauss point For stiffness calculation, exact integration is used. For state calculation, coordinates and stresses are put in .d11234 st. For response calculation, global coordinate, displ., and force are calculated for local coordinates in d1l234\_lc. Results are put in .d11234  $resp (*, 3)$ . For state output, results in .dll234 st are printed. For response output, results in .d11234 resp are printed. See Also pd1l234 pstate presponse **pd1l234**  Command Syntax pd1l234 Print d1l234 element data See Also d1l234 **d1l234v2**  1-D, linear, 2,3, or 4 node, isoparametric "rod" element, version 2 Implementation assumes element is parallel to X-axis. Command Syntax d1l234v2 m=? n=? [-linear] [-quad] [-cubic] m=matl e=emodulus a=area [mbar=density] [k=kdsp] (1 record/matl) n=nel nodes=node1,node2 mat=mat [print=print] [inc=inc gen=gen] m is the number of different materials n is the number of elements

 -linear indicates a 2-node, linear displ element -quad indicates a 3-node, quadratic displ element -cubic indicates a 4-node, cubic displ element matl is the material number emodulus is the modulus of elasticity area is the cross sectional area density is density/unit length (unused) kdsp is a distributed spring stiffness along length of member

 nel is the element number node1 and node2 are the two end node numbers mat is the material number for the element print .ne. 0, element results not printed inc is the node increment used for generation gen is the number of elements to generate

End input with a blank line.

 Whether the elements have linear, quadratic, or cubic displacement variation, only the two end nodes are specified. For quadratic and cubic elements, the interior nodes are generated automatically. For quadratic elements, node 3 is placed in the center of the element. For cubic elements, nodes 3 and 4 are placed at the third points. If a physical node already exists at this location, then that node is used. If a node does not exist, then a new node is created. Therefore, be sure to specify a sufficient number of nodes in the nodes command to include generated nodes. The automatic generation of interior nodes is the main difference between this element and d1l234 (in addition to extensive code changes).

```
 On input, created arrays are: 
  .d11234_mp(m,4) -> modulus, area, dens, ksp
  .d11234\overline{el(7,n)} \rightarrow node1 - node4, material, print code, #nodes
  .d11234\overline{\ }len(n) -> element length
  .dl1234 st(n,8) -> coordinate and force for each gauss point
```
For stiffness calculation, exact integration is used.

For state calculation, coordinates and stresses are put in .d11234 st.

 For response calculation, global coordinate, displ., and force are calculated for local coordinates in d1l234\_lc. Results are put in .d11234  $resp (*, 3)$ .

For state output, results in .dll234 st are printed.

For response output, results in .d11234 resp are printed.

 See Also pd1l234v2 nodes pstate presponse

#### **pd1l234v2**

 Command Syntax pd1l234v2 Print d1l234v2 element data

 See Also d1l234v2

```
d2l3to9 
     2-D, linear, 3 to 9 node, isoparametric element for 2-D elasticity. 
       Implementation assumes element is in the X-Y plane. 
     Command Syntax 
       d2l3to9 m=? n=? [type=?] [gauss=?] 
       m=mat# e=emodulus [nu=nu t=thickness [mass=mass] & 
           pat=pat bx=distr_x by=distr_y [gaussf=gaussf] (1 record/matl) 
       n=nel nodes=node1,node2,...,node 9 mat=mat [print=print] & 
           [gauss=gauss] [inc=inc1,inc2,inc3 gen=gen] & 
           [inc_2d=inc1_2d,inc2_2d,inc3_2d gen_2d=gen_2d inc_el=inc_el] 
         m is the number of different materials 
         n is the number of elements 
         type is the element type 
              1 -> plane stress (default) 
              2 -> plane strain 
              3 -> axisymmetric 
         gauss is the order of Gauss integration for stiffness and mass 
             1 \rightarrow 1 \times 12 \rightarrow 2 \times 23 \rightarrow 3 \times 3 (default)
 ... 
            10 \rightarrow 10 \times 10 mat# is the material number 
         emodulus is the modulus of elasticity 
         nu is the Poisson ratio 
         thickness is the element thickness 
         mass is the mass density (per unit volume) 
         pat is the load pattern number for the body forces 
        distr x and distr y specify distributions for body forces (per
             unit volume) in the X-Y coordinates. The distributions are defined 
            by the body frc2d command.
         gaussf is the integration order for the body forces (default = 3). 
         nel is the element number 
         node1 thru node9 are node numbers (3 to 9 nodes) 
         mat is the material number for the element 
         print .ne. 0 -> element results not printed 
         gauss overrides the previously specified integration order 
         inc1, inc2, inc3 are node increments in a "linear sequence" 
         gen is the number of elements to generate in a sequence 
         inc1_2d, inc2_2d, inc3_2d are node increments between sequences 
        gen 2d is the number of linear sequences to generate
        inc_el is the element increment between sequences
         Nodes 1 to 4 are the corner nodes for quad elements and are specified 
         counterclockwise. Nodes 5 to 8 are the midnodes on the edges (see 
         sketch below), while node 9 is the center node. For triangular 
         elements, only the first three nodes are to be specified. 
         A "linear sequence" of elements can be generated by specifying inc1, 
         inc2, inc3, and gen. In a linear sequence, nodes 1, 2, and 5 are 
         incremented by inc1; nodes 6, 8, and 9 are incremented by inc2; and
```
nodes 3, 4, and 7 are incremented by inc3. gen is the number of

 elements to generate, so a sequence will have gen+1 elements. To generate a 2D patch of elements, multiple sequences can be specified; inc1\_2d, inc2\_2d, and inc3\_2d are used to increment the node numbers from one sequence to the next. gen 2d is the number of additional sequences. The element numbers in two successive sequences differ by inc el  $(default = numqen+1)$ .

End input with a blank line.

 On input, created arrays are: .d2l3to9 et(1)  $\rightarrow$  1,2,3 for plane stress, strain, or axisym. .d2l3to9  $mp(m,8)$  -> emodulus, Poisson ratio, thickness, mass, load pattern, bx, by, gaussf .d2l3to9 el(12,n) -> node1 - node9, material #, print code, # gauss pts

This element forms a consistent mass matrix.

 For state calculation, X-Y coordinates and stress at each Gauss point are put in .d2l3to9\_st(n,6\*gauss^2). The stresses are in the global coordinate system and are stored in order Sxx, Syy, Sxy, Szz for each point.

 For response calculation, global coordinates and stresses are calculated for local coordinates in d2l3to9\_lc(#pts,2). Results are put in .d2l3to9\_resp(#pts\*n,6). See the explanation for state calculation for the order of stresses. If instead global coordinates are given in d2l3to9 gc(#pts,2), then results for those points are put in .d2l3to $\overline{9}$  resp(#pts,6). The vector .d2l3to9 index(#pts) maps the data points to the element in which it falls.

For state output, results in .d2l3to9\_st are printed.

For response output, results in .d213to9 resp are printed.

 For error estimation, the strain-energy option and the "user" option are supported. With strain-energy based error estimation, the "exact" stresses are expected in .d2l3to9\_xst(n,6\*#pts) in the same format as .d2l3to9 st; these values may be the result of some smoothing procedure. The finite element stresses are expected in .d2l3to9 st(n,6\*#pts). The number of integration points used for the element error is based on the number of columns of these matrices. If the same integration points used for the stiffness calculation are used, .d2l3to9\_st can be generated by the state command; otherwise, it can be generated by the response command and rearranged by the unwrap command. The X, Y coordinates and error of each integration point are put in .d213to9 err(n,3\*#pts). The integrated element error and relative error (element error/global error) are put in  $.$ d2l3to9 elerr(n,2).

 The "user" error estimation option functions similarly, except that the error function is expected in .d213to9 ruser(n,3\*#pts), where #pts is the number of integration points and the first two columns contain the global coordinates. This option creates the same arrays as the strain-energy option. Because .d2l3to9\_ruser can contain the values of any function, this option can be used for the numerical evaluation of an integral over a two-dimensional domain. For example, if .d2l3to9\_ruser contains all ones, then the element and total volumes will be calculated.
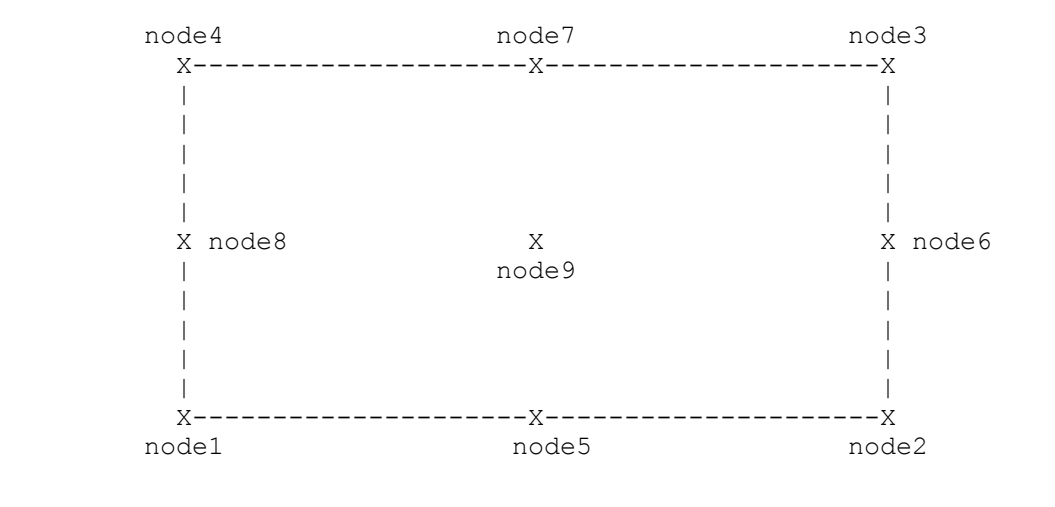

See Also

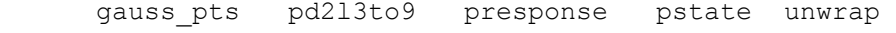

## **pd2l3to9**

 Command Syntax pd2l3to9 Print d2l3to9 element data

 See Also d2l3to9

## **d2ltri**

```
 2-D, linear, 3 to 6 node, isoparametric triangular element for 2-D 
    elasticity. 
      Implementation assumes element is in the X-Y plane. 
    Command Syntax 
      d2ltri m=? n=? [type=?] [intpt=?] [tol=?] 
      m=mat# e=emodulus nu=nu t=thickness [mass=mass] & 
 pat=pat bx=distr_x by=distr_y [intf=intf] (1 record/matl) 
 n=nel nodes=node1,node2,...,node 6 mat=mat [print=print] & 
          [intpt=intpt] [inc=inc1,inc2,inc3 gen=gen] & 
          [inc_2d=inc1_2d,inc2_2d,inc3_2d gen_2d=gen_2d inc_el=inc_el] 
        m is the number of different materials 
        n is the number of elements 
        type is the element type 
             1 -> plane stress (default) 
             2 -> plane strain 
             3 -> axisymmetric 
        intpt is the order of integration 
             1 -> 1 pt. integration 
 3 -> 3 pt. integration (default) 
 4 -> 4 pt. integration 
             7 -> 7 pt. integration 
             9 -> 9 pt. integration 
        tol is a tolerance on nodal coordinates (see below) 
        mat# is the material number
```
 emodulus is the modulus of elasticity nu is the Poisson ratio thickness is the element thickness mass is the mass density (per unit volume) pat is the load pattern number for the body forces distr x and distr y specify distributions for body forces (per unit volume) in the X-Y coordinates. The distributions are defined by the body\_frc2d command intf is the integration order for the body forces and mass (default = 4)

 nel is the element number node1 thru node6 are node numbers (3 or 6 nodes) mat is the material number for the element print .ne. 0 -> element results not printed intpt overrides the previously specified integration order inc1, inc2, inc3 are node increments in a "linear sequence" gen is the number of elements to generate in a sequence inc1\_2d, inc2\_2d, inc3\_2d are node increments between sequences gen $\overline{2}d$  is the number of linear sequences to generate inc\_el\_is\_the\_element\_increment\_between\_sequences

 Nodes 1 to 3 are the corner nodes for the elements and are specified counterclockwise. Nodes 4 to 6 are the midnodes on the edges (see sketch below). If a negative value is input for a midside node, then the coordinates of the node are calculated midway between the corresponding vertex nodes. If a node does not exist at that location (within tolerance of tol), a node will be generated with a node number one greater than the previous maximum defined node number. In this case, the restraint codes for the node of absolute value of the number specified will be used for the new node (e.g., if -10 is specified, then restraint codes for node 10 will be used). Normally, it will be convenient to use the negative of one of the vertex nodes.

When specifying intf to calculate the mass matrix, one should be aware that with the 6-node element and 3-pt integration, the integration points are at the midside nodes. This leads to a diagonal mass matrix with zeroes for the vertex nodes. An intf of 1, 4, or higher will avoid this.

 A "linear sequence" of elements can be generated by specifying inc1, inc2, inc3, and gen. In a linear sequence, nodes 1, 2, and 4 are incremented by inc1; nodes 5 and 6 are incremented by inc2; and node 3 is incremented by inc3. gen is the number of elements to generate, so a sequence will have gen+1 elements. Multiple sequences can be specified; inc1 2d, inc2 2d, and inc3 2d are used to increment the node numbers from one sequence to the next. gen\_2d is the number of additional sequences. The element numbers in two successive sequences differ by inc el (default = numgen+1). Note: Node increments are added to positive node numbers and subtracted from negative node numbers.

End input with a blank line.

 On input, created arrays are: .d2ltri et(1)  $\rightarrow$  1, 2, 3 for plane stress, strain, or axisym. .d2ltri\_mp(m,8) -> emodulus, Poisson ratio, thickness, mass, & load pattern, bx, by, intf .d2ltri el(n,9) -> node1 - node6, material #, print code, #integ. pts This element forms a consistent mass matrix.

For state calculation, X, Y coordinates and stress (Sx, Sy, Sxy, Sz) at each integration point are put in .d2ltri st(n,6\*#pts).

 For response calculation, X,Y coordinates and stresses are calculated for area coordinates (3 values/point) in d2ltri\_lc(#pts,3). Results are put in .d21tri resp(n\*#pts,6).

For state output, results in .d2ltri st are printed.

For response output, results in .d2ltri resp are printed.

 For error estimation, the strain-energy option and the "user" option are supported. With strain-energy based error estimation, the "exact" stresses are expected in .d2ltri xst(n,6\*#pts), i.e., in the same form as .d2ltri st; these values may be the result of some smoothing procedure. The finite element stresses are expected in .d2ltri  $st(n,6*#pts)$ . The number of integration points used for the element error is based on the number of columns of these matrices. If the same integration points used for the stiffness calculation are used, .d2ltri\_st can be generated by the state command; otherwise, it can be generated by the response command and rearranged by the unwrap command. The  $X, Y$  coordinates and error of each integration point are put in .d2ltri err(n,  $3*#pts$ ). The integrated element error and relative error (element error/global error) are put in .d2ltri elerr(n,2).

 The "user" error estimation option functions similarly, except that the error function is expected in .d2ltri ruser(n,  $3*$ #pts), where #pts is the number of integration points and the first two columns contain the global coordinates. This option creates the same arrays as the strain-energy option. Because .d2ltri ruser can contain the values of any function, this option can be used for the numerical evaluation of an integral over a two-dimensional domain. For example, if .d2ltri ruser contains all ones, then the element and total volumes will be calculated.

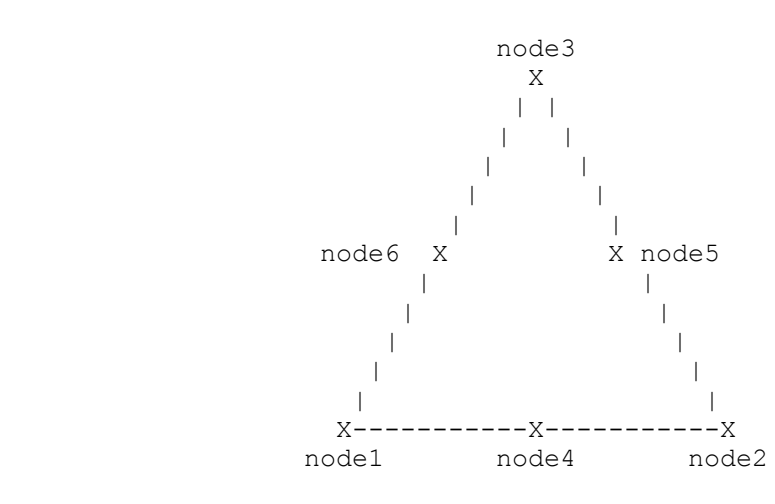

See Also

pd2ltri presponse pstate tri\_intpts unwrap

## **pd2ltri**

```
 Command Syntax 
   pd2ltri 
     Print d2ltri element data 
 SeeAlso
```
d2ltri

## **iFEM2D**

 2-D, 3 to 9 node, isoparametric element for 2-D nonlinear iFEM. Implementation assumes element is in the X-Y plane.

```
 Command Syntax 
  iFEM2D n=? [gauss=?,?] 
   n=nel nodes=node1,node2,...,node 9 print=print inc=inc1,inc2,inc3 & 
       gen=gen inc 2d=inc1 2d,inc2 2d,inc3 2d gen 2d=gen 2d \alpha inc_el=inc_el
```
 n is the number of elements gauss is the order of Gauss integration for stiffness and "loads"  $n, m \rightarrow n$  x m in the xi and eta directions (default = 4x4)

 nel is the element number node1 thru node9 are node numbers (3 to 9 nodes) print .ne. 0 -> element results not printed inc1, inc2, inc3 are node increments in a "linear sequence" gen is the number of elements to generate in a sequence inc1 2d, inc2 2d, inc3 2d are node increments between sequences gen 2d is the number of linear sequences to generate inc el is the element increment between sequences

 Nodes 1 to 4 are the corner nodes for quad elements and are specified counterclockwise. Nodes 5 to 8 are the midnodes on the edges (see sketch below), while node 9 is the center node. For triangular elements, only the first three nodes are to be specified. Note: this element is meant to be used with 6 nodes, with quadratic interpolation in the longitudinal direction and linear interpolation in the transverse direction.

 A "linear sequence" of elements can be generated by specifying inc1, inc2, inc3, and gen. In a linear sequence, nodes 1, 2, and 5 are incremented by inc1; nodes 6, 8, and 9 are incremented by inc2; and nodes 3, 4, and 7 are incremented by inc3. gen is the number of elements to generate, so a sequence will have gen+1 elements. To generate a 2D patch of elements, multiple sequences can be specified; inc1\_2d, inc2\_2d, and inc3\_2d are used to increment the node numbers from one sequence to the next. gen\_2d is the number of additional sequences. The element numbers in two successive sequences differ by inc\_el (default = numgen+1).

End input with a blank line.

```
 On input, created arrays are: 
   .ifem2d_int(2) -> # gauss pts in xi and eta directions 
  .ifem2d el(10,n) -> node1 - node9, print code
```
For state calculation, X-Y coordinates, X-Y displacements, and strain at

 each Gauss point are put in .ifem2d\_st(n,7\*gauss\_xi\*gauss\_eta). The strains are in the global coordinate system and are stored in order Exx, Eyy, Exy for each point.

 For response calculation, global coordinates and strains are calculated for local coordinates in ifem2d\_lc(#pts,2). Results are put in .ifem2d\_resp(#pts\*n,7). See the explanation for state calculation for the data and order of strains. If instead global coordinates are given in ifem2d gc(#pts,2), then results for those points are put in .ifem2d resp(#pts,7). The vector .ifem2d index(#pts) maps the data points to the element in which it falls.

For state output, results in . ifem2d st are printed.

For response output, results in .ifem2d resp are printed.

No error estimation feature is supported.

 See Paczkowski, K., Riggs, H.R., 2007, "An inverse finite element strategy to recover full-field, large displacements from strain measurements," Proc., 26th International Offshore Mechanics and Arctic Engineering Conference, paper OMAE2007-29730 for details on this element.

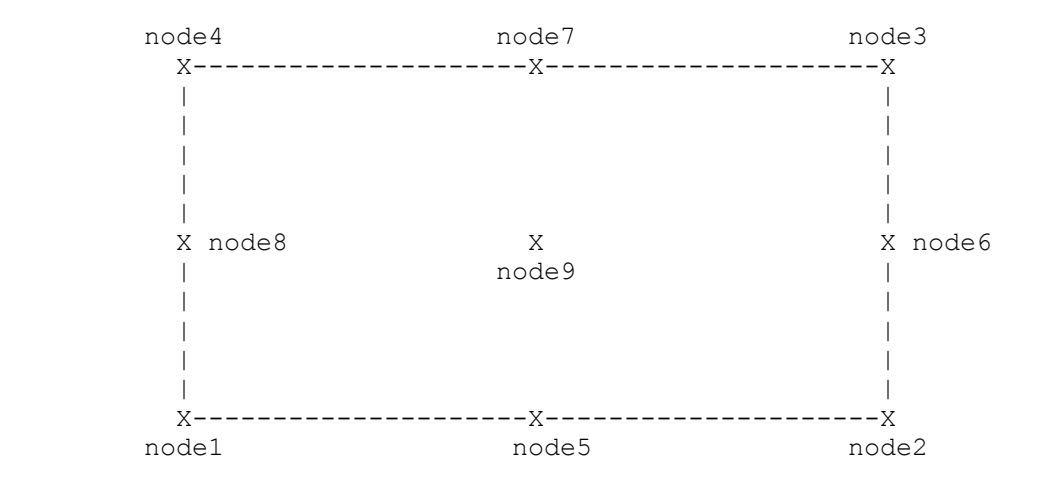

 See Also gauss\_pts piFEM2D presponse pstate

#### **piFEM2D**

 Command Syntax piFEM2D Print iFEM2D element data

 See Also iFEM2D

## **interface**

Quadrilateral (and triangular) interface element

Command Syntax (option 1)

 interface n=? n=nel nodes=node1,node2,node3,node4 [print=print] [face=face] & [gen=gen inc=inc1,inc2] & [gen 2d=gen 2d inc 2d=inc1 2d, inc2 2d inc el=inc el] n is the maximum element number specified nel is the element number node1 thru node4 are node numbers mat is the material number for the element print .ne. 0 -> element results not printed inc1, inc2 are node increments in a "linear sequence" gen is the number of elements to generate in a sequence inc1\_2d, inc2\_2d are node increments between sequences gen  $2d$  is the number of linear sequences to generate inc\_el is the element increment between sequences face specifies the face on which the pressure acts = 0 -> no pressure acts ("dry" element) - default  $= -1$  -> pressure acts on negative face  $(-z)$  = 1 -> pressure acts on positive face (+z) Command Syntax (option 2) interface -subdivide range=?,? nxm=?,? Option 2 subdivides previously defined elements range specifies a range of element ID numbers; all elements in the range are divided nxm specifies how many elements to subdivide each element into. For example, nxm=2,3 would subdivide each element into 6 elements; 2 in the 1-2 direction and 3 in the 1-4 direction. Nodes 1 to 4 are the corner nodes for quadrilateral elements, specified in a counterclockwise order when looking at the positive face. For triangular elements, if node 4 is not specified it will be set equal to node 3. A "linear sequence" of elements can be generated by specifying inc1, inc2, and gen. In a linear sequence, nodes 1 and 2 are incremented by inc1; nodes 3 and 4 are incremented by inc2. gen is the number of elements to generate, so a sequence will have gen+1 elements. Multiple sequences can be specified; inc1 2d and inc2 2d are used to increment the node numbers from one sequence to the next. gen\_2d is the number of additional sequences. The element numbers in two successive sequences differ by inc el (default = numgen+1). The local x-axis (axis-1) is directed from node 1 to node 2. The local  $y$ -axis (axis-2) lies in the plane defined by nodes  $1-2-4$ , is normal to the x-axis, and is directed "toward" node 4. The local z-axis (axis-3) follows from the right-hand-rule. The normal pressures act in the local z-direction. End input with a blank line. On input, created arrays are: .interface\_el(8,n)  $\rightarrow$  node1 - node4, print code, face, ID# .interface pressure  $\rightarrow$  1 if -pressure specified, otherwise 0

The columns of .interface el are based on the number of defined elements, not the maximum  $ID#$  (i.e., ID numbers don't have to be sequential).

 This element does very little. It has no stiffness or mass. The following is an example of one possible use. For visualization purposes, it can be used to represent the surface of a rigid body with the nodes of this element kinematically constrained to the CG of the rigid body so that the displacements are kinematically constrained. The face parameter is included to allow one side to be distinguished from the other (for example, as 'wet').

# **pinterface**

 Command Syntax pinterface Print interface element data

 See Also interface

#### **isomin6**

 Linear, 6-node, 18 DOF triangular, isoparametric Mindlin plate element. Implementation assumes element is in the X-Y plane.

 Command Syntax isomin6 m=? n=? [q=q\_vec] m=mat# e=E1,E2,E3 g=G12,G23,G13 nu=nu12,nu23,nu13 & t=thickness mass=mass iso=iso (1 record/matl) n=nel nodes=node1,node2,node3,node4,node5,node6 mat=mat print=print & inc=inc1,inc2,inc3 gen=gen inc\_2d=inc1\_2d,inc2\_2d,inc3\_2d & gen 2d=gen 2d inc el=inc el pat=pat  $[q=q1,q2,q3,q4,q5,q6]$ 

 m is the number of different materials n is the number of elements q\_vec is the name of a vector in the database in which the ith element is the normal pressure at node i

 mat# is the material number E1, E2, E3 are the moduli of elasticity G12, G23, G13 are the shear moduli nu12, nu23, nu13 are the Poisson ratios thickness is the element thickness mass is the mass per unit volume iso =  $0 \rightarrow$  isotropic material (default) = 1 -> orthotropic material

 nel is the element number node1 thru node6 are node numbers mat is the material number for the element print .ne. 0 -> element results not printed inc1 and inc2 are node increments in a "linear sequence" gen is the number of elements to generate in a sequence inc1, inc2 inc3 are node increments in a "linear sequence" gen is the number of elements to generate in a sequence inc1\_2d, inc2\_2d, inc3-2d are node increments between sequences gen 2d is the number of linear sequences to generate inc\_el is the element increment between sequences

 pat is the load pattern number for the normal pressures q1,q2,q3,q4,q5,q6 are normal pressures for nodes (these values override those defined by q vec, if any.)

 Nodes 1 to 3 are the corner nodes and are specified counterclockwise. Nodes 4 to 6 are the midnodes.

 A "linear sequence" of elements can be generated by specifying inc1, inc2, inc3, and gen. In a linear sequence, nodes 1, 2, and 4 are incremented by inc1; nodes 5, 6 are incremented by inc2; and nodes 3 is incremented by inc3. gen is the number of elements to generate, so a sequence will have gen+1 elements. To generate a 2D patch of elements, multiple sequences can be specified; inc1\_2d, inc2\_2d, and inc3\_2d are used to increment the node numbers from one sequence to the next. gen 2d is the number of additional sequences. The element numbers in two successive sequences differ by inc el (default = numgen+1).

End input with a blank line.

The element is restricted to lie in an x-y plane (z=constant). For an orthotropic material, the material parameters are specified in the global coordinate system.

The normal pressures act in the z-direction.

 On input, created arrays are: .isomin6 mp(m,14) -> Ei, Gij, nuij, thickness, mass, unused, unused, iso .isomin6 el(8,n) -> node1 - node6, material #, print code .isomin6<sup> $q(7,n)$ </sup> -> pat, q1, q2, q3, q4, q5, q6

 If a nonzero mass density is specified, uniform (gravitational) body forces are applied if the vector gravity(4) has been defined. The 4 components of gravity are: load pattern number, gx, gy, and gz, where gi is the gravitational acceleration in the global i direction.

 For state calculation, global coordinates and bending stress resultants are stored in .isomin6 stb(n, 4\*8) in the order x, y, z, Mx, My, Mxy, Qx, and Qy. These values are calculated at the 4 Gauss points of the triangle.

 The element does not calculate the equivalent nodal forces in equilibrium with its stress state, and therefore cannot be used in a nonlinear analysis.

The response option has not been implemented.

The error estimation option has not been implemented.

For state output, the stress resultants in .isomin6 stb are printed.

 See Also pisomin6 min3s min5s min6 pstate

## **pisomin6**

 Command Syntax pmin6

 Print isomin6 element data See Also isomin6

## **min3s**

 Mindlin 3-D triangular, linear shell element. Membrane and shear relaxations are included in the implementation. Command Syntax min3s m=? n=? [-pressure] [-kg] [-kf] m=mat# e=E1,E2,E3 g=G12,G23,G13 nu=nu12,nu23,nu13 t=thickness & [tb=tbending] [mass=mass] [global=global] & [C\_s=relxs] [C\_m=relxm] [drill=drill\_stiff] & [fdensity=fdensity] (1 record/matl) n=nel mat=mat nodes=node1,node2,...,node 6 [print=print] & [face=face] [gen=gen inc=inc1,inc2,inc3] & [gen\_2d=gen\_2d inc\_2d=inc1\_2d,inc2\_2d,inc3\_2d inc\_el=inc\_el m is the number of different materials n is the number of elements -pressure is a flag to apply nodal pressures in the array .nodal\_pressure -kg is a flag to include geometric stiffness -kf is a flag to include hydrostatic stiffness (includes geometric stiffness) mat# is the material number E1, E2, E3 are the moduli of elasticity G12, G23, G13 are the shear moduli nu12, nu23, nu13 are the Poisson ratios thickness is the element thickness (see below) tbending is the element bending thickness (default=thickness) mass is the mass per unit volume global = 0 -> calc. stress resultants in local coordinates (default) = 1 -> calc. stress resultants in global coordinates relxs is the shear relaxation factor (default =  $0.5$ ) relxm is the membrane relaxation factor (default =  $1.0$ ) drill stiff is an artificial drilling stiffness (default =  $1.e-5$ ) fdensity is the fluid weight density to calculate the hydrostatic stiffness Note: Defaults are obtained for the above factors not by specifying 0.0, but by omitting the input for the specific factors or by specifiying a negative value. nel is the element number node1 thru node6 are node numbers mat is the material number for the element print .ne. 0 -> element results not printed inc1, inc2, inc3 are node increments in a "linear sequence" gen is the number of elements to generate in a sequence inc1\_2d, inc2\_2d, inc3\_2d are node increments between sequences gen  $2d$  is the number of linear sequences to generate inc\_el is the element increment between sequences face specifies the face on which the pressure acts = 0 -> no pressure acts ("dry" element) - default  $= -1$  -> pressure acts on negative face  $(-z)$ 

= 1 -> pressure acts on positive face (+z)

 Nodes 1 to 3 are the vertex nodes and are specified counterclockwise. Nodes 4 to 6 are the midnodes on the edges, which are used to define the initial curvature of the element, and do not have any degree of freedom. If the element is "flat", then nodes 4 to 6 may be specified as zero.

 A "linear sequence" of elements can be generated by specifying inc1, inc2, inc3, and gen. In a linear sequence, nodes 1, 2, and 4 are incremented by inc1; nodes 5 and 6 are incremented by inc2; and node 3 is incremented by inc3. gen is the number of elements to generate, so a sequence will have gen+1 elements. Multiple sequences can be specified; inc1\_2d, inc2\_2d, and inc3\_2d are used to increment the node numbers from one sequence to the next. gen 2d is the number of additional sequences. The element numbers in two successive sequences differ by inc\_el (default = numgen+1).

 The local x-axis (1) is directed from node 1 to node 2. The local y-axis (2) lies in the plane defined by the vertex nodes, is normal to the x-axis, and is directed "toward" node 3. The local z-axis (3) follows from the right-hand-rule.

 The material parameters are specified in the local coordinate system. thickness is used for the membrane and shear stiffnesses, while tbending is used for the bending stiffness. If tbending is not input, it will be set equal to thickness. thickness is also used to determine the mass (from the mass density). The element has no drilling dof stiffness, and so an artificial stiffness is added to these dofs that is equal to drill stiff times the minimum of the element diagonal stiffnesses.

The normal pressures act in the local z-direction.

End input with a blank line.

 On input, created arrays are: .min3s mp(m,17) -> Ei, Gij, nuij, thickness, mass, global, C s, C m, tbending, drill stiff, fdensity .min3s el(9,n) -> node1 - node6, material #, print code, face .min3s pressure -> 1 if -pressure specified, otherwise 0

 For stiffness calculation, the shear and membrane relaxation factors are stored in .min3s  $rlx(2,n)$  for later use in calculating the element state.

 If a nonzero mass density is specified, uniform (gravitational) body forces are applied if the vector  $\varphi(4)$  has been defined. The 4 components of gravity are: load pattern number, gx, gy, and gz, where gi is the gravitational acceleration in the global i direction.

 If hydrostatic stiffness is to be calculated, gravity is assumed to act in the negative global z direction. The hydrostatic stiffness is only calculated for "wet" elements, i.e., with face =  $+-1$ . The flag -pressure must be specified as well. The hydrostatic pressure is assumed to be in the first column of .nodal\_pressure, as specified by the command nodal pressure. In this case, the load pattern number should be 1 for this pressure. If multiple load patterns are used, they should all have the same pressures specified.

 For state calculation, global coordinates and the stress resultants in the local coordinate system are put in .min3s st(n,11) in the order x,  $y$ , z, Nx, Ny, Nxy, Mx, My, Mxy, Qx, and Qy. These values are calculated at the element centroid. If the value of global on the material card is specified to be 1, then the resultants in global coordinates are calculated instead. (This option gives correct results only if the element is in the global X-Y plane.) The element does not calculate the equivalent nodal forces in equilibrium with its stress state, and therefore cannot be used in a nonlinear analysis.

 For response calculation, global coordinates and local stress resultants are calculated for local coordinates in min3s\_lc(#pts,3). Results are put in .min3s resp(#pts\*n,11). See the explanation for state calculation for the order and for the option for resultants in global coordinates.

For state output, stress resultants in .min3s st are printed.

For response output, coordinates and stress resultants in .min3s resp are printed.

 For error estimation, the strain-energy option and the "user" option are supported. With strain-energy based error estimation, the "exact" stress resultants are expected in .min3s xst(n,11\*#pts), i.e., in the same form as .min3s st; these values may be the result of some smoothing procedure. The finite element resultants are expected in .min3s  $st(n,11*#pts)$ . The number of integration points used for the element error is based on the number of columns of these matrices. If one-point integration is used, .min3s st can be generated by the state command. The  $X, Y, Z$  coordinates and error of each integration point are put in .min3s err(n,4\*#pts). The integrated element error and relative error (element error/global error) are put in .min3s elerr(n,2).

 The "user" error estimation option functions similarly, except that the error function is expected in .min3s ruser(n,4\*#pts), where #pts is the number of integration points and the first three columns contain the global coordinates. This option creates the same arrays as the strain-energy option. Because .min3s\_ruser can contain the values of any function, this option can be used for the numerical evaluation of an integral over a two-dimensional domain. For example, if .min3s ruser contains all ones, then the element and total volumes will be calculated.

 For the theory of this element, see Tessler, A., "A C0 anisoparametric three-node shallow shell element," Computer Methods in Applied Mechanics and Engineering, v. 78, 1990, pp. 89-103.

 The basic element has been provided courtesy of Dr. Alex Tessler, Computational Mechanics Branch, NASA Langley Research Center, Hampton, VA. For the hydrostatic stiffness formulation, see Huang, L.L. and Riggs, H.R., "The hdyrostatic stiffness of flexible floating structures for linear hydroelasticity," Marine Structures, v. 13,2000, pp. 91-106.

 See Also nodal\_pressure pmin3s pstate

#### **pmin3s**

Command Syntax

 pmin3s Print min3s element data

 See Also min3s

## **min5s**

 Mindlin 3-D quadrilateral, linear shell element consisting of 4 min3s (triangular) elements. Membrane and shear relaxations are included in the implementation. There are three Command Syntax options.

```
 ---------- OPTION 1 ---------- 
 min5s m=? n=? [-pressure] [-kg] [-kf] 
 m=mat# e=E1,E2,E3 g=G12,G23,G13 nu=nu12,nu23,nu13 & 
        t=thickness [tb=tbending] [mass=mass] [local=local] & 
      [C_s=relxs] [C_m=relxm] [drill=drill_stiff] \& [iso=iso] [fdensity=fdensity] (1 record/matl) 
 n=nel nodes=node1,node2,...,node5 mat=mat [print=print] [face=face] & 
     [gen=gen inc=inc1,inc2,inc3] & 
    [gen 2d=gen 2d inc 2d=inc1 2d, inc2 2d, inc3 2d inc el=inc el]
   m is the number of different materials 
   n is the maximum element number specified 
   -pressure is a flag to apply nodal pressures in the array 
   .nodal_pressure 
   -kg is a flag to include geometric stiffness 
   -kf is a flag to include hydrostatic stiffness (includes geometric 
   stiffness) 
   mat# is the material number 
   E1, E2, E3 are the moduli of elasticity 
   G12, G23, G13 are the shear moduli 
   nu12, nu23, nu13 are the Poisson ratios 
   thickness is the element thickness (see below) 
   tbending is the element bending thickness (default=thickness) 
   mass is the mass per unit volume 
  local = 0 \rightarrow calculate stress results in quad coordinates (default) = 1 -> calculate stress resultants in triangle coordinates 
               Note: local must be 1 for -kg and -kf 
  relxs is the shear relaxation factor (default = 0.5)
  relxm is the membrane relaxation factor (default = 1.0)
  iso = 0 \rightarrow isotropic material (default)
         = 1 -> orthotropic material 
  drill stiff is the drilling dof stiffness factor (default=1.e-5)
   fdensity is the fluid weight density to calculate the hydrostatic 
   stiffness 
   Note 1: For an isotropic material, the values E1, G12, and nu12 are 
   used. 
   Note 2: Defaults are obtained for the above factors not by specifying 
   0.0, but by omitting the input for the specific factors or by 
   specifiying a negative value. 
   nel is the element number 
   node1 thru node5 are node numbers 
   mat is the material number for the element 
   print .ne. 0 -> element results not printed
```
 inc1, inc2, inc3 are node increments in a "linear sequence" gen is the number of elements to generate in a sequence inc1\_2d, inc2\_2d, inc3\_2d are node increments between sequences gen  $2d$  is the number of linear sequences to generate inc\_el is the element increment between sequences face specifies the face on which the pressure acts = 0 -> no pressure acts ("dry" element) - default  $= -1$  -> pressure acts on negative face  $(-z)$  $= 1 \rightarrow$  pressure acts on positive face  $(+z)$  ---------- OPTION 2 ---------- Command Syntax (option 2) min5s -subdivide range=?,? nxm=?,? Option 2 subdivides previously defined elements range specifies a range of element ID numbers; all elements in the range are divided nxm specifies how many elements to subdivide each element into. For example, nxm=2,3 would subdivide each element into 6 elements; 2 in the 1-2 direction and 3 in the 1-4 direction. ---------- OPTION 3 ---------- Command Syntax (option 3) min5s -cylinder n=nel mat=mat [print=print] [face=face] & p1=x1,y1,z1 p2=x2,y2,z2 R=R1,R2 CxL=Cseg,Lseg & [-ring\_stiffeners LRseg=LRseg ring\_mat=ring\_mat & ring\_node3=ring\_node3] by the contract of the contract of  $\alpha$  [-spine spine\_mat=spine\_mat spine\_node3=spine\_node3 & tension first=tension first tension last=tension last] Option 3 generates a cylindrical mesh (min5s must have been inititalized previously with option 1, even if 0 elements were defined) nel is the first element number (of a sequential sequence) mat, print and face have the same meaning as in option 1 p1 are the center coordinates of the cylinder start p2 are the center coordinates of the cylinder end R1,R2 are the radii at the start and end, respectively Cseg are the number of elements around the circumference Lseg are the number of elements along the length If -ring stiffeners is specified, generate circumferential beam stiffeners: LRseg is the number of segments along the length separated by stiffneners ring mat is the beam material number (define by the beam3d command) ring\_node3 (see beam3d for definition of node3) If ring stiffeners exist, Lseg must be an integer mulitple of LRseg. If ring node3 is blank, the node3 direction is along the length of the cylinder on the surface If -spine is specified, the cylinder is modeled by beam elements along the center of the cylinder. The nodes to the shell elements are constrained via rigid body constraints to the nodes of the spine. The mass and stiffness of the combined structure can be specified either by the material parameters on the shell elements or the beam elements. Be careful not to include the properties twice. Specifically, if the mass and/or stiffness properties are specified by the beam elements, then

 the shell elements should have zero mass and very small (but not zero) values for modulus and thickness (and vice versa). For this option,

spine mat is the beam material number (defined by the beam3d command) spine node3 corresponds to node3 for the beam (for a vertical cylinder -1 is usually convenient) tension first and tension last, see beam3d

 Nodes and elements are numbered around the circumference and then down the length. The shell elements are defined such that the local x-axis is down the length of the cylinder, in the direction from  $p1$  to  $p2$ , that is, the line from node1 to node2 is parallel to the axis and in the direction of p2. Nodes are numbered clockwise looking from the outside.

---------- ALL OPTIONS -------

 The 5-node min5s element is formed by four 3-node triangular (min3s) elements. Nodes 1 to 4 define the quadrilateral and are specified counterclockwise. Node 5 is the "interior" node, which is common to the four triangles. The connectivity of the triangles in terms of the quadrilateral nodes is  $1-2-5$ ,  $2-3-5$ ,  $3-4-5$ , and  $4-1-5$ . Normally, node 5 is not specified, in which case it is located at the intersection of the diagonals (straight lines connecting nodes 1 and 3 and nodes 2 and 4). If a node does not exist at this location, one is created. The restraint conditions are the same as for node "1" of the element, if the restraints have already been defined. Note that this "cross-diagonal" pattern is the preferred meshing strategy. Although nodes 1 to 4 are not forced to be coplanar, the element is meant to be used as a flat shell element.

 A "linear sequence" of elements can be generated by specifying inc1, inc2, inc3, and gen. In a linear sequence, nodes 1 and 2 are incremented by inc1; nodes 3 and 4 are incremented by inc2; and node 5, if specified, is incremented by inc3. gen is the number of elements to generate, so a sequence will have gen+1 elements. Multiple sequences can be specified; inc1\_2d, inc2\_2d, and inc3\_2d are used to increment the node numbers from one sequence to the next. gen 2d is the number of additional sequences. The element numbers in two successive sequences differ by inc el (default = numgen+1).

 Each triangle in the quadrilateral has its own "triangle" coordinate system. For each triangle, defined by nodes 1-2-3, the x-axis (axis-1) is directed from node 1 to node 2. The local y-axis (axis-2) lies in the plane defined by the vertex nodes, is normal to the x-axis, and is directed "toward" node 3. The local z-axis (axis-3) follows from the right-hand-rule. The quad coordinate system is the same as the triangle coordinates for triangle 1.

 The material parameters are specified in the quad coordinate system. thickness is used for the membrane and shear stiffnesses, while tbending is used for the bending stiffness. If tbending is not input, it will be set equal to thickness. thickness is also used to determine the mass (from the mass density).

The normal pressures act in the local z-direction.

End input with a blank line.

 On input, created arrays are: .min5s mp(m,18) -> Ei, Gij, nuij, thickness, mass, local, C s, C m, iso, tbending, drill stiff, fdensity .min5s el(9,n) -> node1 - node5, material #, print code, face, ID# .min5s pressure  $\rightarrow$  1 if -pressure specified, otherwise 0

 The columns of .min5s\_el are based on the number of defined elements, not the maximum ID#  $(i.e.,$  ID numbers don't have to be sequential).

 For stiffness calculation, the shear and membrane relaxation factors are stored in .min5s  $rlx(8,n)$  for later use in calculating the element state.

 If a nonzero mass density is specified, uniform (gravitational) body forces are applied if the vector gravity(4) has been defined. The  $4$  components of gravity are: load pattern number, gx, gy, and gz, where gi is the gravitational acceleration in the global i direction.

The hydrostatic stiffness is only calculated for "wet" elements, i.e., with face = 1. The flag -pressure must be specified as well. The hydrostatic pressure is assumed to be in the first column of .nodal pressure, as specified by the command nodal pressure. In this case, the load pattern number should be 1 for this pressure. If multiple load patterns are used, they should all have the same pressures specified.

 For state calculation, global coordinates and the stress resultants in the quad coordinate system are put in .min5s  $st(4*n,11)$  in the order  $x$ , y, z, Nx, Ny, Nxy, Mx, My, Mxy, Qx, and Qy. These values are calculated at the element centroid. If the value of local on the material card is specified to be 1, then the resultants in triangle coordinates are calculated instead. The element does not calculate the equivalent nodal forces in equilibrium with its stress state, and therefore cannot be used in a nonlinear analysis.

The optimal stress resultants are stored in .min5s  $op(n,11)$  in the same order as for .min5s\_st. For a parallelogram, which consists of 4 constant stress elements in  $a$  cross diagonal pattern, the optimal stress at the intersection of the diagonals is the simple average of the stresses in the 4 triangles. For general quadrilaterals, this is an approximation. It is also an approximation for the shears,  $Qx$  and  $Qy$ , because they vary linearly within each triangle.

 For response calculation, global coordinates and stress resultants are calculated for local coordinates in min5s\_lc(#pts,3). Results are put in .min5s\_resp(#pts\*4\*n,11). See the explanation for state calculation for the order and for the option for resultants in triangle coordinates.

For state output, stress resultants in .min5s st are printed.

 For response output, coordinates and stress resultants in .min5s\_resp are printed.

 For error estimation, the strain-energy option and the "user" option are supported. With strain-energy based error estimation, the "exact" stress resultants are expected in .min5s\_xst(4\*n,11\*#pts), i.e., in the same form as .min5s st; these values may be the result of some smoothing procedure. The finite element resultants are expected in .min5s  $st(4*n,11*#pts)$ . The number of integration points used for the

 element error is based on the number of columns of these matrices. If one-point integration is used, .min5s\_st can be generated by the state command. The  $X, Y, Z$  coordinates and error of each integration point are put in .min5s err(4\*n,4\*#pts). The integrated element error, relative error (element error/global error), and error density (element error/element area) are put in .min5s elerr(n,3).

 The "user" error estimation option functions similarly, except that the error function is expected in .min5s ruser(4\*n,4\*#pts), where #pts is the number of integration points and the first three columns contain the global coordinates. This option creates the same arrays as the strain-energy option. Because .min5s\_ruser can contain the values of any function, this option can be used for the numerical evaluation of an integral over a two-dimensional domain. For example, if .min5s\_ruser contains all ones, then the element and total volumes will be calculated.

 Note: If nodes 3 and 4 are equal, then the element degenerates to the min3s element. In general it is better to use min3s elements for triangles, but this option is included for convenience. However, the optimal stresses are not calculated correctly for triangular elements, and the error estimation is not implemented for them.

 For the theory of this element, see Tessler, A., "A C0 Anisoparametric Three-Node Shallow Shell Element," Computer Methods in Applied Mechanics and Engineering, v. 78, 1990, pp. 89-103. For the hydrostatic stiffness formulation, see Huang, L.L. and Riggs, H.R., "The hdyrostatic stiffness of flexible floating structures for linear hydroelasticity," Marine Structures, v. 13,2000, pp. 91-106.

 See Also min3s nodal\_pressure pmin5s presponse pstate

## **pmin5s**

 Command Syntax pmin5s Print min5s element data

 See Also min5s

## **min4t**

 Quadrilateral, linear, Mindlin shell element. Consists of 4 min3s (triangular) elements with the interior node kinematically constrained to the 4 vertex nodes. Shear relaxation is included.

```
 Command Syntax 
  min4t m=? n=? [q=q_vec] [version=version#] [constraint=constraint#] 
 m=mat# e=E1,E2,E3 g=G12,G23,G13 nu=nu12,nu23,nu13
      t=thickness [mass=mass] [local=local] [gamma=] [C_s=C_s] & 
      [iso=iso] (1 record/matl) 
   n=nel nodes=node1,node2,node3,node4 mat=mat [print=print] & 
       [pat=pat q=q1,q2,q3,q4] [inc=inc1,inc2 gen=gen] 
      [inc_2d=inc1_2d,inc2_2d gen_2d=gen_2d inc_el=inc_el] 
    m is the number of different materials 
    n is the number of elements
```
 q\_vec is the name of a vector in the database for which the ith element is the normal pressure at node i version# controls application of shear relaxation & constraints version# =  $1 \rightarrow$  relax each triangle, then apply constraints (default) 2 -> apply the constraints on the 4 triangles and relax the quad (not implemented) 3 -> apply the constraints on the 4 triangles and relax each triangle (in quad DOFs) separately constraint# specifies the constraints for the 2 theta DOFs:  $= 1 \rightarrow$  use least squares (default) 2 -> use 2 constraints only 3 -> use interior constraints only mat# is the material number E1, E2, E3 are the moduli of elasticity G12, G23, G13 are the shear moduli nu12, nu23, nu13 are the Poisson ratios thickness is the element thickness mass is the mass per unit volume  $local = 0 \rightarrow stress$  resultants in quad coordinates (default) = 1 -> stress resultants in triangle coordinates gamma is the penalty parameter for the membrane drilling DOFs default value is G12 \* 10^-4 C s is the shear relaxation factor (default =  $0.6$ ) iso = 0 -> isotropic material = 1 -> orthotropic material.

 nel is the element number node1 thru node4 are node numbers mat is the material number for the element print .ne. 0 -> element results not printed inc1 and inc2 are node increments in a "linear sequence" gen is the number of elements to generate in a sequence inc1\_2d and inc2\_2d are node increments between sequences gen 2d is the number of linear sequences to generate inc el is the element increment between sequences pat is the load pattern number for the normal pressures q1,q2,q3,q4 are normal pressures for nodes (these values override those defined by q\_vec, if any.)

 The 4 node min4t element is formed by four 3 node triangular elements. Nodes 1 to 4 define the quadrilateral. "Node 5" is an internal "virtual" node and is common to the four triangles. The connectivity of the triangles in terms of the quadrilateral nodes is 1-2-5, 2-3-5, 3-4-5, and 4-1-5. Node 5 is located at the intersection of the diagonals (straight lines connecting nodes 1 and 3 and nodes 2 and 4). Although nodes 1 to 4 are not forced to be coplanar, the element is meant to be used as a flat shell element.

 A "linear sequence" of elements can be generated by specifying inc1, inc2, and gen. In a linear sequence, nodes 1 and 2 are incremented by inc1; and nodes 3 and 4 are incremented by inc2. gen is the number of elements to generate; hence, a sequence will have gen+1 elements. Multiple sequences can be specified; inc1\_2d and inc2\_2d are used to increment the node numbers from one sequence to the next. gen\_2d is the number of additional sequences. The element numbers in two successive sequences differ by inc el (default = numgen+1).

 For each triangle, the local x-axis (1) is directed from node 1 to node 2. The local y-axis (2) lies in the plane defined by the vertex nodes, is normal to the x-axis, and is directed "toward" node 3. The local z-axis (3) follows from the right-hand-rule. The "quad" coordinate system is the same as local coordinate system for triangle 1.

 For an orthotropic material, the parameters are specified in the quad coordinate system.

The normal pressures act in the local z-direction.

End input with a blank line.

 On input, created arrays are: .min4t mp(m,14) -> Ei, Gij, nuij, thickness, mass, local, C s, iso .min4t $\overline{e}$ 1(6,n) -> node1 - node4, material #, print code .min4t  $node5(3,n) \rightarrow x$ ,  $y$ , z coordinates of "node 5" .min4t\_q(5,n) -> pat, q1, q2, q3, q4 .min4t  $ver(1)$  -> version# .min4t  $const(1)$  -> constraint#

 During stiffness calculation, the shear relaxation factors are stored in .min4t rlx(4\*n) for later use in calculating the element state.

 If a nonzero mass density is specified, uniform (gravitational) body forces are applied if the vector gravity(4) has been defined. The  $4$  components of gravity are: load pattern number, gx, gy, and gz, where gi is the gravitational acceleration in the global i direction.

 For state calculation, global coordinates and bending stress resultants are stored in .min4t stb(5\*n,8) in the order x,  $y$ , z, Mx, My, Mxy, Qx, and Qy. These values are calculated at the triangle centroids. Each 5th row is reserved for "optimal"stresses, which are the average of the 4 triangle centroidal values and are located at the cross diagonal. If the value of local for the material is 1, then the bending resultants are calculated in the local triangle coordinate systems. The global coordinates and the membrane stress resultants at the 2x2 Gauss points are stored in .min4t stm(n,24) in the order x,  $y$ , z, Nx, Ny, Nxy. The membrane resultants are always in quad coordinates.

 The element does not calculate the equivalent nodal forces in equilibrium with its stress state, and therefore cannot be used in a nonlinear analysis.

The response option has not been implemented.

The error estimation option has not been implemented.

For state output, the stress resultants in .min4t stb and .min4t stm are printed.

For the theory of min3s, see Tessler, A., "A CO Anisoparametric Three-Node Shallow Shell Element," Computer Methods in Applied Mechanics and Engineering, v. 78, 1990, pp. 89-103.

 See Also min3s min5s pmin4t pstate

#### **pmin4t**

 Command Syntax pmin4t Print min4t element data See Also

min4t

#### **min6**

 6-node, 18-DOF, linear, triangular Mindlin plate bending element. Implementation assumes element is in the X-Y plane. Command Syntax min6  $m=?$   $n=?$   $[q=q$  vec]  $m=mat$ # e=E1,E2,E3  $\overline{g}=G12$ , G23, G13 nu=nu12, nu23, nu13  $\&$  t=thickness [mass=mass] [local=local] [C\_s=C\_s] [iso=iso] (1 record/matl) n=nel mat=mat nodes=node1,node2,node3,node4,node5,node6 & [print=print] [inc=inc1,inc2,inc3 gen=gen] & [inc\_2d=inc1\_2d,inc2\_2d,inc3\_2d gen\_2d=gen\_2d & inc el=inc el] [pat=pat q=q1,q2,q3, $\overline{q}$ 4,q5,q6] m is the number of different materials n is the number of elements q vec is the name of a vector in the database for which the ith element is the normal pressure at node i mat# is the material number E1, E2, E3 are the moduli of elasticity G12, G23, G13 are the shear moduli nu12, nu23, nu13 are the Poisson ratios thickness is the element thickness mass is the mass per unit volume local = 0 -> stress resultants in quad coordinates (default) C s is the shear relaxation factor (default =  $0.0$ )  $\overline{iso}$  = 0 -> isotropic material (default) = 1 -> orthotropic material nel is the element number node1 thru node6 are node numbers mat is the material number for the element print .ne. 0 -> element results not printed inc1, inc2 inc3 are node increments in a "linear sequence" gen is the number of elements to generate in a sequence inc1\_2d, inc2\_2d, inc3-2d are node increments between sequences gen  $2d$  is the number of linear sequences to generate inc\_el is the element increment between sequences pat is the load pattern number for the normal pressures

 q1,q2,q3,q4,q5, q6 are normal pressures for nodes (these values override those defined by q vec, if any.)

 Nodes 1 to 3 are the corner nodes and are specified 3 node triangular elements. Nodes 1 to 3 define the counterclockwise. Nodes 4 to 6 are the midnodes.

 A "linear sequence" of elements can be generated by specifying inc1, inc2, inc3, and gen. In a linear sequence, nodes 1, 2, and 4 are incremented by inc1; nodes 5, 6 are incremented by inc2; and nodes 3 is incremented by inc3. gen is the number of elements to generate, so a sequence will have gen+1 elements. To generate a 2D patch of elements, multiple sequences can be specified; inc1 2d, inc2 2d, and inc3 2d are used to increment the node numbers from one sequence to the next. gen 2d is the number of additional sequences. The element numbers in two successive sequences differ by inc el (default = numgen+1).

End input with a blank line.

 The global coordinate system is the same as local coordinate system for triangle.

 For an orthotropic material, the parameters are specified in the global coordinate system.

The normal pressures act in the local z-direction.

On input, created arrays are:

.min6 mp(m,14) -> Ei, Gij, nuij, thickness, mass, local, C s, iso .min $\overline{6}$  el(6,n) -> node1 - node6, material #, print code .min6  $q(7, n)$  -> pat, q1, q2, q3, q4, q5, q6

 During stiffness calculation, the shear relaxation factors are stored in .min6  $rlx(4*n)$  for later use in calculating the element state.

 If a nonzero mass density is specified, uniform (gravitational) body forces are applied if the vector gravity(4) has been defined. The 4 components of gravity are: load pattern number, gx, gy, and gz, where gi is the gravitational acceleration in the global i direction.

 For state calculation, global coordinates and bending stress resultants are stored in .min6 stb(n,  $4*8$ ) in the order x, y, z, Mx, My, Mxy, Qx, and Qy. These values are calculated at the 4 Gauss points of the triangle.

 The element does not calculate the equivalent nodal forces in equilibrium with its stress state, and therefore cannot be used in a nonlinear analysis.

 For response calculation, global coordinates and bending stress resultants at the nodes are stored in .min6 respb(n,6\*8) in the order  $x$ , y, z, Mx, My, Mxy, Qx, and Qy.

The error estimation option has not been implemented.

For state output, the stress resultants in .min6 stb are printed.

For response output, the stress resultants in .min6 respb are printed.

 MIN6 is an anisoparametric Mindlin plate bending element with a cubic variation of transverse displacement and quadratic variation for rotational displacements.

 See Also min3s min5s min4t pmin6 presponse pstate

#### **pmin6**

 Command Syntax pmin6 Print min6 element data See Also

min6

#### **nbeam2d**

Large displacement, elastic 2D beam element

 nbeam2d m=? n=? [nl=?] [-xy] [-xz] [-yz] m=matl e=emodulus g=gmodulus [mbar=density] [mxy=mx,my] [mI=mI] & [wbar=wbar] a=area i=moi [as=as] & [Cm=cmx, cmy] [Cd=cdx, cdy] (1 record/material) n=nel mat=mat nodes=node1,node2 [print=print] [gen=gen inc=inc] & [tension=tension] [-xy] [-xz] [-yz]

 m is the number of different materials n is the number of elements nl = 1 -> linear stiffness = 2 -> nonlinear and geometric stiffness (default) -xy or -xz or -yz specifies the plane in global coordinates

 matl is the material number emodulus is the modulus of elasticity gmodulus is the shear modulus density or mx,my is the mass/unit length mI is mass moment of inertia (per unit length) in local coordinates wbar is the weight density (per unit length) area is the cross sectional area moi is the moment of inertia as is the shear area  $(0 \rightarrow)$  shear deformation is ignored) Cm are the effective added mass coefficients (see below) Cd are the effective drag coefficients (see below)

 nel is the element number node1 and node2 are the node numbers mat is the material number for the element print .ne. 0, element results not printed inc is the node increment used for generation gen is the number of elements to generate tension is the initial tension (for stiffness calculation only)

End input with a blank line.

 The 2-D large displacement, elastic beam element assumes small strains. Hence, the forces are calculated as for a linear beam element, except that first the rigid body rotation is removed from the displacements.

 The element must lie in a plane parallel to the global X-Y (default), X-Z, or Y-Z planes. The default for all elements is on the nbeam2d record; this can be overwritten on a member basis on the member input record. The element local z-axis is in the global Z, -X, and Z directions, respectively.

```
 On input, created arrays are: 
  .nbeam2d mp(m,13) -> emodulus, gmodulus, wbar, area, moi, as, mx,
                         my, mI, cmx, cmy, cd, cy 
  .nbeam2d el(n,4) \rightarrow node1, node2, material, print code
  .nbeam2dlen(n) -> element length
  .nbeam2d_st(n, 4) \rightarrow Axial Force, V, M at node1, M at node2
  .nbeam2d_dir(n) -> 1 -> X-Y; 2 -> X-Z; 3 -> Y-Z
```
 mx and my are the mass densities per unit length in local coordinates. If density is specified, then mx=my=density. This element computes a lumped mass matrix in local coordinates. However, when transformed to global coordinates, it will no longer be diagonal unless mx = my or the element is parallel to one of the global axes. If neither of these conditions is met, then a global diagonal mass matrix should not be used. Note that for large displacements, the mass matrix will also need to be reformulated if mx and my are not the same, and even if the element were initially parallel to a global axis, it will not in general remain parallel.

 If the weight density is specified, it always acts in the -Z (global) direction. Therefore, if it is used the element should be in the X-Z or the Y-Z planes. The weight is always applied if it is specified.

 cmx and cmy are the effective mass coefficients for a "Morison" treatement of fluid loading. These are effectively densities per unit length in local coordinates and will typically be equal to 1/2\*rho\*Cm\*D, where rho is the fluid density, Cm is the actual mass coefficient, and D is the "diameter". The program will multiply these by L/2 for a lumped formulation, where L is the original length. Similarly, cdx and cdy are effective damping coefficients. Note: both the added mass and drag terms are on the right-hand-side only. The mass term is multiplied by the fluid acceleration to obtain a load, and the drag term is multiplied by abs  $(v-u)$  (v-u) to obtain a quadratic drag loading. The component of the added mass that is multiplied by the structure acceleration is included by specifying structure mass densities (mx,my) that include the added mass; the user is responsible for providing these modified mass densities.

For state calculation, element forces are put in .nbeam2d st.

For response calculation, element does nothing.

For state output, results in .nbeam2d st are printed.

For response output, no results are printed.

 See Also pnbeam2d pstate presponse

#### **pnbeam2d**

 Command Syntax pnbeam2d Print nbeam2d element data

 See Also nbeam2d

#### **pbridge**

Elastic, 3-D pontoon bridge element

 Command Syntax pbridge s=? n=? [maxpts=?] [-kg] gravity=? rho=? kvisc=? & depth=? [option=?] s=section e=emodulus q=qmodulus mbar=density w=weight a=area j=jsect  $\alpha$  iy=iyy iz=izz asy=asy asz=asz road\_width=? road\_depth=? KC=? KG=? &  $[Cp=?]$   $[Cptable=?$   $\#pts=?$   $[p1=?$ ,  $P_2=?$ ,  $p3=?$ ,  $p3=?$ ,  $[1$  record/section) n=nel nodes=node1,node2 mat=mat print=print inc=inc gen=gen & node3=node3 ndiv=ndiv tension=tension s is the number of different module sections n is the number of elements maxpts is the maximum number of points to define the module cross sections (default=1) -kg is a flag to include geometric stiffness gravity is the acceleration of gravity rho is the mass density of water kvisc is the kinematic viscosity of the water depth is the water depth option determines the method to calculate drag = 0 -> viscous form drag only (default) = 1 -> viscous form drag + venturi lift section is the section number emodulus is the modulus of elasticity gmodulus is the shear modulus density is the mass/unit length weight is the in-air weight/unit length area is the cross sectional area jsect is the torsional inertia iyy,izz are moments of inertia in local coordinates asy, asz are the shear areas in y and z, respectively (0 -> the corresponding shear deformation is ignored) road width is the total width of the roadway road depth is the total depth of the roadway KC is the vertical distance from the keel to the elastic axis KG is the vertical distance from the keel to the center of weight Cp is the pressure drag coefficient Cptable is the number of the table with Cp #pts is the number of points to define the section geometry pj is jth of #pts coordinate pairs in the form y,z (see below) nel is the element number node1 and node2 are the node numbers mat is the section/material number for the element print .ne. 0, element results not printed inc is the node increment used for generation gen is the number of elements to generate node3 lies in the local x-z plane tension is the inital tension (for geometric stiffness only) ndiv is the number of divisions at which the internal forces are calculated in each element (default=4)

 Either a constant drag coefficient, Cp, can be specified, or a table of Cp values, as a function of draft and trim, can be specified. In

 the latter case, the table number is specified here, and the table itself is specified with the cp tables command.

 For hydrostatic calculations, the cross section is assumed to be a polygon. To define the polygon only, local y-z axes are defined such that z is parallel to the global Z axis and z=0 corresponds to the bottom of the roadway. The cross section is assumed to be symmetric about z. The cross section consists of a rectangular middle section and two "bow" sections on either side. The rectangular middle section is defined by the road width and road depth. The "right" bow section, when the local y and  $z$  axes are directed to the right and up, respectively, is defined by the #pts pj. (#pts cannot be greater than maxpts.) The points are specified counterclockwise. It is not necessary to specify the two end points corresponding to the end of the roadway section, because these two points are generated automatically. The program reflects the cross section about the z-axis to generate the other half. Hence, for a given section, a total of 2\*(#pts+2) points are used to define completely the polygon cross section.

 The initial local (principal) axes of the cross section are defined as follows: The local x-axis is directed from node1 to node2 The local  $y-axis = (x-axis)$  X (vector from nodel to node3) The local  $z$ -axis =  $(x-axis)$  X  $(y-axis)$ If node3 is  $-1$ ,  $-2$ , or  $-3$ , then the "vector to node3" is a unit vector in the direction of the negative  $X$ ,  $Y$ , or  $Z$  global axes, respectively.

End input with a blank line.

On input, created arrays are:

.pbridge mp(s,17) -> emodulus, gmodulus, density, area, jsect, iyy, izz, asy, asz, weight, KC, KG, Cp, road\_width, road\_depth, #pts, Cptable .pbridge sec(mpts, 2, s)  $\rightarrow$  xi, yi for each section; mpts=2\*(maxpts+2) .pbridge\_el(6,n) -> node1, node2, section, print code, node3, ndiv .pbridge len(n) -> element length .pbridge  $st(n,12)\rightarrow$  Axial Force, Vy, Vz, Torque, My, Mz at nodel Axial Force, Vy, Vz, Torque, My, Mz at node2 .pbridge  $kg \rightarrow 0$  or 1; w/o or w/ geometric stiffness

 This element calculates a lumped mass matrix with zero rotational inertia.

For state calculation, element forces are put in .pbridge st.

For response calculation, element does nothing.

For state output, results in .pbridge st are printed, but using beam sign convention (torque at nodej is positive in the local  $x$ -axis).

 For response output, results are printed for ndiv sections. If the unformatted write options on the presponse command are specified, the results are written to the file project\_name.pbr. The data is written: element #, ndiv+1, and for each output section: axial force, Vy, Vz, torque, My, Mz.

 This is a special-purpose 3-D beam element designed to model floating pontoon bridges. It assumes small strains and small rotations. However, it includes the geometric stiffness, hydrostatic stiffness/forces, and drag, and these quantities can change as a result of displacement. Hence, it incorporates some nonlinear behavior, and an iterative solution is usually required.

The element assumes:

 1. The still-water-plane is at (global) z=0 2. Gravity acts in the negative Z direction 3. The initial Z-coordinates of the modules should be determined based on the weight and the buoyancy.

 See Also cp tables ppbridge pstate presponse

## **ppbridge**

 Command Syntax ppbridge Print pbridge element data

 See Also pbridge

#### **ntruss**

Two node large displacement truss element

```
 Command Syntax 
   ntruss m=? n=? [nl=?] 
  m=matl e=emodulus a=area [mbar=density] [-no_compression] (1 rec/matl) 
  n=nel nodes=node1,node2 mat=mat [print=print] & 
          [inc=inc] [gen=gen] [tension=tension] [Lo=length] & 
          [ecc1=delta_x,delta_y,delta_z] [ecc2=delta_x,delta_y,delta_z] 
     m is the number of different materials 
     n is the number of elements 
     nl = 1 -> linear stiffness 
        = 2 -> nonlinear and geometric stiffness (default) 
     matl is the material number 
     emodulus is the modulus of elasticity 
     area is the cross sectional area 
     density is the mass/unit length 
    -no compression indicates tension-only material
     nel is the element number 
     node1 and node2 are the node numbers 
     mat is the material number for the element 
     print .ne. 0, element results not printed 
     inc is the node increment used for generation 
     gen is the number of elements to generate 
     tension is the inital tension 
     length is the unstretched length 
     ecc1 are the offsets, in global coordinates, of the element start from 
     node1
```
 ecc2 are the offsets, in global coordinates, of the element end from node2

End input with a blank line.

 The tension specified by tension= is only used to provide an initial stiffness to stabilize a slack initial configuration. The value is not used subsequently. The length specified by Lo= is the unstretched length (corresponding to zero force). The default unstretched length is the initial distance between the two ends. If Lo is specified, then any value specified for tension is not used; rather the initial tension is calculated.

If -no compression is specified for a material, then the corresponding elements can only resist tension.

 On input, created arrays are: .ntruss  $mp(m, 4)$  -> modulus, area, density, compression code .ntruss\_el(4,n) -> node1, node2, material, print code .ntruss\_len(n) -> unstretched length .ntruss\_st(n) -> element force .ntruss\_ecc(n) -> eccentricity code .ntruss ecc2(6,n)-> eccentricities (delta x,delta y,delta z)

The element calculates a diagonal mass matrix only. For state calculation, element forces are put in .ntruss st. For response calculation, element does nothing. For state output, the axial forces in .ntruss st are printed.

 For response output, the element state is printed. If the unformatted write options on the presponse command are specified, the results are written to the file project name.ntr. The data is written: element  $\#$ , axial force.

 constraints associated with an offset of the element end with the corresponding node are based on linear kinematics. Specifically, for nonzero offsets, the element end is 'slaved' to the node, and the displacements at the element end are determined based on rigid body, linear kinematics.

 See Also pntruss pstate presponse

## **pntruss**

 Command Syntax pntruss Print ntruss element data

 See Also ntruss

## **smth1c**

 One-dimensional, cubic smoothing element Implementation assumes element is parallel to X-axis

Command Syntax

 smth1c n=? n=nel nodes=node1,node2 mat=mat [print=print] [inc=incr gen=gen] n = number of elements nel is the element number node1 and node2 are the node numbers mat is not used for this element print .ne. 0, element results not printed inc is the node increment used for generation gen is the number of elements to generate. End input with a blank line. On input, created arrays are: .smth1c el(n,4) -> node1, node2, material, print code .smth1c $\overline{ls}(n,10)$  -> length, x-coord, stress, stress gradient for local coordinates -1, 0, 1 For stiffness calculation, data points are expected in array smth1c in(#pts,2) -> x-coord, stress. The vector .smth1c indx1(#pts) is created that matches data points with elements. For state calculation, results are put in . smth1c ls. For response calculation, position, stress and stress gradient are calculated for local coordinates (-1 to 1) in smth1c\_lc, if it exists, or for global coordinates in smth1c\_gc. Results are put in .smth1c resp. If .smth1c gc exists, vector smth1c<sup>-</sup>indx2 is created with element number corresponding to each data point. For response output, results in . smth1c ls are printed. For state output, results in . smth1c resp are printed. See Also psmth1c pstate presponse **psmth1c**  Command Syntax psmth1c Print smth1c element data See Also smth1c **smth1l**  One-dimensional, 2 to 4 node, discrete least squares smoothing element. Implementation assumes element is parallel to the X-axis. Command Syntax smth1l n=? n=nel nodes=node1,node2,...,node4 mat=mat [print=print] & [inc=inc gen=gen]

```
 n is the number of elements 
         nel is the element number 
         node1 thru node4 are node numbers (2,3 or 4 nodes) 
         mat is the material number for the element 
         print .ne. 0 -> element results not printed 
         inc is node increment for generation 
         gen is the number of elements to generate 
       End input with a blank line. 
       On input, created arrays are: 
        .smth1l_el(n,7) -> node1 - node4, material, print code, #nodes
        \cdot smth11 len(n) \rightarrow element length
       For stiffness calculation, coordinates and variables to be smoothed are 
      expected in array .smthll in.
      For state calculation, coordinate and stresses are put in . smthll st (NOT
       IMPLEMENTED). 
       For response calculation, position, stress and stress gradient are 
       calculated for local coordinates (-1 to 1) in smth1l_lc, if it exists, or 
      for global coordinates in smth1q gc. Results are put in
      .smthll_resp(*,3).
      For state output, results in . smth11 st are printed.
      For response output, results in . smth1l resp are printed.
     See Also 
       psmth1l pstate presponse 
psmth1l 
     Command Syntax 
       psmth1l 
        Print smth1l element data 
     See Also 
       smth1l 
smth1q 
     One-dimensional, quadratic smoothing element 
         Implementation assumes element is parallel to the X-axis 
     Command Syntax 
       smth1q m=? n=? 
       m=mat l=lambda norm=norm pen_norm=pen_norm (1 record/material) 
       n=nel nodes=node1,node2 mat=mat print=prin [inc=inc gen=gen] 
         m = number of different "materials" (lamda values) 
         n = number of elements 
         mat is the material number 
         lambda is the penalty parameter 
         norm specifies normalization of the error term 
            =0 -> no normalization
```
 $=1$  -> normalize by # data points in the element >1 -> normalize by the value specified pen norm specifies normalization of the penalty term =0 -> no normalization >1 -> normalize by the value specified nel is the element number node1 and node2 are the node numbers mat is the material number for the element print .ne. 0, element results not printed incr is the node increment used for generation gen is the number of elements to generate. End input with a blank line. Arrays created on input: .smth1q mp(m,3) -> lamdba, norm, and pen norm .smth1q el(n,4) -> node1, node2, material, print code .smth1q $\overline{1}$ s(n,8) -> length, and X-coord, stress for local coordinates -1, 0, 1. Last entry is difference between derivative and slope. For stiffness calculation, data points are expected in array smthlq in(#pts,2) -> X-coord, stress. The vector .smthlq indx1(#pts) is created that matches data points with elements. For state calculation, results are put in . smth1q ls. For response calculation, position, stress, and stress gradient are calculated for local coordinates (-1 to 1) in smth1q\_lc, if it exists, or for global coordinates in smth1q\_gc. If smth1q\_gc exists, vector .smth1q indx2 is created with element number corresponding to each point. Results are put in .smth1q\_resp. For state output, results in . smth1q 1s are printed. For response output, results in .smth1q\_resp are printed. See Also psmth1q pstate presponse **psmth1q**  Command Syntax psmth1q Print smth1q element data See Also smth1q **smth2l**  2-D, 3 to 9 node, discrete least squares smoothing element. Implementation assumes element is in the X-Y plane. Command Syntax smth2l n=? [-value] n=nel nodes=node1,node2,...,node 9 [print=print] [gauss=gauss] &

[inc=inc1, inc2, inc3 gen=gen] [inc 2d=inc1 2d,inc2 2d,inc3 2d gen 2d=gen 2d inc el=inc el]

 n is the number of elements -value is a response code, as explained below

 nel is the element number node1 thru node9 are node numbers (3 to 9 nodes) mat is useless for this element print .ne. 0 -> element results not printed gauss is useless for this element inc1, inc2, inc3 are node increments in a "linear sequence" gen is the number of elements to generate in a sequence inc1\_2d, inc2\_2d, inc3\_2d are node increments between sequences gen  $2d$  is the number of linear sequences to generate inc el is the element increment between sequences

This data line is identical with that of d2l3to9 command.

 Nodes 1 to 4 are the corner nodes for quad elements and are specified counterclockwise. Nodes 5 to 8 are the midnodes on the edges (see sketch below), while node 9 is the center node. For triangular elements, only the first three nodes are to be specified.

 Element generation is done by specifying inc1, inc2 & inc3. Nodes 1, 2, and 5 are incremented by inc1. Nodes 6, 8, and 9 are incremented by inc2. Nodes 3, 4, and 7 are incremented by inc3.

End input with a blank line.

 On input, created arrays are: .smth2l  $el(10,n) \rightarrow node1 - node9$ , print .smth2l\_rtype -> 0 if -value is not specified; 1 if specified

 For stiffness calculation, data points are expected in smth2l in(#pts,numvar+2) -> X, Y coordinates, numvar variables. Each variable (column of values) is smoothed separately, except they must be defined at the same  $X, Y$  coordinates. The vector .smth2l indx(#pts) is created with the element number each  $X, Y$  pair falls in. In this description, it is assumed that the variables are stresses, although they may be anything.

 For state calculation, X-Y coordinate and stresses at 9 nodal points (at local coordinates  $xi=-1$ , 0, +1 and eta=-1, 0, 1) are put in .smth21 st(node#,numvar+2).

The response calculation depends on the value of .smth2l rtype. If it is 0, X,Y coordinates, stress, and stress derivatives are calculated for local coordinates specified in smth2l  $lc(*,2)$ , if it exists, or for global coordinates in smth2l  $gc(*,2)$ . Results are put in smth2q resp( $*,5$ ). If smth2l  $\overline{g}c$  exists, smth2l index( $*$ ) is created with element number corresponding to each data point. This is done only for the first variable in smth2l in. If \_rtype is 1, then the smoothed values for all variables in smth2l in are put in .smth2l resp( $*$ , numvar+2) but derivative information is not calculated.

For state output, results in . smth2l st are printed.

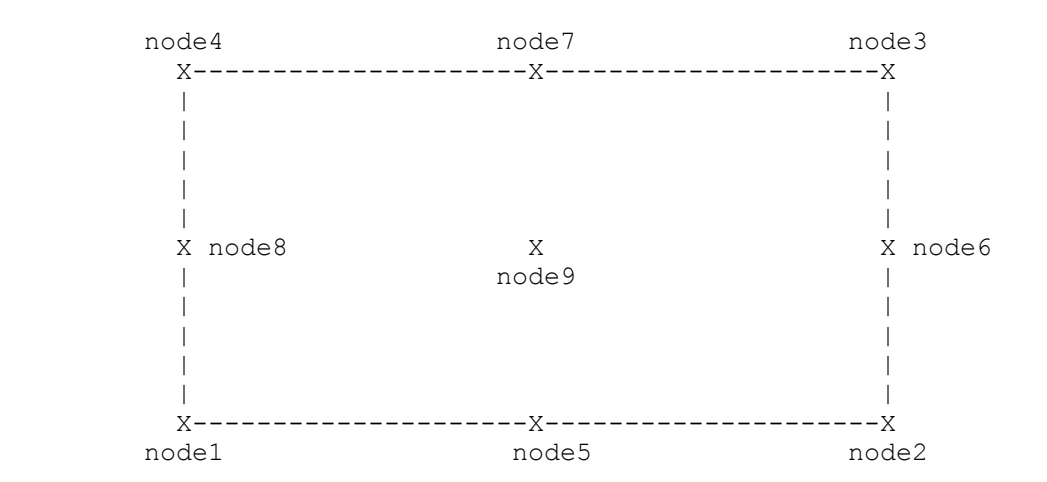

For response output, results in .smth21\_resp are printed.

# See Also

psmth2l pstate presponse d2l3to9

# **psmth2l**

 Command Syntax psmth2l Print smth2l element data

 See Also smth2l

## **smth2q**

 2-D, quadratic, triangular smoothing element. Implementation assumes that element is in the XY plane.

```
 Command Syntax 
      smth2q m=? n=? [-value] [-quad] 
 m=mat# lambda=lambda option=option norm=norm & 
 pen_norm=pen_norm tol=tol lambda2=lambda2 
          alpha=? eps=? Ao=? gamma=? 
      n=nel nodes=node1,node2,node3,node4 mat=mat [print=print] & 
          [inc=inc1,inc2 gen=gen] 
   [inc 2d=inc1 2d,inc2 2d gen 2d=gen 2d inc el=inc el]
        m is the number of different materials 
        n is the number of elements 
        -value is a response code, as explained below 
        -quad indicates quadrilateral rather than element numbers are 
        specified; see note below. 
        mat# is the material number 
        lambda is the first penalty parameter 
        option for the penalty stiffness term 
              = 1 -> use discrete edge constraints (default) 
              = 2 -> use integrated form 
        norm specifies normalization of the error term
```
 = 0 -> no normalization  $= 1$  -> normalize by # data points in the element > 1 -> normalize by the value specified pen norm specifies normalization of the penalty term = 0 -> no normalization > 1 -> normalize by the value specified tol is a tolerance to map global to local coordinates lambda2 is the penalty parameter on the curvature term alpha, eps, Ao, and gamma define discrete weights, as explained below. nel is the element number node1 thru node4 are node numbers mat is the material number for the element print .ne. 0 -> element results not printed inc1, inc2 are node increments in a "linear sequence" gen is the number of elements to generate in a sequence inc1\_2d and inc2\_2d are node increments between sequences gen 2d is the number of linear sequences to generate inc\_el is the element increment between sequences

Lambda = 100 is suggested for this element.

 If -quad is specified, all "element" numbers (n, nel, inc\_el) refer to a quadrilateral number instead. Quad "i" is discretized into elements 4\*i-1 to 4\*i. This option is given so that the element input data for d2l3to9 can be used directly to develop a smoothing mesh.

 The values alpha (default=0), eps (default=0), Ao (default=0), and gamma (default=2) are used to define the weight w\_q on the discrete square error term for the qth data point. If Ao  $> 0$ , then

> exp(-alpha \* A\_bar^gamma) w\_q = --------------------- A\_bar^gamma + eps

where A bar is the area of the smoothing element for point q divided by Ao. This form of w\_q weights data points associated with smaller elements more than data points associated with larger elements. Ao should be specified to be a "nominal" element area. If the element area = Ao,  $w_q = 1$ . If Ao is less than or equal to 0,  $w_q = 1$ .

Three Nodes Specified

 Nodes 1 to 3 are the vertex nodes for the element and are specified counterclockwise.

 A "linear sequence" of elements can be generated by specifying inc1, inc2, and gen. In a linear sequence, nodes 1 and 2 are incremented by inc1, and node 3 is incremented by inc2. gen is the number of elements to generate, so a sequence will have gen+1 elements. Multiple sequences can be generated: inc1\_2d and inc2\_2d are used to increment the node numbers from one sequence to the next. gen 2d is the number of additional sequences. The element numbers in two successive sequences differ by inc el (default = numgen+1).

Four Nodes Specified

 The nodes are the four corner nodes of a general quadrilateral and are specified counterclockwise. The quad is meshed with 4

 triangular elements in a cross-diagonal pattern (recommended mesh for this element).The coordinates of the fifth (internal) node are calculated. If a node exists at these coordinates, it is used for node 5, otherwise a new node is created. This option then creates 4 triangular elements (nodes  $1-2-5$ ,  $2-3-5$ ,  $3-4-5$ , and  $4-1-5$ ) numbered from nel to nel+3.

 A "linear sequence" of elements can be generated by specifying inc1, inc2, and gen. In a linear sequence, nodes 1 and 2 are incremented by inc1, and nodes 3 and 4 are incremented by inc2. gen is the number of quads to generate, so a sequence will have 4\*(gen+1) triangular elements. Multiple sequences can be generated: inc1\_2d and inc2\_2d are used to increment the node numbers from one sequence to the next. gen\_2d is the number of additional sequences. The element numbers in two successive sequences differ by inc el  $(detault = 4*(numgen+1)).$ 

End input with a blank line.

 On input, created arrays are: .smth2q mp(m,6) -> lambda, option, norm, pen norm, tol (def = 1.e-8), lambda2 .smth2q el(5,n) -> node1 - node3, material #, print code .smth2q\_rtype -> 0 if -value is not specified; 1 if specified

 For stiffness calculation, data points are expected in smth2q in(#pts,numvar+2) -> X, Y coordinates, numvar variables. Each variable (column of values) is smoothed separately, except they must be defined at the same  $X, Y$  coordinates. The vector .smth2q indx(#pts) is created with the element number each  $X, Y$  pair falls in. In this description, it is assumed that the variables are stresses, although they may be anything.

 For state calculation, X,Y coordinates, stress, stress derivatives and the slopes at the element centroids are put in . smth2q st(n,7). This is done only for the first variable (column 3) in smth2q  $\overline{in}$ .

The response calculation depends on the value of .smth2q rtype. If it is 0, X, Y coordinates, stress, stress derivatives and the slopes are calculated for local (area) coordinates specified in smth2q  $lc(*,3)$ , if it exists, or for global coordinates in smth2q  $gc(*,2)$ . Results are put in smth2q\_resp( $\star$ ,7). If smth2q\_gc exists, smth2q\_indx2( $\star$ ) is created with element number corresponding to each data point. This is done only for the first variable in smth2q\_in. If \_rtype is 1, then the smoothed values for all variables in smth2q in are put in .smth2q resp(\*,numvar+2) but derivative information is not calculated.

For state output, results in . smth2q st are printed.

For response output, results in . smth2q resp are printed.

 This element is used to smooth stresses over a two-dimensional field based on discrete least squares. The triangular element has 3 DOFs/node: 1 stress and 2 "slopes". The stress and slopes are interpolated independently; the penalty parameter lambda is used to enforce compatibility between the slopes and the derivatives of the stress. For details, see Tessler, A., Riggs, H.R., and Macy, S.C., "Application of a Variational Method for Computing Smooth Stresses, Stress Gradients, and

 Error Estimation in Finite Element Analysis," MAFELAP VIII, Brunel University, England, April 27-30, 1993.

See Also

psmth2q state response

# **psmth2q**

 Command Syntax psmth2 Print smth2q element data

 See Also smth2q

## **smthspr**

 2-D, 3 to 9 node SPR smoothing element. Implementation assumes element is in the X-Y plane.

```
 Command Syntax 
  smthspr n=? [-value] [vtex num=?] r=1, x, y, x^2, xy, y^2, x^2y, xy^2, x^2y^2 n=nel nodes=node1,node2,...,node9 [print=print] & 
      [gauss=gauss] [inc=inc1, inc2, inc3 gen=gen]
       [inc_2d=inc1_2d,inc2_2d,inc3_2d gen_2d=gen_2d inc_el=inc_el]
```

```
 n is the number of elements 
 -value is a response code (options not implemented) 
 vtex_num is the minimum # elements connected to a vertex node 
(default=3) r= identifies which terms in the polynomial to include: 
    0 -> do not include the term 
    1 -> include the term
```
 nel is the element number node1 thru node9 are node numbers (3 to 9 nodes) mat is unused (see below) print .ne. 0 -> element results not printed gauss is unused (see below) inc1, inc2, inc3 are node increments in a "linear sequence" gen is the number of elements to generate in a sequence inc1\_2d, inc2\_2d, inc3\_2d are node increments between sequences gen\_2d is the number of linear sequences to generate inc\_el\_is\_the\_element\_increment\_between\_sequences

 mat and gauss are included here so that the input is identical to the input for element d2l3to9.

 Nodes 1 to 4 are the corner nodes for quad elements and are specified counterclockwise. Nodes 5 to 8 are the midnodes on the edges (see sketch below), while node 9 is the center node. For triangular elements, only the first three nodes are to be specified.

 Element generation is done by specifying inc1, inc2 & inc3. Nodes 1, 2, and 5 are incremented by inc1. Nodes 6, 8, and 9 are incremented by inc2. Nodes 3, 4, and 7 are incremented by inc3.

End input with a blank line.

 On input, created arrays are: .smthspr  $el(n,10)$  -> node1 - node9, print code .smthspr\_rtype -> set to 1 at present  $,bcid(10, #nodes)$  -> see command bcid for explanation

 For stiffness calculation, data points are expected in smthspr in(#pts,numvar+2) -> X, Y coordinates, numvar variables. Each variable (column of values) is smoothed separately, except they must be defined at the same  $X, Y$  coordinates. The vector . smthspr indx(#pts) is created with the element number each  $X, Y$  pair falls in. In this description, it is assumed that the variables are stresses, although they may be anything.

 For state calculation, X-Y coordinate and stresses at each nodal point are put in .smthspr st(#nodes,numvar+2). The stresses are in the global coordinate system and stresses are stored in the same order as in smthspr in. Nodal stresses are copied to .disp(#nodes,numvar).

 For response calculation, global coordinates and stresses are calculated for local coordinates in smthspr\_lc(#pts,2). Nodal stresses are expected in .disp that are calculated in state. Hence, state must be called before response. Results are put in . smthspr resp(#pts\*n,numvar+2). See the explanation for state calculation for the order of stresses. If instead global coordinates are given in smthspr gc(#pts,2), then results for those points are put in .smthspr\_resp(#pts,numvar+2). The vector .smthspr indx2(#pts) maps the data points to the element in which it falls.

For state output, results in . smthspr st are printed.

For response output, results in . smthspr resp are printed.

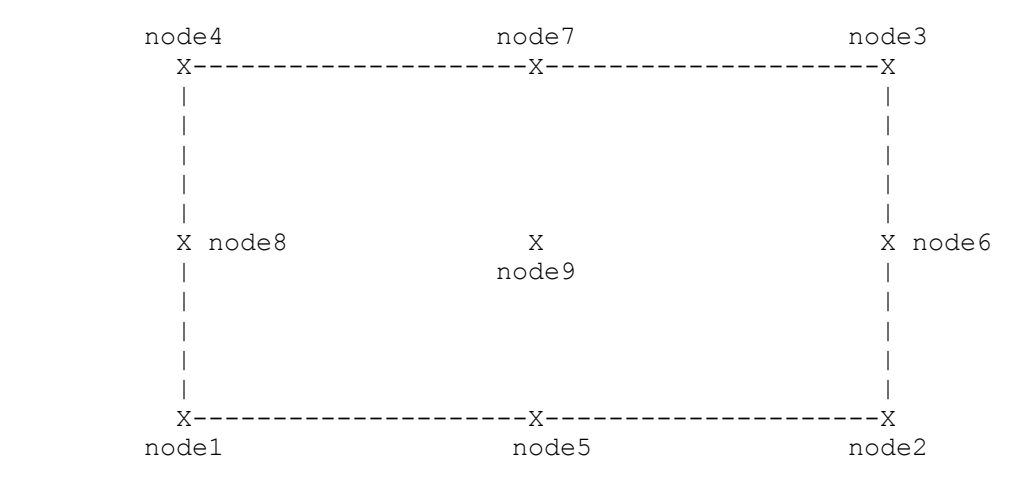

For the theory see Zienkiewicz, O.C. and Zhu, J.Z., "The Superconvergent Patch Recovery and A Posteriori Error Estimates. Part 1: The Recovery Technique," Intl. J. Num. Meth. Engrg., v. 33, 1992, pp. 1331-1364.

# See Also

psmthspr presponse pstate

**psmthspr**  Command Syntax psmthspr Print smthspr element data See Also smthspr **spring**  Nonlinear, elastic spring element ---------- OPTION 1 ---------- Command Syntax spring m=? n=? m=mat e=Ko,Fyt,Fyc,Kpt,Kpc (1 record/material) n=nel type=type nodes=node1,node2 mat=mat [print=print] l=lx,ly,lz m is the number of different materials n is the number of elements mat is the material number Ko is the initial spring stiffness Fyt is the tensile yield strength Fyc is the compressive yield strength (typically negative) Kpt is the post-yield stiffness in tension Kpc is the post-yield stiffness in compression End input with a blank line. ---------- OPTION 2 ---------- Command Syntax spring m=? n=? m=mat fv=d1, f1, d2, f2, etc (1 record/material) n=nel type=type nodes=node1,node2 mat=mat [print=print] l=lx,ly,lz m is the number of different materials n is the number of elements mat is the material number fv is a sequence of deformation, force  $(d, f)$  defining the deformation-force curve for the spring. The d1, d2, etc must be in ascending order. A minimum of 2 points must be specified, and a maximum of 10 points may be specified. End input with a blank line. -------- BOTH OPTIONS ------- nel is the element number type is the specifier for spring type = 1 -> translational spring = 2 -> rotational spring node1 and node2 are the node numbers mat is the material number print .ne. 0 -> element printout suppressed lx, ly, lz are direction cosines that specify the element orientation
Option 1 has a bilinear force-deformation relation (bilinear for each of the positive and negative deformation regimes. Option 2 is multilinear, with 10 datapoints for the whole spectrum (positive and negative spectrum). Option 1 is kept for backward compatibility. For option 2, if the calculated deformation is beyond the range specified, extrapolation is used.

 If the spring is connected to "ground", leave node2 blank. If node2 is specified, the spring can be used to resist relative translation or rotation of nodes, whether they are separated or co-located.

 For a translational spring, node2 is ignored (it is taken as "ground"). For a rotational spring, both node1 and node2 are used, and hence can be used to resist relative rotation of two otherwise identical nodes.

The direction cosines  $lx$ ,  $ly$ ,  $lz$  are with respect to the global coordinate system, and define the element orientation in the following sense. A grounded translational spring in the positive x-direction has a direction vector of 1, 0, 0. A grounded rotational spring with direction vector 1, 0, 0 means it resists rotation about the x-axis, with the right-hand-rule used to determine positive rotation. If the direction vector is not one of the global axes, the deformation of the element is calculated by taking the dot product of the displacement vector and the direction vector. If the spring connects two nodes, the direction is defined by the order of the nodes and the direction vector, not by the vector between the two nodes (which may be zero). Specifically, the relevant displacements are defined by the direction vector, and then the deformation is obtained by subtracting the displacement of node2 from node1. Note that this may be opposite from what might normally be expected. In both cases it can be imagined that node1 is at the head of the direction vector and node2, or ground, is at the tail.

 On input, created arrays are: .spring mp(m,5)  $\Rightarrow$  Ko, Fyt, Fyc, Kpt, Kpc or .spring mp(m,21)  $\rightarrow$  d1,f1...d10,f10, number of actual points .spring\_el(n,5) -> spring type, node1, node2, material, print .spring  $dr(n,3) \rightarrow lx, ly, lz$ .spring  $st(n,2)$  -> element force and deformation

For state calculation, element forces are put in .spring st.

For response calculation, element does nothing.

For state output, results in . spring st are printed.

For response output, no results are printed.

## See Also

pspring pstate presponse

## **pspring**

 Command Syntax pspring Print spring element data  See Also spring

# **stiff2n**

Linear elastic 2-node stiffness element

 Command Syntax stiff2n n=? n=nel nodes=node1, node2 k=stiff name [print=?]

n is the number of elements

 nel is the element number node1 and node2 are the node numbers stiff name is the name of the pre-defined 6x6 stiffness matrix print .ne. 0 -> element printout suppressed

End input with a blank line.

 This element allows a 6x6 stiffness matrix to be used to connect two nodes. It may find most usefulness in connecting two nodes that are at identical locations. The "deformation" of the element is defined as the 6 displacements of node2 minus the 6 displacements of node1. The element forces are then obtained by multiplying the deformation by the stiffness matrix. One use of the element is to specify a diagonal matrix, each diagonal with the spring stiffness connecting the two nodes.

 On input, created arrays are: .stiff2n el(3,n)  $\rightarrow$  node1, node2, print code .stiff2n\_k(32,n) -> names of the matrices (each up to 31 characters) .stiff2n  $st(6,n)$  -> element force For state calculation, element forces are put in .stiff2n st. For response calculation, element does nothing. For state output, results in . stiff2n st are printed. For response output, no results are printed.

 See Also pstiff2n pstate presponse

## **pstiff2n**

 Command Syntax pstiff2n Print 2-node stiffness element data

 See Also stiff2n

# **truss**

Two node linear truss element

Command Syntax

 truss m=? n=? [-kg] m=matl e=emodulus a=area [mbar=density] (1 rec/matl) n=nel nodes=node1,node2 mat=mat [print=print] & [inc=inc] [gen=gen] [tension=tension] [Lo=length] & [ecc1=delta\_x,delta\_y,delta\_z] [ecc2=delta\_x,delta\_y,delta\_z]

 m is the number of different materials n is the number of elements -kg is a flag to include geometric stiffness

 matl is the material number emodulus is the modulus of elasticity area is the cross sectional area density is the mass/unit length

 nel is the element number node1 and node2 are the node numbers mat is the material number for the element print .ne. 0, element results not printed inc is the node increment used for generation gen is the number of elements to generate tension is the inital tension length is the unstretched length ecc1 are the offsets, in global coordinates, of the element start from node1 ecc2 are the offsets, in global coordinates, of the element end from node2

End input with a blank line.

 This element is identical to the ntruss element with option nl=1 (linear stiffness), except this element also uses linear kinematics to determine the axial force. The tension specified by tension= is only used for a geometric stiffness matrix. The value is not used subsequently. The length specified by Lo= is the unstretched length (corresponding to zero force). The default unstretched length is the initial distance between the two ends. If Lo is specified, then any value specified for tension is not used; rather the initial tension is calculated.

```
 On input, created arrays are: 
  .truss mp(m, 4) -> modulus, area, density, unused
  .truss el(4,n) \rightarrow node1, node2, material, print code
  .truss_len(n) -> unstretched length
  .truss st(n) -> element force
  .truss ecc(n) -> eccentricity code.truss ecc2(6,n) \rightarrow eccentricities (delta x,delta y,delta z)
```

```
The element calculates a diagonal mass matrix only.
For state calculation, element forces are put in .truss st.
 For response calculation, element does nothing. 
For state output, the axial forces in .truss st are printed.
```
 For response output, the element state is printed. If the unformatted write options on the presponse command are specified, the results are written to the file project\_name.tr. The data is written: element #, axial force.

See Also

ntruss ptruss pstate presponse

# **ptruss**

 Command Syntax ptruss Print truss element data

 See Also truss

# **2.8. Miscellaneous Commands**

## **fortran\_kind**

 Command Syntax fortran\_kind Prints the number of bytes for standard data types (Absoft compiler).

## **gauss\_int**

 Command Syntax gauss\_int arg1 arg2 arg3 n=?  $arg\overline{1}$  = function values at gauss points - (n\*nel,1) matrix  $arg2$  = element lengths - (nel, 1) matrix  $arg3$  = integration result/element - (nel, 1) matrix n = number of integration points (1 to 10)

 This function numerically evaluates the integral of an arbitrary function over a one-dimensional domain. For two-dimensional domains, see the finite element d2l3to9, which can be used as well to integrate an arbitrary function as a special case of "error estimation".

See Also

d2l3to9 fem\_error

# **gauss\_pts**

 Command Syntax gauss\_pts arg1 [arg2] [n=?,?,?]

> The array arg1 is created with the natural coordinates corresponding to n1 x n2 x n3 Gauss quadrature. The dimension of the space, and the number of columns of arg1, is specified by the number of parameters specified by n. That is, if only n1 is given, then arg1(n1) will be created; if n1 and n2 are specified, then  $arg1(n1*n2,2)$  will be created; etc. The maximum value of the n's is 10. If arg2 is given, the weights will be stored in it.

## See Also gauss\_int

## **poly**

 Command Syntax poly arg  $d=?$  [n=?] [option=?]  $c=?$ , ?, ?, ...

 Evaluate a polynomial defined by the coefficients specified by c=. arg is an (npts, $q$ ) array, where npts is the number of points at which to evaluate the function. If option=0 (default), then the function only will be evaluated; if option=1, then the function and the first derivatives will be evaluated.

### One-Dimensional Polynomial (d=1):

 An arbitrary degree 1-D polynomial can be defined. The number of coefficients is specified by  $n=$  (degree =  $n-1$ ). The coefficients are specified in the order 1,  $x$ ,  $x^2$ , etc. The first column of arg contains the X-coordinates at which to evaluate the function. The function values will be placed in the second column. If requested, the first derivatives will be put in the third column.

Two-Dimensional Polynomial (d=2):

 A maximum fifth degree polynomial (21 coefficients) can be specified. The coefficients are given in the order of Pascal's triangle, i.e., 1, x,  $y$ ,  $x^2$ ,  $xy$ ,  $y^2$ , etc. The X,Y coordinates are expected in the first two columns of arg. The function values will be put in the third column. If requested, the first partial derivatives wrt X and Y will be put in the 4th and 5th columns of arg, respectively.

 In either case, if the coefficients have been defined previously (e.g., by the input command) use the form c=~array name, where array name is the array with the coefficients.

# **tri\_intpts**

 Command Syntax tri intpts arg1 [arg2] n=?

> The array  $arg1(n,3)$  is created with the area coordinates corresponding to the n integration points for a triangular domain. If arg2 is given, the weights are put in it. The number of points may be 1, 3, 4, 7, 9, or 12.

#### See Also

gauss\_pts

### **userf**

Command Syntax

userf f=?

 User-defined functions. f specifies which function. The arguments and parameters depend on the function. Help is only provided if the developer of the function provides a help routine. This option should only be used for prototyping and routines of short term use. Often, help is not available for such routines.